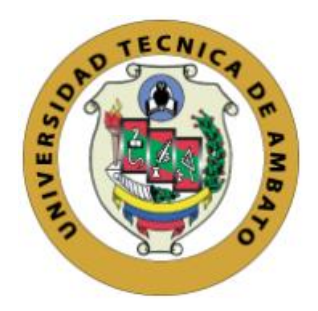

## **UNIVERSIDAD TÉCNICA DE AMBATO**

## **FACULTAD DE INGENIERÍA EN SISTEMAS ELECTRÓNICA E INDUSTRIAL**

## **CARRERA DE TECNOLOGÍAS DE LA INFORMACIÓN**

**Tema:**

# **MOTION CAPTURE APLICANDO OPTITRACK PARA MEJORAR EL DESARROLLO PSICOMOTRIZ EN NIÑOS DE 2 A 3 AÑOS.**

Trabajo de titulación modalidad Proyecto de Investigación, presentado previo la obtención del Título de Ingeniero en Tecnologías de la Información.

**ÁREA:** Software

**LÍNEA DE INVESTIGACIÓN:** Comportamiento social y educativo

**Autor:** Bryan Giovanni Espejo Canseco

**Tutor:** Ing. David Omar Guevara Aulesia, Mg.

Ambato - Ecuador

agosto - 2023

## **APROBACIÓN DEL TUTOR**

En calidad de tutor del trabajo de titulación con el tema: MOTION CAPTURE APLICANDO OPTITRACK PARA MEJORAR EL DESARROLLO PSICOMOTRIZ EN NIÑOS DE 2 A 3 AÑOS, desarrollado bajo la modalidad Proyecto de Investigación por el señor Bryan Giovanni Espejo Canseco, estudiante de la Carrera de Tecnologías de la Información, de la Facultad de Ingeniería en Sistemas, Electrónica e Industrial, de la Universidad Técnica de Ambato, me permito indicar que el estudiante ha sido tutorado durante todo el desarrollo del trabajo hasta su conclusión, de acuerdo a lo dispuesto en el Artículo 17 del Reglamento para la Titulación de Grado en la Universidad Técnica de Ambato y el numeral 6.3 del instructivo del reglamento referido.

Ambato, agosto 2023.

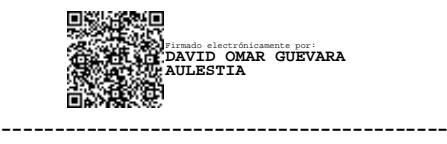

Ing. David Omar Guevara Aulesia. Mg. **TUTOR** 

## AUTORÍA

El presente trabajo de titulación titulado: MOTION CAPTURE APLICANDO OPTITRACK PARA MEJORAR EL DESARROLLO PSICOMOTRIZ EN NIÑOS DE 2 A 3 AÑOS es absolutamente original, auténtico y personal y ha observado los preceptos establecidos en la Disposición General Quinta del Reglamento para la Titulación de Grado en la Universidad Técnica de Ambato. En tal virtud, el contenido, efectos legales y académicos que se desprenden del mismo son de exclusiva responsabilidad del autor

Ambato, agosto 2023.

Attentifier

Bryan Giovanni Espejo Canseco C.C. 1805447032 **AUTOR** 

#### **DERECHOS DE AUTOR**

Autorizo a la Universidad Técnica de Ambato para que reproduzca total o parcialmente este trabajo de titulación dentro de las regulaciones legales e institucionales correspondientes. Además, cedo todos mis derechos de autor a favor de la institución con el propósito de su difusión pública, por lo tanto, autorizo su publicación en el repositorio virtual institucional como un documento disponible para la lectura y uso con fines académicos e investigativos de acuerdo con la Disposición General Cuarta del Reglamento para la Titulación de Grado en la Universidad Técnica de Ambato.

Ambato, agosto 2023.

Popare

Bryan Giovanni Espejo Canseco C.C. 1805447032 **AUTOR** 

## **APROBACIÓN DEL TRIBUNAL DE GRADO**

<span id="page-4-0"></span>En calidad de par calificador del informe final del trabajo de titulación presentado por el señor Bryan Giovanni Espejo Canseco, estudiante de la Carrera de Tecnologías de la Información, de la Facultad de Ingeniería en Sistemas, Electrónica e Industrial, bajo la Modalidad Proyecto de Investigación, titulado MOTION CAPTURE APLICANDO OPTITRACK PARA MEJORAR EL DESARROLLO PSICOMOTRIZ EN NIÑOS DE 2 A 3 AÑOS, nos permitimos informar que el trabajo ha sido revisado y calificado de acuerdo al Artículo 19 del Reglamento para la Titulación de Grado en la Universidad Técnica de Ambato y el numeral 6.4 del instructivo del reglamento referido. Para cuya constancia suscribimos, conjuntamente con la señora Presidente del Tribunal.

Ambato, agosto 2023.

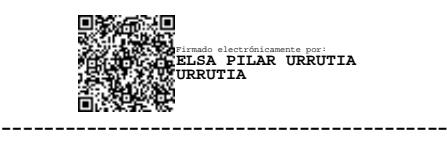

Ing. Elsa Pilar Urrutia Urrutia, Mg. PRESIDENTE DEL TRIBUNAL

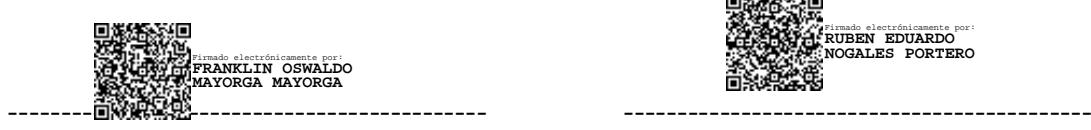

Ing. Franklin Oswaldo Mayorga Mayorga Ing. Rubén Eduardo Nogales Portero

Firmado electrónicamente por: **RUBEN EDUARDO NOGALES PORTERO**

PROFESOR CALIFICADOR PROFESOR CALIFICADOR

#### **DEDICATORIA**

<span id="page-5-0"></span>*El presente proyecto se encuentra dedicado a mis progenitores, Myriam Canseco y Luis Espejo, cuya inquebrantable asistencia ha sido fundamental a lo largo de mi trayectoria. Con su constante apoyo, afecto y respaldo, me han infundido la energía necesaria para alcanzar mis metas.*

*Asimismo, hacia mis hermanas Jessy y Andrea Espejo, quienes han sido mis guías incansables en cada etapa del recorrido. Su amor y paciencia me han brindado la oportunidad de aprender y crecer en todos los aspectos de mi vida.*

*Esta dedicación también se extiende a todos aquellos individuos que han sido un pilar en mi camino. A aquellos que me acompañaron tanto en mis momentos más brillantes como en los desafíos más arduos. A quienes, con su inquebrantable paciencia, han sabido escuchar y orientarme de manera valiosa.*

#### *Bryan Giovanni Espejo Canseco*

#### **AGRADECIMIENTO**

<span id="page-6-0"></span>En primer lugar, deseo expresar mi más sincero agradecimiento a mi familia, en particular a mi madre Myriam Canseco. Su constante presencia, apoyo inquebrantable y ayuda desinteresada han sido un verdadero pilar en mi camino.

Agradezco de manera especial a mis más cercanos amigos: Ale, Kevin, Grace y Naty. Estos amigos, cuya amistad llegó de forma espontánea y se convirtió en un tesoro invaluable en mi vida, me han demostrado de manera única lo que significa la amistad auténtica.

No puedo pasar por alto mencionar a mi amigo Diego, quien generosamente compartió sus conocimientos y consejos en los momentos en que más los necesitaba.

También debo reconocer y agradecer a mi distinguido profesor y mentor, el Ingeniero David Guevara. Su apoyo y enseñanzas tanto en el aula como en el desarrollo de este proyecto han sido de inmenso valor.

Finalmente, extiendo mi gratitud a los demás amigos que han compartido experiencias en la universidad. Cada uno de ustedes ha dejado una huella imborrable en mi memoria, y estoy agradecido por todas las vivencias compartidas.

#### *Bryan Giovanni Espejo Canseco*

# ÍNDICE GENERAL DE CONTENIDO

<span id="page-7-0"></span>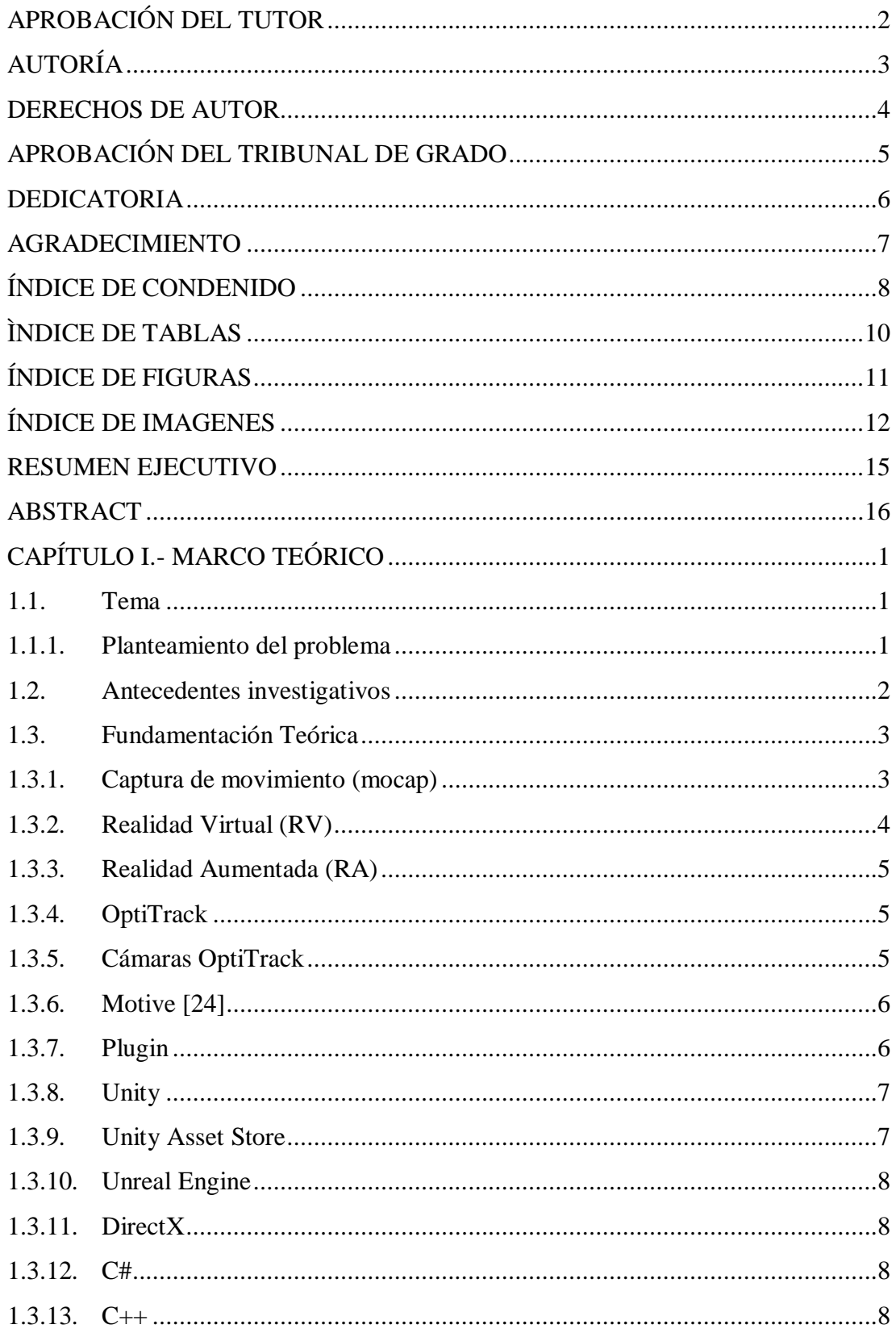

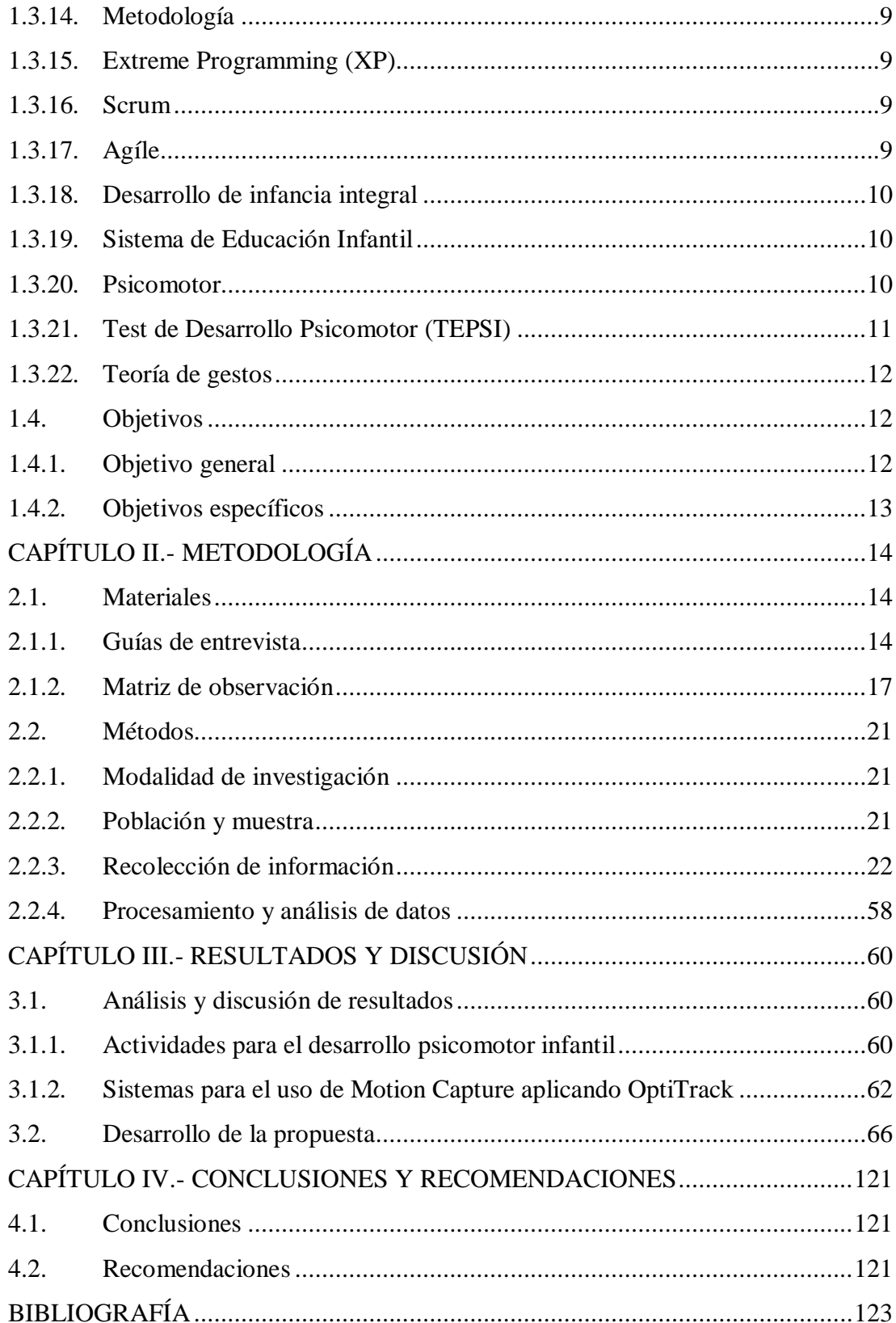

## **ÌNDICE DE TABLAS**

<span id="page-9-0"></span>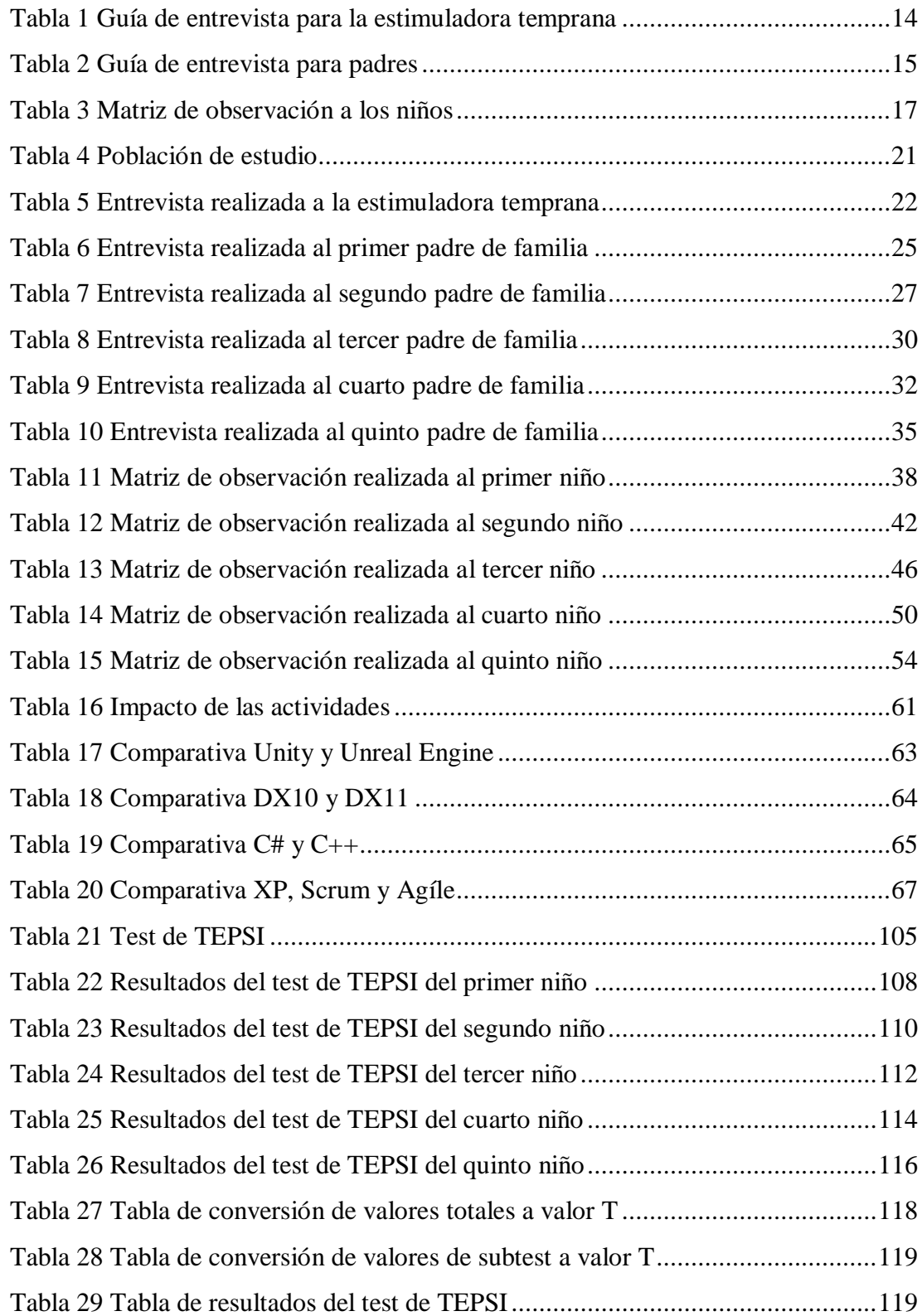

# **ÍNDICE DE FIGURAS**

<span id="page-10-0"></span>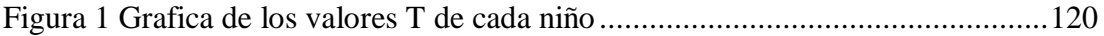

# **ÍNDICE DE IMAGENES**

<span id="page-11-0"></span>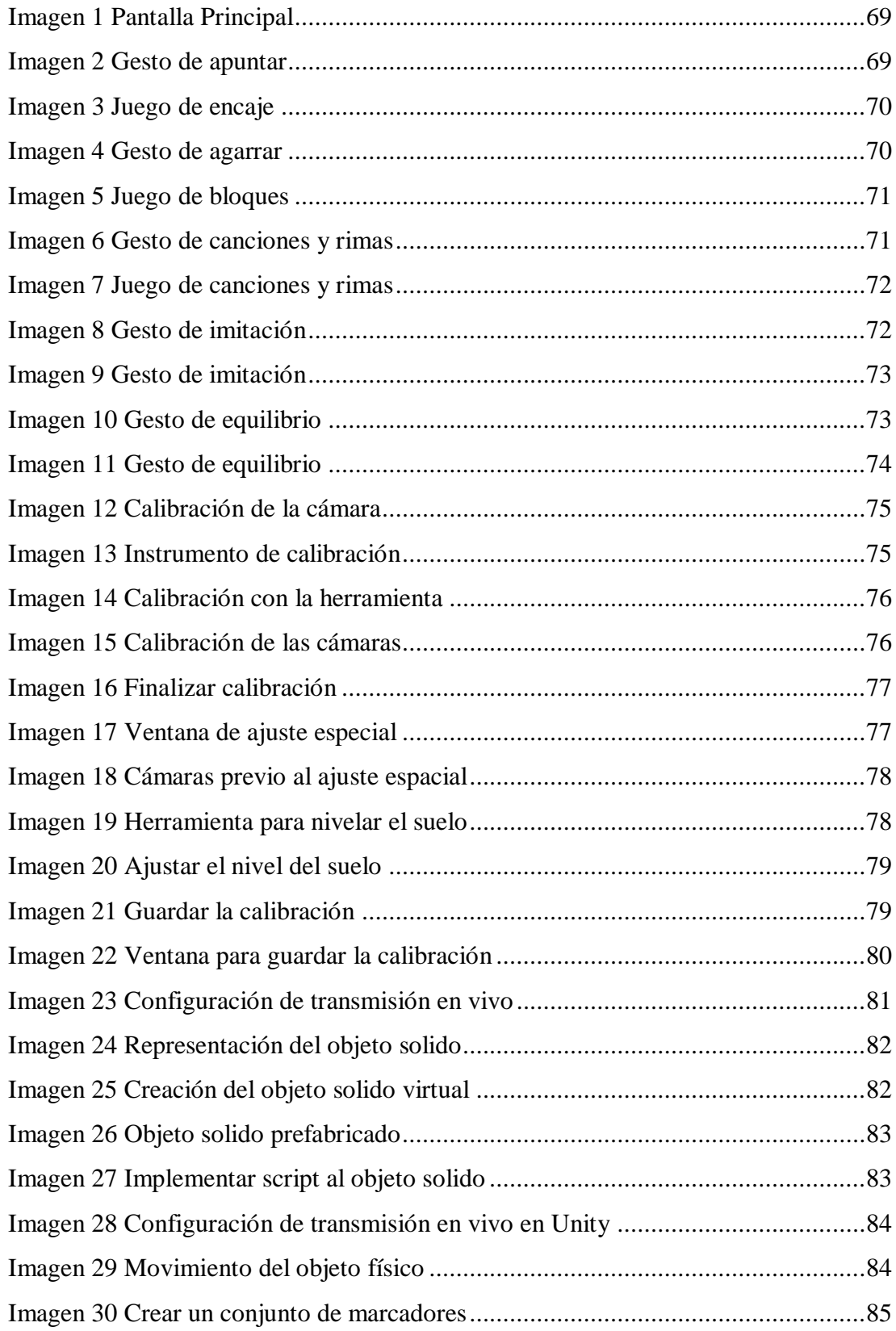

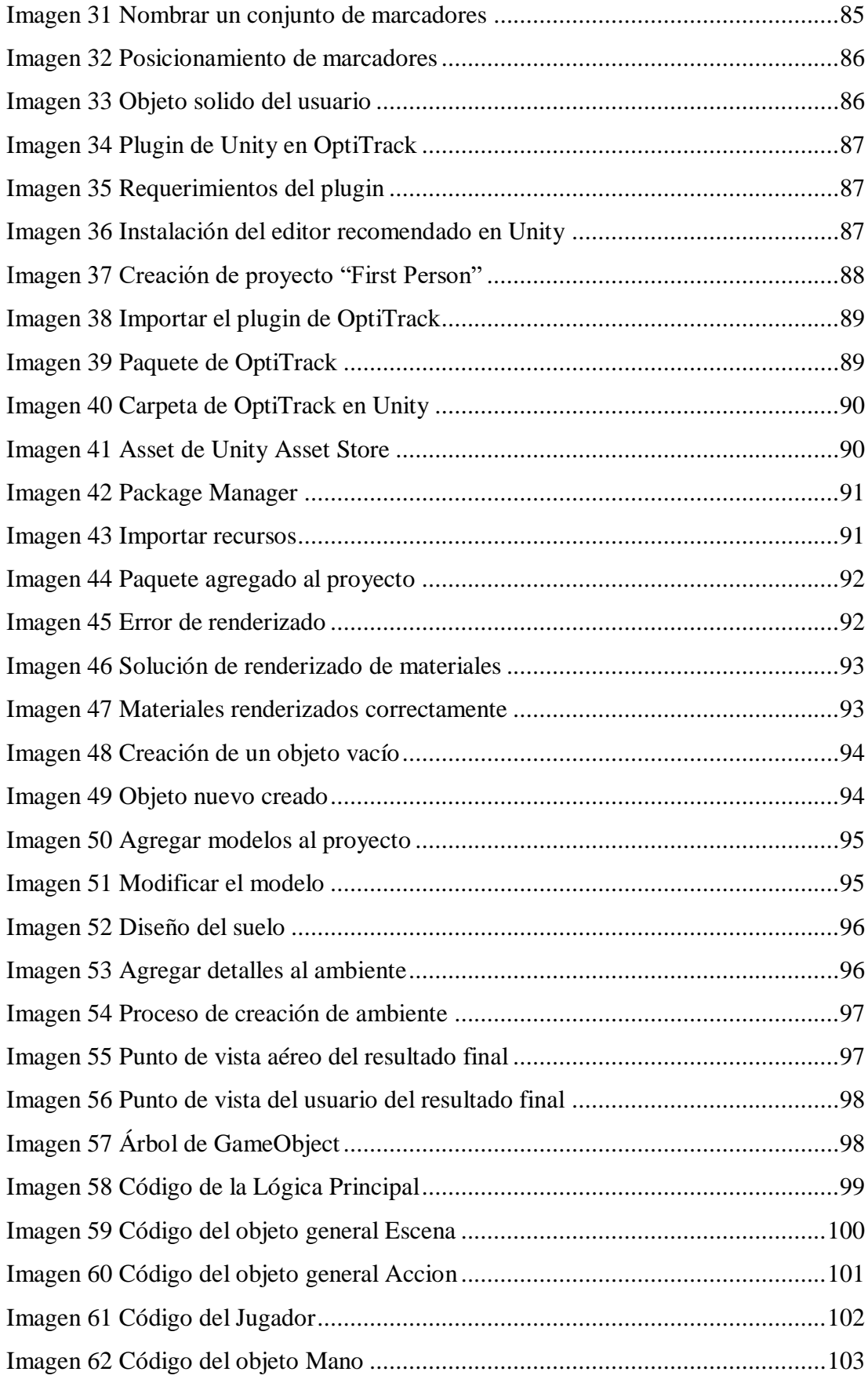

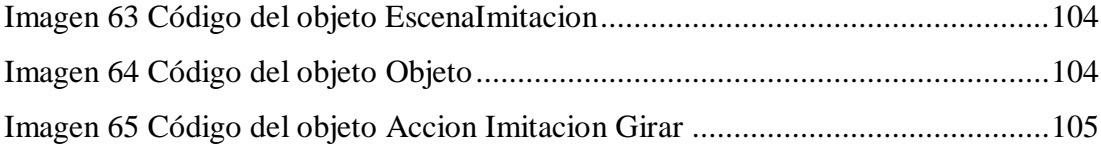

#### **RESUMEN EJECUTIVO**

<span id="page-14-0"></span>En la actualidad, la tecnología se encuentra ampliamente extendida y es utilizada diariamente tanto en ámbitos personales como laborales. Incluso los niños, desde temprana edad, aprenden a utilizarla y se entretienen sin la supervisión de un adulto. Sin embargo, el exceso de tiempo frente a las pantallas puede generar problemas psicomotrices a largo plazo, dificultando su desenvolvimiento en situaciones problemáticas, la interacción con otros niños y la realización de tareas que requieren precisión y destreza. Por tanto, es fundamental desarrollar la psicomotricidad en edades tempranas para asegurar una infancia saludable y equilibrada.

El objetivo de este proyecto es utilizar la tecnología como herramienta para mejorar la psicomotricidad en los niños. Para ello, se propone una aplicación que interactúa mediante la captura de movimiento de los gestos de la mano, utilizando cámaras OptiTrack. De esta manera, se busca brindar actividades entretenidas y diseñadas específicamente para el desarrollo de sus habilidades psicomotrices.

La investigación ha revelado que los niños presentan mayor atención y participación en actividades con las que pueden interactuar. Estas áreas incluyen la intelectual, el lenguaje y la motricidad gruesa. En contraste, las actividades que involucran la motricidad fina requieren mayor precisión, lo que dificulta que los niños las realicen con facilidad. En consecuencia, en estas actividades los niños no prestan atención y muestran poca participación presentando un menor desarrollo.

Palabras clave: OptiTrack, Motive, Unity, captura de movimiento, psicomotricidad infantil.

#### **ABSTRACT**

<span id="page-15-0"></span>Technology is very common in today's times, and people of all ages use it daily in personal and work settings. Even children, from a young age, learn to use technology and entertain themselves for hours without adult supervision. However, excessive screen time in children can lead to long-term psychomotor issues, affecting problemsolving abilities, social interaction with peers, and activities that require precision and dexterity. Developing psychomotor skills from early childhood is important for children to enjoy a healthy and balanced childhood.

This project aims to employ technology as a tool to enhance psychomotor skills in children. To accomplish this objective, a specialized application is proposed application facilitates interaction through hand gesture motion capture utilizing OptiTrack cameras. This approach aims to offer engaging activities specifically designed to foster the development of their psychomotor abilities.

The research has revealed that children show greater attention and engagement in activities they can interact with. These areas include intellectual, language, and gross motor skills. In contrast, activities involving fine motor skills require greater precision, making it challenging for children to perform them effortlessly. As a result, in these activities, children do not pay attention and exhibit low participation showing reduced progress.

Keywords: OptiTrack, Motive, Unity, motion capture, child psychomotor skills.

### **CAPÍTULO I.- MARCO TEÓRICO**

#### <span id="page-16-1"></span><span id="page-16-0"></span>**1.1.Tema**

# MOTION CAPTURE APLICANDO OPTITRACK PARA MEJORAR EL DESARROLLO PSICOMOTRIZ EN NIÑOS DE 2 A 3 AÑOS.

#### <span id="page-16-2"></span>**1.1.1. Planteamiento del problema**

La psicomotricidad corresponde a la relación entre la mente y el cuerpo. El desarrollo de la psicomotricidad permite mejorar las habilidades cognitivas, emocionales, simbólicas y sensoriales generando un refuerzo en las capacidades de ser y expresarse ante otros. Desde muy temprana edad aprenden descubriéndose a sí mismos como también el mundo que los rodea, conocido como conocimiento empírico. El desarrollo psicomotriz permite desenvolverse en la vida especialmente en etapas como la adolescencia y la adultez.

Todos los niños desarrollan la psicomotricidad, pero, depende de cada niño y de los factores que lo rodean el cómo y que velocidad ellos logran desarrollarlo [1], esto puede ser estimulado por como juegan, saltan, corren, conversan, mueven objetos, etc. Para el desarrollo psicomotriz, actualmente, se están desarrollando tecnologías principalmente de videojuegos, ya que estos llaman la atención y mejoran en gran medida la psicomotricidad teniendo mejores resultados [2]. La tecnología se ha convertido en parte de nuestra vida diaria al nivel de abusar de ella constantemente. Estudios revelaron que el uso excesivo de teléfonos inteligentes genera problemas de calidad de sueño y pesadillas además de un menor desarrollo de actividades físicas y mayor riesgo de sufrir obesidad [3] afectando su desarrollo psicomotriz.

Según la Organización Mundial de la Salud (OMS) el tiempo de exposición frente a pantallas en niños de 2 a 4 años es de 1 hora máximo y si es menor el tiempo de exposición es mucho mejor [4]. Pero según estudios realizados en Argentina muestran que el tiempo promedio de uso de pantallas es de 2,25 horas al día en niños de 18

meses hasta 4 años incluso descubrieron que niños de 2 años ya poseen capacidades de desbloquear, deslizar e interactuar con dispositivos de pantalla táctil [5].

En América Latina es frecuente el término "retraso madurativo" siendo estas palabras sinónimo de retraso psicomotor [6]. El diagnóstico de retraso madurativo es catalogado como provisional durante los primeros 3 años donde los avances son lentos teniendo un déficit de habilidades a futuro. Para combatir esto, en Colombia se estudió el efecto de un programa de estimulación temprana mediado por la tecnología, los resultados demostraron que esta mejoró las habilidades del niño [7].

Un estudio realizado en Cuenca, Ecuador demostró que el 11% de niños presento retraso madurativo, de los cuales, este retraso tiene relación con respecto a la desnutrición, microcefalia y familia no nuclear [8]. El deficiente desarrollo psicomotriz se vuelve cada vez más común en la sociedad y es muy importante para los niños reforzar, desde la infancia, la psicomotricidad por ende debería ser prioridad su desarrollo en escuelas. Para ello, el Ministerio de Educación ha incrementado de 2 a 5 horas las clases de Educación Física en la Educación Básica General [9]. En Ambato se realizó una encuesta realizada a 100 estudiantes universitarios, donde se determinó que el 81% siempre llevan sus teléfonos con ellos, 6 de cada 10 alumnos se encuentran conectados a internet en promedio un tercio del día, finalmente, el 53% de estudiantes logran comunicarse con familiares y amigos con más frecuencia [10]. Demostrando que la tecnología se volvió parte del día a día de las personas.

#### <span id="page-17-0"></span>**1.2.Antecedentes investigativos**

Tras realizado la búsqueda bibliográfica de diferentes trabajos, similares al tema propuesto, tanto de universidades del Ecuador como fuera del país se han encontrado los siguientes trabajos de titulación y artículos de investigación que auxiliarán el desarrollo del presente trabajo:

L. Sañay implemento tecnología "Kinect" que permite la captura de movimiento para que el usuario pueda interactuar con objetos virtuales. El juego electrónico se desarrolló mediante la metodología SUM buscando equilibrar tiempo y costo mejorando la eficiencia, SUM nace de las metodologías Extreme Programming (XP) y SCRUM, llegaron a concluir que el juego electrónico mejoró favorablemente al desarrollo de los niños además de desarrollar mejor su psicomotricidad [11].

T. Cruz y M. Alejandra aplicaron la escala de evaluación de la psicomotricidad en preescolar determinando que las actividades para el desarrollo de psicomotricidad en niños con síndrome de down de entre 4 a 6 años son necesarias y permiten un mejor rendimiento en sus habilidades [12].

A. Adela utilizo la metodología preescolar logrando concluir que la estimulación temprana influenció positivamente en niños, además determinó que las estrategias deben ser rediseñadas, reestructuradas y reforzadas basadas en las diferencias individuales y necesidades educativas [13].

J. Román utilizando el formulario 028, que realiza el test de Denver II, averiguaron el nivel de desarrollo psicomotor en los niños de 18 a 36 meses. Concluyeron en que 12% de los niños presentan déficit en el área Personal-Social, 10% presento déficit Motriz Fino-Adaptativo, 26% presento déficit en el área de Lenguaje y 10% en el área de Motriz Grande, determinando que la carencia de estimulación temprana puede haber afectado su desarrollo y por ende genera niños con déficit de desarrollo [14].

A. Tejerina realizó un sistema de simulación utilizando las cámaras OptiTrack junto con la aplicación Unity para poder realizar captura de movimiento, con la simulación se posible realizar pruebas, entrenamientos y presentaciones con estímulos 3D, la simulación se realizó mediante un sistema de realidad HP Reverb G2 compuesto de 1 casco y 2 mandos en conjunto con cámaras OptiTrack con sensores XSens Dot para mayor precisión de la captura de movimiento [15].

## <span id="page-18-0"></span>**1.3. Fundamentación Teórica**

#### <span id="page-18-1"></span>**1.3.1. Captura de movimiento (mocap)**

Existen varias formas de animar objetos 3D para que adquieran movimiento ya sea en películas, videojuegos o incluso para analizar el movimiento, para ello se requiere de herramientas que permitan realizar este proceso. Cada sistema de mocap tiene sus

propios requerimientos, técnicas y procesamiento de datos para que se pueda realizar los mocap, estas son [16]:

- Sistemas de mocap ópticos: Utilizan un conjunto de cámaras de mocap para su posterior interpretación por medio de un software.
- Sistemas de mocap no ópticos mecánicos: Utilizan trajes o endoesqueletos que incorpora sensores como acelerómetros y giroscopios que registran el movimiento del portador.
- Sistemas de mocap no ópticos electromagnéticos: Utilizan trajes que manejan un emisor que genera un campo electromagnético y un conjunto de sensores que controlan las alteraciones que realiza el portador.
- Sistemas de mocap no ópticos inerciales: Capturan la inercia de los movimientos y lo traducen en valores: Roll, Yaw y Pitch.

Con estas herramientas ya se puede realizar los mocap y mediante sistemas virtuales se logra centralizar las aplicaciones y datos en un solo punto [17], en conjunto con esto se utiliza interfaces virtuales que realiza las conexiones necesarias entre los sistemas virtuales [17], facilitando de esta manera su uso, control y análisis, pero después de decidir por una de las herramientas y seleccionar los sistemas e interfaces virtuales, se debe analizar en qué tipo de Entorno Virtual (EV) se va a utilizar el mocap, esto especialmente para los videojuegos donde se busca realizar interacciones con objetos generados por ordenadores a tiempo real [18], para ello existen algunas técnicas que permiten presentar el EV al usuario para que este pueda visualizarlo e interactuar con él, estas son:

#### <span id="page-19-0"></span>**1.3.2. Realidad Virtual (RV)**

Son ambientes 3D generados por computadora donde el usuario puede interactuar por lentes de RV y controladores [19], es muy común ver en los videojuegos la RV especialmente por las ventajas que ofrecen de interactuar con un mundo virtual, los videojuegos más populares son Job Simulator, Phasmophobia y Beat Saber.

#### <span id="page-20-0"></span>**1.3.3. Realidad Aumentada (RA)**

Es el recubrimiento de capas de contenido digital adicional al mundo real a través de dispositivos como anteojos especiales o cámaras [20], en la última década se ha hecho popular en la red social TikTok gran cantidad de filtros que utilizan esta técnica para tomar fotos o grabar videos con seres animados.

Teniendo el EV ya se puede realizar los modelos 3D de los objetos y las personas que van a interactuar en él, para ello se realiza la digitalización 3D de todo lo que se va a encontrar dentro del EV, esta técnica permite capturar formas y colores de las superficies de los objetos creando una réplica digital [21]. Dentro de la digitalización 3D existen técnicas que permiten realizar este proceso, estas son:

- Modelado 3D: Es el proceso en el que se crea mediante una representación matemática de un objeto o forma tridimensional [22].
- Escaneo 3D: Recopilación de datos sobre la forma y la apariencia de un objeto físico o entorno, para construir modelos 3D [23].

#### <span id="page-20-1"></span>**1.3.4. OptiTrack**

Es una empresa proveedora de herramientas de mocap, la empresa brinda cámaras de movimiento de distintas funcionalidades y características, además, software que permite obtener los datos obtenidos del mocap para su procesamiento y utilización [24].

#### <span id="page-20-2"></span>**1.3.5. Cámaras OptiTrack**

Utiliza rastreadores de RV precisos y simples utilizando métricas de rendimiento para el seguimiento de RV, teniendo como resultado una latencia baja además de un seguimiento suave para pantallas montadas en la cabeza o entorno inmersivo de cueva [24].

 Pantallas Montadas en la Cabeza (HMD): Es un dispositivo de virtualización utilizado en el cabeza destinado a una inmersión visual del usuario [25].

 Entorno Inmersivo de Cueva (CAVE): Es un entorno de realidad virtual en la que se participa en una habitación de realidad virtual en donde paredes, suelos y techos son pantallas de proyección, para lograr ver objetos 3D es necesario visores de RV o Pantalla de Virtualización Frontal (HDR) [26].

#### <span id="page-21-0"></span>**1.3.6. Motive** [24]

Motive es un software desarrollado por OptiTrack que se utiliza para la captura de movimiento en entornos tridimensionales. Proporciona una solución integral para la configuración, calibración y seguimiento de los marcadores reflectantes utilizados en la captura de movimiento. Motive se integra perfectamente con Unity, un popular motor de juego y desarrollo de aplicaciones, lo que permite una conexión fluida entre los datos de movimiento capturados y el entorno virtual creado en Unity. La principal función de Motive es la captura de movimiento en tiempo real utilizando cámaras ópticas. El software utiliza algoritmos avanzados de procesamiento de imágenes para detectar y rastrear marcadores reflectantes colocados en objetos o personas. Estos marcadores reflejan la luz emitida por las cámaras, permitiendo que Motive determine con precisión la posición y orientación de los mismos en cada fotograma.

Motive se destaca por su capacidad de calibración precisa, lo que garantiza la alineación y relación espacial correcta entre las cámaras y los marcadores. Esto es fundamental para lograr una captura de movimiento precisa y confiable.

Además de la captura de movimiento, Motive ofrece funciones avanzadas como la sincronización de datos, la corrección de la latencia y la exportación de datos a otros sistemas y aplicaciones, como motores de juego como Unity. Estas características permiten a los usuarios utilizar los datos capturados en Motive para crear experiencias interactivas y realistas en entornos virtuales.

#### <span id="page-21-1"></span>**1.3.7. Plugin**

Es un programa que se integra en otro programa o sistema y proporciona una funcionalidad adicional. En el contexto de la programación, los plugins suelen ser

módulos de software que se agregan a una aplicación existente para extender sus capacidades [27].

### <span id="page-22-0"></span>**1.3.8. Unity**

Es un motor de juego multiplataforma utilizado para desarrollar videojuegos y aplicaciones interactivas en 2D y 3D. Proporciona herramientas de desarrollo para crear experiencias de realidad virtual y aumentada, así como juegos para múltiples plataformas, incluyendo PC, consolas, dispositivos móviles y web [28].

### <span id="page-22-1"></span>**1.3.9. Unity Asset Store**

El Unity Asset Store es una plataforma en línea proporcionada por Unity Technologies donde los usuarios de Unity pueden acceder y adquirir una amplia variedad de activos y recursos para sus proyectos de desarrollo de juegos, aplicaciones y experiencias interactivas.

El Asset Store ofrece una extensa colección de activos, que incluye [28]:

- **Modelos 3D:** Puedes encontrar una amplia gama de modelos 3D listos para usar, como personajes, animales, vehículos, objetos y entornos. Estos modelos pueden ser utilizados en tus proyectos directamente o modificados según tus necesidades.
- **Texturas y materiales:** El Asset Store ofrece una variedad de texturas de alta calidad y materiales predefinidos que se pueden utilizar para dar vida a tus objetos 3D y mejorar la apariencia visual de tus proyectos.
- **Efectos visuales y partículas:** Aquí encontrarás paquetes de efectos visuales y partículas para agregar detalles y realismo a tus juegos y aplicaciones. Estos efectos incluyen fuego, humo, explosiones, agua, partículas atmosféricas y muchos más.
- **Sonidos y música:** El Asset Store cuenta con una biblioteca de efectos de sonido y música de diferentes géneros para agregar audio a tus proyectos y mejorar la experiencia del usuario.
- **Scripts y complementos:** Puedes encontrar una amplia gama de scripts y

complementos desarrollados por la comunidad de Unity para agregar funcionalidades específicas a tus proyectos. Estos scripts pueden ayudarte a implementar sistemas de juego, controles, inteligencia artificial, integraciones de servicios en línea y mucho más.

#### <span id="page-23-0"></span>**1.3.10. Unreal Engine**

Es un motor de juego utilizado para desarrollar videojuegos en 2D y 3D, así como experiencias de realidad virtual y aumentada. Proporciona herramientas de desarrollo para crear juegos para múltiples plataformas, incluyendo PC, consolas, dispositivos móviles y web [29].

#### <span id="page-23-1"></span>**1.3.11. DirectX**

Es una colección de API de gráficos y multimedia para la plataforma Windows. Proporciona herramientas de desarrollo para crear juegos y aplicaciones que utilizan gráficos en 2D y 3D, audio, entrada y red [30].

### <span id="page-23-2"></span>**1.3.12. C#**

Es un lenguaje de programación orientado a objetos desarrollado por Microsoft. Se utiliza para crear aplicaciones y servicios en la plataforma .NET, y es un lenguaje popular para el desarrollo de juegos y aplicaciones para Windows [31].

### <span id="page-23-3"></span>**1.3.13. C++**

Es un lenguaje de programación de alto nivel y orientado a objetos, diseñado para ser eficiente y flexible. Fue creado por Bjarne Stroustrup en 1983 como una extensión del lenguaje C. C++ es ampliamente utilizado en la industria del software para desarrollar aplicaciones de sistemas, aplicaciones de escritorio, juegos, aplicaciones móviles y aplicaciones web [32].

#### <span id="page-24-0"></span>**1.3.14. Metodología**

La metodología colección de directrices, prácticas, procedimientos y reglas utilizadas por aquellos que trabajan en un campo de estudio o disciplina en particular. En ingeniería de software, una metodología puede incluir documentos, plantillas, técnicas, herramientas y métodos de evaluación utilizados en todo el proceso de desarrollo de software [33].

#### <span id="page-24-1"></span>**1.3.15. Extreme Programming (XP)**

Es una metodología ágil de desarrollo de software que se enfoca en la entrega temprana y frecuente de incrementos de software funcional. Se basa en principios como la comunicación constante, la retroalimentación continua y la colaboración estrecha entre los miembros del equipo. XP promueve prácticas como el desarrollo orientado a pruebas (TDD), la integración continua y la simplicidad en el diseño para mejorar la calidad del software y adaptarse a los cambios de manera rápida y efectiva [33].

#### <span id="page-24-2"></span>**1.3.16. Scrum**

Es una metodología ágil de gestión de proyectos que se centra en la entrega incremental y la adaptabilidad. Se basa en equipos autoorganizados y multidisciplinarios que trabajan en iteraciones llamadas "sprints" para desarrollar y entregar incrementos de software funcionales. Scrum utiliza roles definidos, como el Scrum Master, el Product Owner y el Equipo de Desarrollo, y se apoya en ceremonias regulares, como el Sprint Planning, el Daily Scrum, el Sprint Review y la Sprint Retrospective, para facilitar la colaboración y la mejora continua [33].

#### <span id="page-24-3"></span>**1.3.17. Agíle**

Es un enfoque de desarrollo de software que se centra en la adaptabilidad, la colaboración y la entrega de valor de manera iterativa e incremental. Se basa en los valores y principios establecidos en el Manifiesto Ágil, que incluyen la priorización de la satisfacción del cliente, la respuesta rápida a los cambios, la entrega frecuente de software funcional y la colaboración estrecha entre los miembros del equipo .

#### <span id="page-25-0"></span>**1.3.18. Desarrollo de infancia integral**

Comprende el crecimiento, maduración, así como desarrollo de capacidades de niños y niñas dentro de un entorno familiar, educativo, social y comunitario adecuado para que logre la satisfacción de sus necesidades afectivo – emocionales y culturales, desarrollando sus capacidades cognitivas y motoras, lingüística, potencial emocional, físico y mental [34]. Las habilidades cognitivas hacen referencia al uso o manejo de la información como la atención, memoria, lenguaje, planificación, control inhibitorio, entre otros [35], siendo estas habilidades importantes para la socialización e interacción con otras personas. Las capacidades motoras hacen referencia a los procesos secuenciales y dinámicos donde adquieren habilidades motoras como son comer, ponerse de pie, caminar, manipular objetos, entre otros [35], estos son importantes para la ejecución de acciones y actividades que requieran esfuerzo físico.

### <span id="page-25-1"></span>**1.3.19. Sistema de Educación Infantil**

El desarrollo infantil es parte importante de la educación, se debe tomar en cuenta cuándo se elabora la malla curricular para los niños, la educación toma en cuenta el aprendizaje a través de estrategias metodológicas, estimulando la exploración en ambientes ricos y diversos, con calidez, afecto e interacciones positivas, respetando su diversidad cultural y lingüística [36]. Existen varios tipos de metodologías, siendo estas las principales:

- Metodología didáctica: Es el sistema en el que los docentes planifican sus clases, utilizando herramientas para que los estudiantes logren cumplir sus objetivos y competencias [37].
- Metodología Pedagógica: Son modelos que cambian el paradigma de una clase con el fin de obtener una educación y desarrollo de habilidades psicológicas y motrices [38, 39].

#### <span id="page-25-2"></span>**1.3.20. Psicomotor**

"Psico" hace referencia a las habilidades psíquicas y "motor" a las habilidades motoras, por lo tanto, psicomotor son los factores psicológicos y motores [40]. Todas las personas desarrollan habilidades psicomotoras todo el tiempo, pero en la niñez es más importante porque son en esas edades donde más aprenden y desenvuelven las habilidades físicas, mentales, emocionales y lingüísticas para un desarrollo normal [1].

- Motricidad Fina: Se refiere a la coordinación y precisión de los movimientos pequeños y delicados de las manos y los dedos. Se relaciona con el desarrollo de la escritura, la manipulación de objetos pequeños y el control del lápiz o pincel [41].
- Motricidad Gruesa: Se refiere al control y coordinación de los movimientos grandes y complejos del cuerpo, como caminar, correr, saltar y trepar. Se relaciona con el desarrollo de la fuerza muscular, el equilibrio y la coordinación corporal [42].
- Intelectual: Se refiere al desarrollo cognitivo del individuo, incluyendo la memoria, el razonamiento, la atención, la percepción y el pensamiento abstracto. Se relaciona con la capacidad del niño para aprender y comprender conceptos y habilidades complejas [41].
- Lenguaje: Se refiere al desarrollo de las habilidades de comunicación del individuo, incluyendo la comprensión del lenguaje hablado y escrito, la capacidad de expresarse de manera clara y efectiva, y la capacidad de comprender y seguir instrucciones [41].
- Social: Se refiere al desarrollo de habilidades sociales y emocionales del individuo, incluyendo la capacidad para relacionarse con los demás, la empatía, la identificación de emociones y la resolución de conflictos.
- Emocional: Se refiere al desarrollo de la conciencia emocional del individuo, incluyendo la identificación y regulación de las propias emociones, la capacidad para expresar y comprender las emociones de los demás [41].

#### <span id="page-26-0"></span>**1.3.21. Test de Desarrollo Psicomotor (TEPSI)**

Es una evaluación dedicada al desarrollo psicomotor enfocada en niños de 2 a 5 años, cubre las áreas de coordinación, lenguaje y motricidad que se analizan mediante una observación de comportamiento en el infante frente a situaciones propuestas por el investigador [43].

#### <span id="page-27-0"></span>**1.3.22. Teoría de gestos**

La teoría de gestos se ha desarrollado en el campo de la comunicación no verbal y se centra en el análisis y comprensión de los gestos corporales en la comunicación humana. Los gestos son movimientos corporales que se realizan con las manos, la cabeza, el rostro o el cuerpo en general, y que tienen un significado comunicativo. Los gestos pueden ser conscientes o inconscientes, y pueden expresar emociones, sentimientos, actitudes, intenciones, entre otros aspectos. Los gestos son una forma de comunicación no verbal que complementa o sustituye a la comunicación verbal, y pueden ser interpretados de manera diferente según el contexto cultural y social en el que se utilicen [44].

#### **a) Gestos en la infancia**

Los gestos son simbólicos, son acciones físicas simples que representan objetos, eventos, deseos, necesidades, pensamientos y emociones. Estos gestos tienen una función comunicativa y nominativa, y se desarrollan entre los 12 y 15 meses de edad. Los gestos de la mano son uno de los cuatro elementos o componentes fonológicos de la comunicación gestual, y se consideran un lenguaje propiamente, similar al lenguaje verbal en cuanto al uso de gestos arbitrarios y a los facilitadores del aprendizaje. Los niños pequeños pueden representar conceptos relativos a emociones y sentimientos de manera simbólica, y pueden articularlos explícitamente en los intercambios comunicativos con otros. Por ejemplo gestos como "feliz", "pena" o "asustado" [45].

#### <span id="page-27-1"></span>**1.4. Objetivos**

#### <span id="page-27-2"></span>**1.4.1. Objetivo general**

Implantar una aplicación con Motion Capture aplicando OptiTrack para lograr un desarrollo normal de la psicomotricidad en niños de 2 a 3 años a partir de los resultados del test de TEPSI.

## <span id="page-28-0"></span>**1.4.2. Objetivos específicos**

- Definir las actividades para lograr un correcto desarrollo psicomotriz en los niños.
- Identificar los sistemas y plugins que permitan el uso de Motion Capture mediante OptiTrack.
- Desarrollar una aplicación adaptando las actividades para el desarrollo psicomotriz en niños junto con Motion Capture aplicando OptiTrack.

## **CAPÍTULO II.- METODOLOGÍA**

## <span id="page-29-1"></span><span id="page-29-0"></span>**2.1.Materiales**

Para realizar el proceso de la recolección de la información se realizó una matriz de observación enfocado en el análisis del proceso que sigue la estimuladora temprana para realizar las actividades con los niños, además, se creó 2 entrevistas estructuradas, una destinada a los padres de familia, y la otra destinada a la estimuladora temprana que realiza las actividades con los niños, la información recolectada permite el desarrollo de los requerimientos que debe poseer la aplicación.

## <span id="page-29-2"></span>**2.1.1. Guías de entrevista**

### **2.1.1.1.Guía 1: Orientado a la estimuladora temprana**

<span id="page-29-3"></span>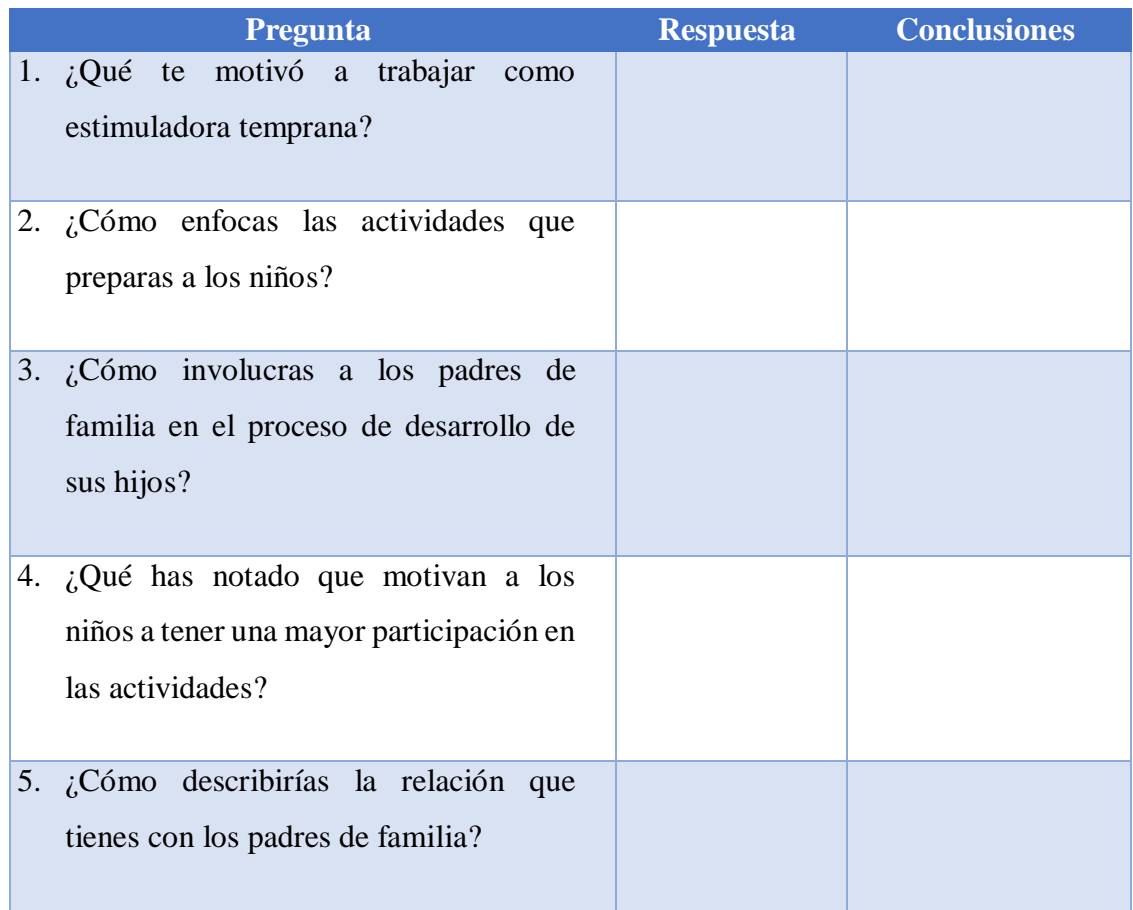

#### **Tabla 1 Guía de entrevista para la estimuladora temprana**

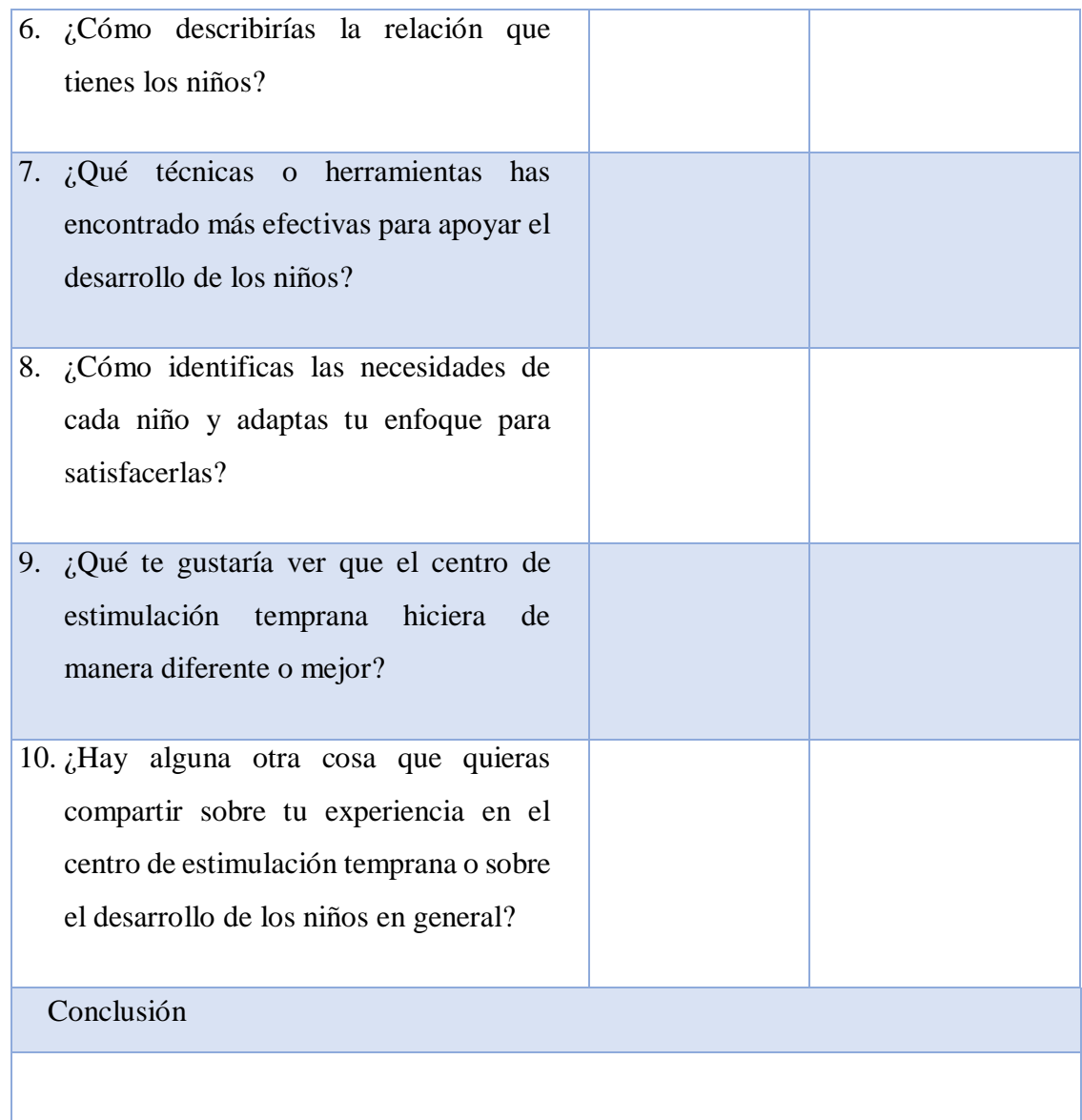

## **Elaborado por:** Investigador

# **2.1.1.2.Guía 1: Orientado a los padres de familia**

# **Tabla 2 Guía de entrevista para padres**

<span id="page-30-0"></span>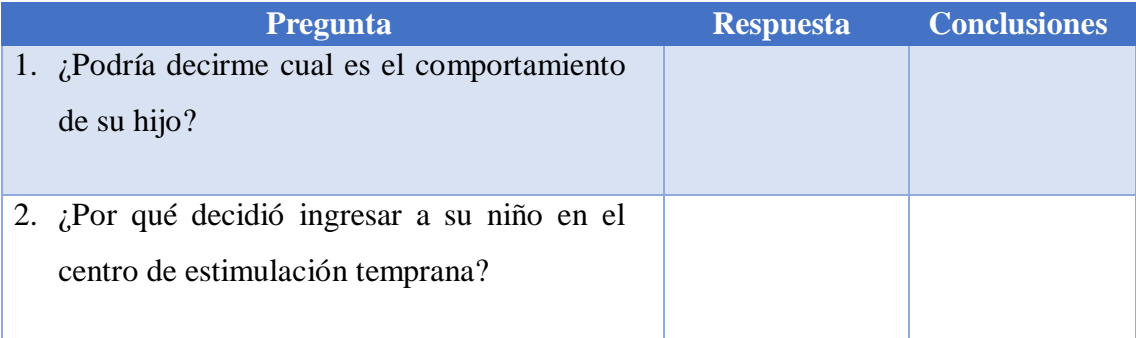

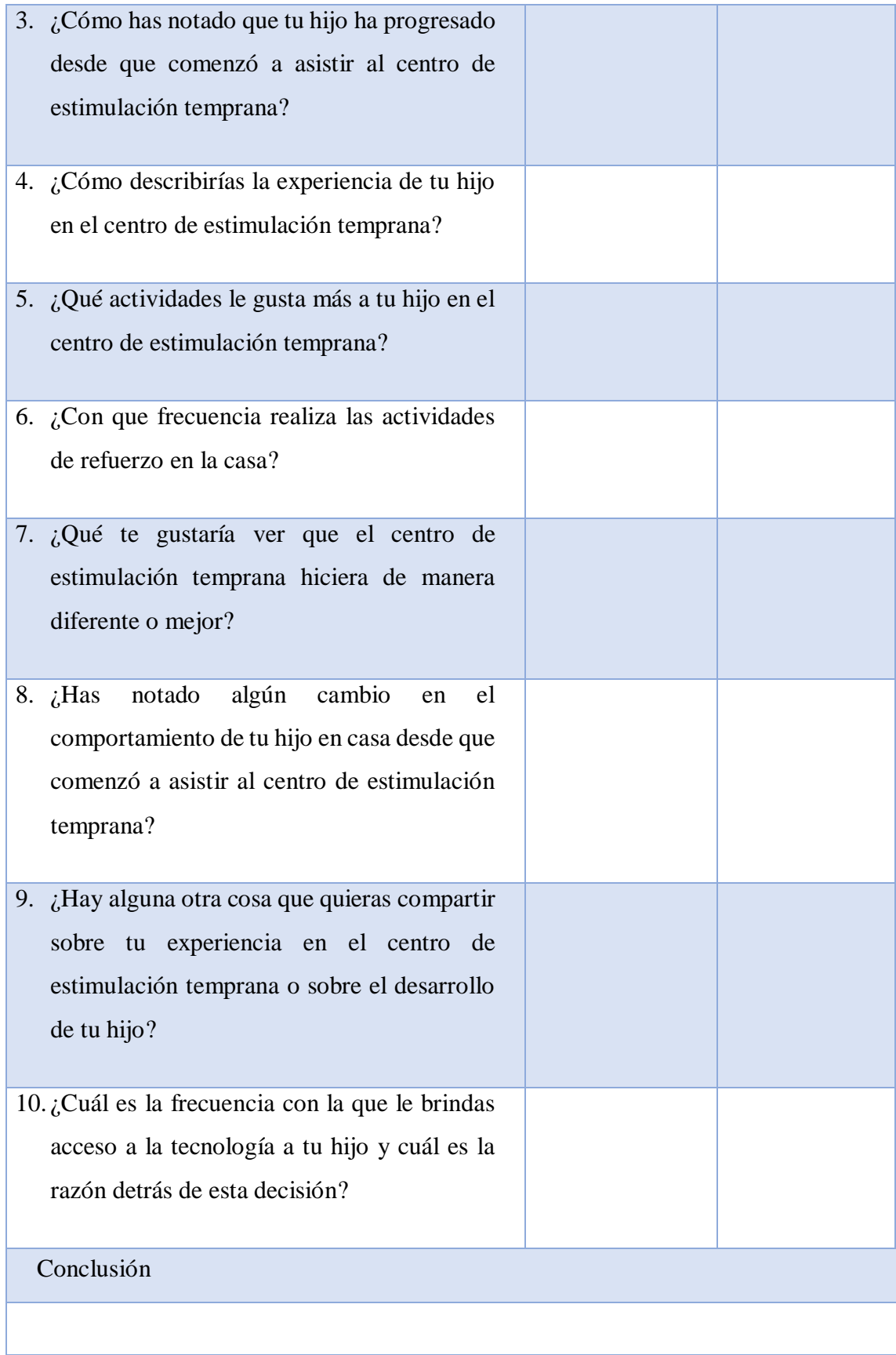

# **Elaborado por:** Investigador

## **2.1.2. Matriz de observación**

## **2.1.2.1.Matriz 1: Orientado a los niños**

La siguiente matriz de observación fue realizada en conjunto con la estimuladora temprana para la recolección de información sobre las actividades y el impacto que tiene este sobre los niños.

<span id="page-32-1"></span><span id="page-32-0"></span>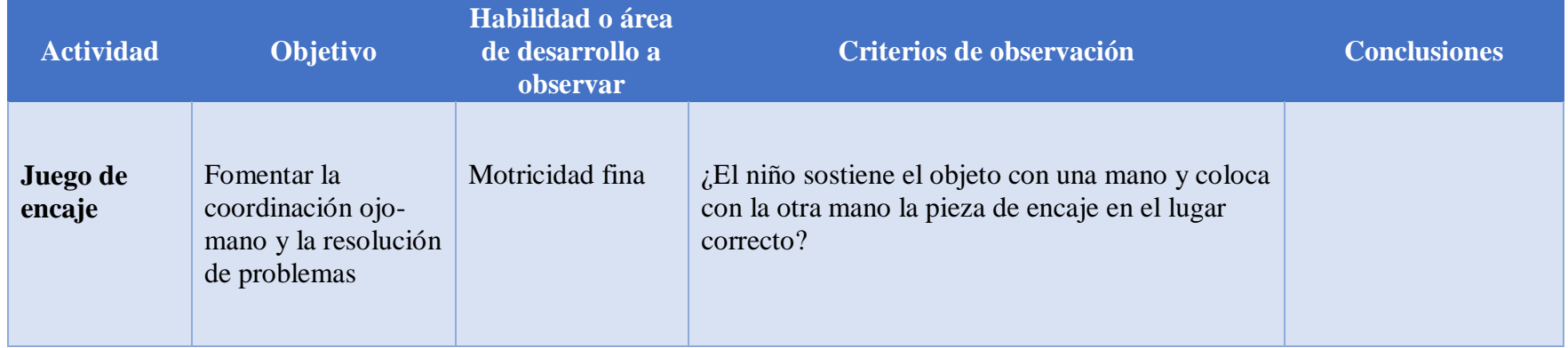

## **Tabla 3** Matriz de observación a los niños

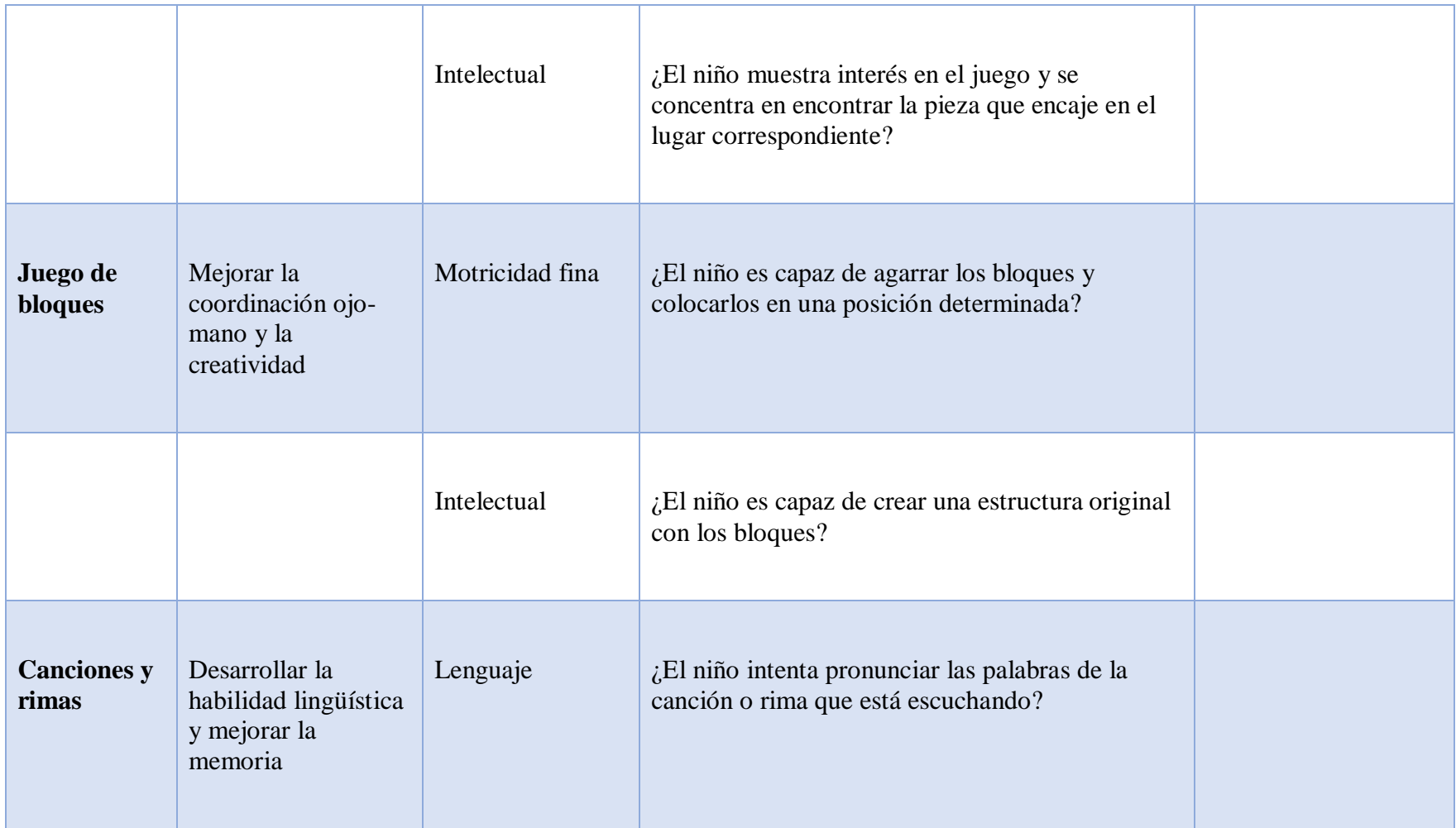

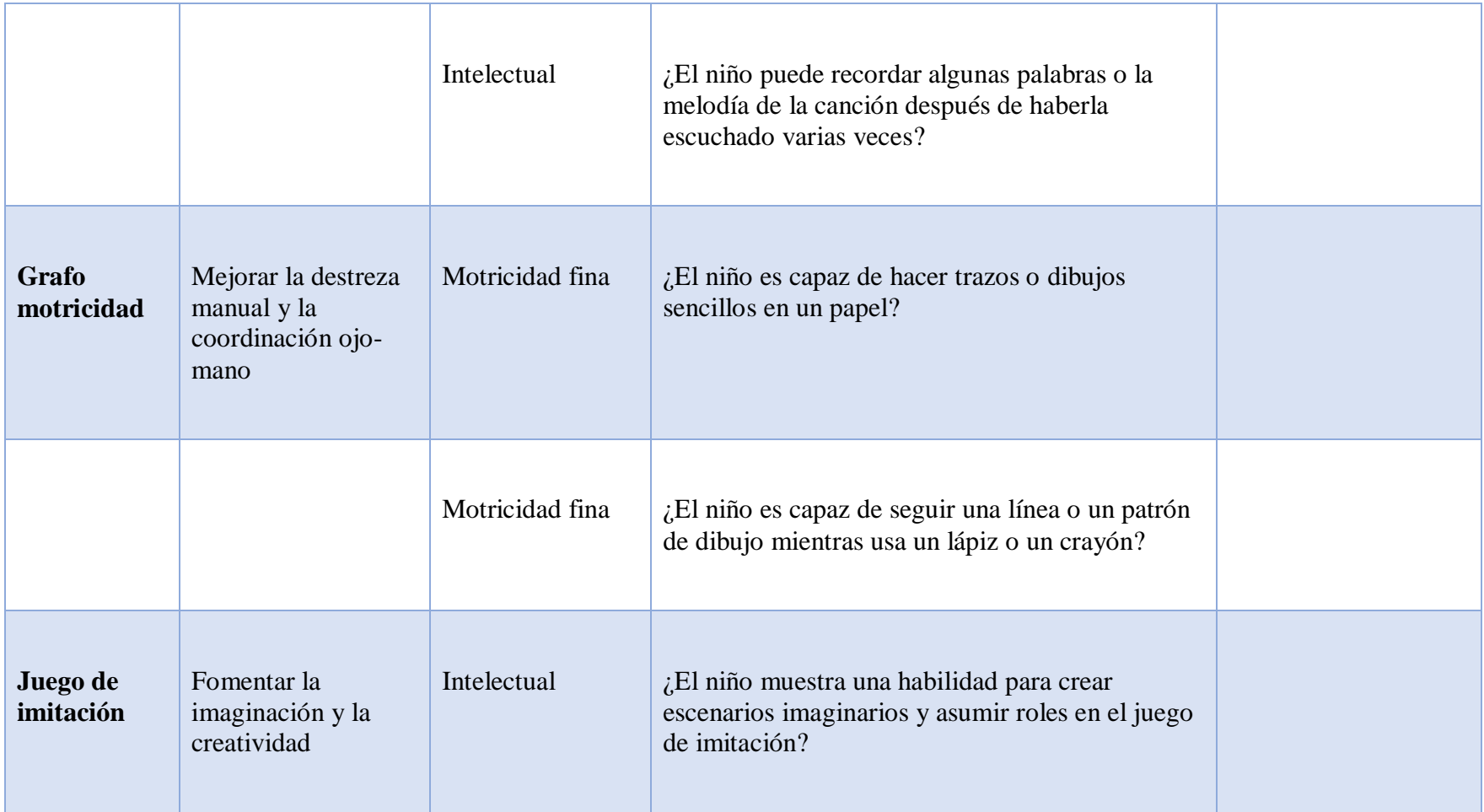

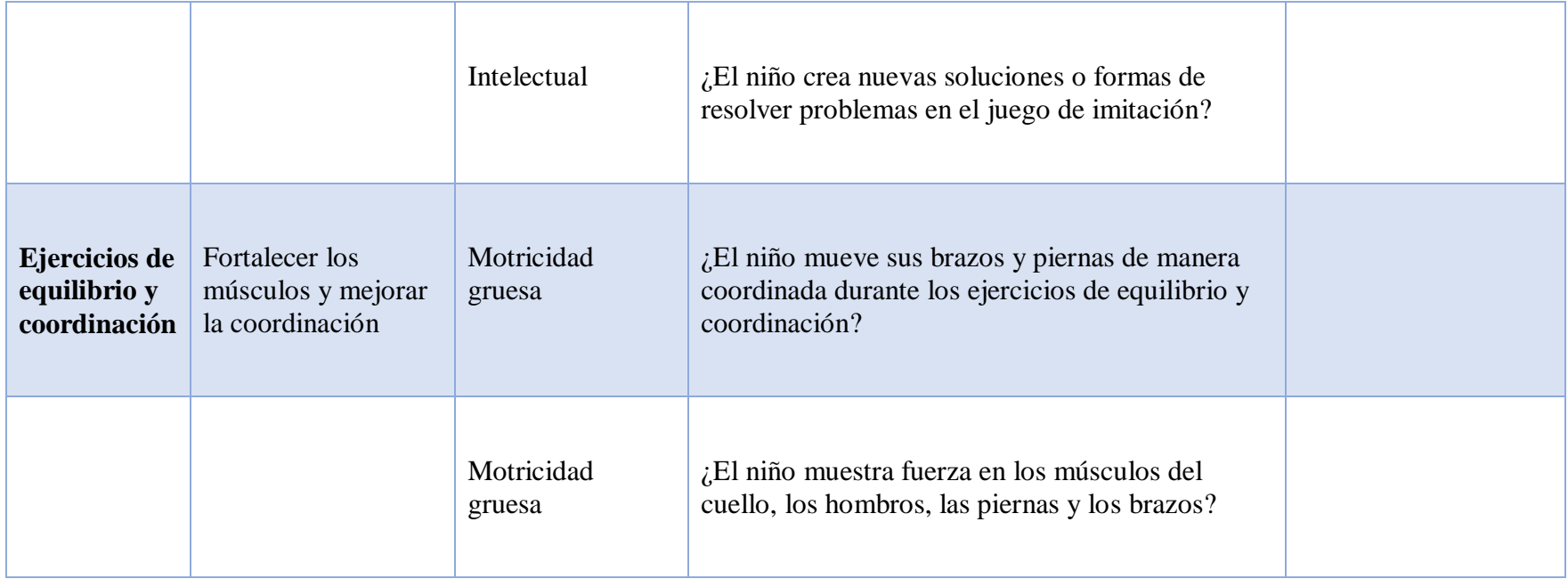

**Elaborado por:** Investigador
#### **2.2.Métodos**

### **2.2.1. Modalidad de investigación**

### **a) Investigación bibliográfica – documental**

Se realizó una investigación bibliográfica – documental porque es necesario sustentar la información del marco teórico mediante libros, artículos científicos, entre otros.

### **b) Investigación de campo**

Se realizó investigación de campo ya que se analizaron resultados de como los niños desarrollan las actividades psicomotoras propuestas para adaptarlas en la aplicación.

#### **2.2.2. Población y muestra**

La población que participó consta de los niños y niñas de 2 a 3 años en conjunto con sus padres del centro de estimulación prenatal y temprana "Pequeños Brillantes Mamá & Bebé Agua Spa", además de la estimuladora temprana. La población tiene un número muy reducido de participantes por lo que no requiere de una muestra significativa.

### **Tabla 4** Población de estudio

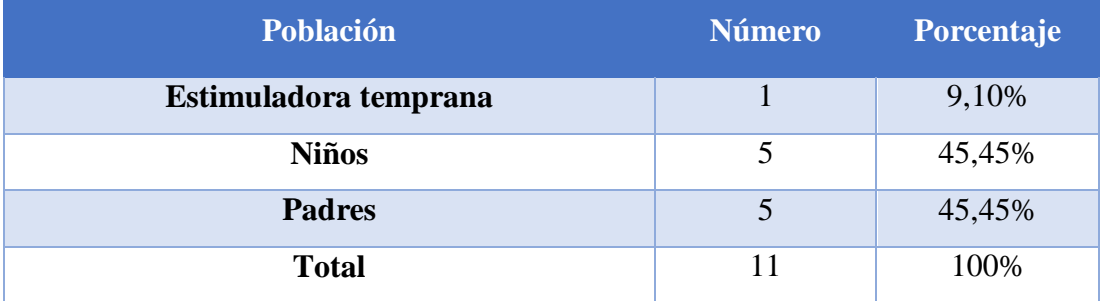

### **2.2.3. Recolección de información**

Tras haber realizado las distintas entrevistas a los padres de familia y la estimuladora, además, de observar las actividades realizadas por cada niño en las sesiones de estimulación temprana y prenatal.

### **2.2.3.1.Entrevista realizada a la estimuladora temprana**

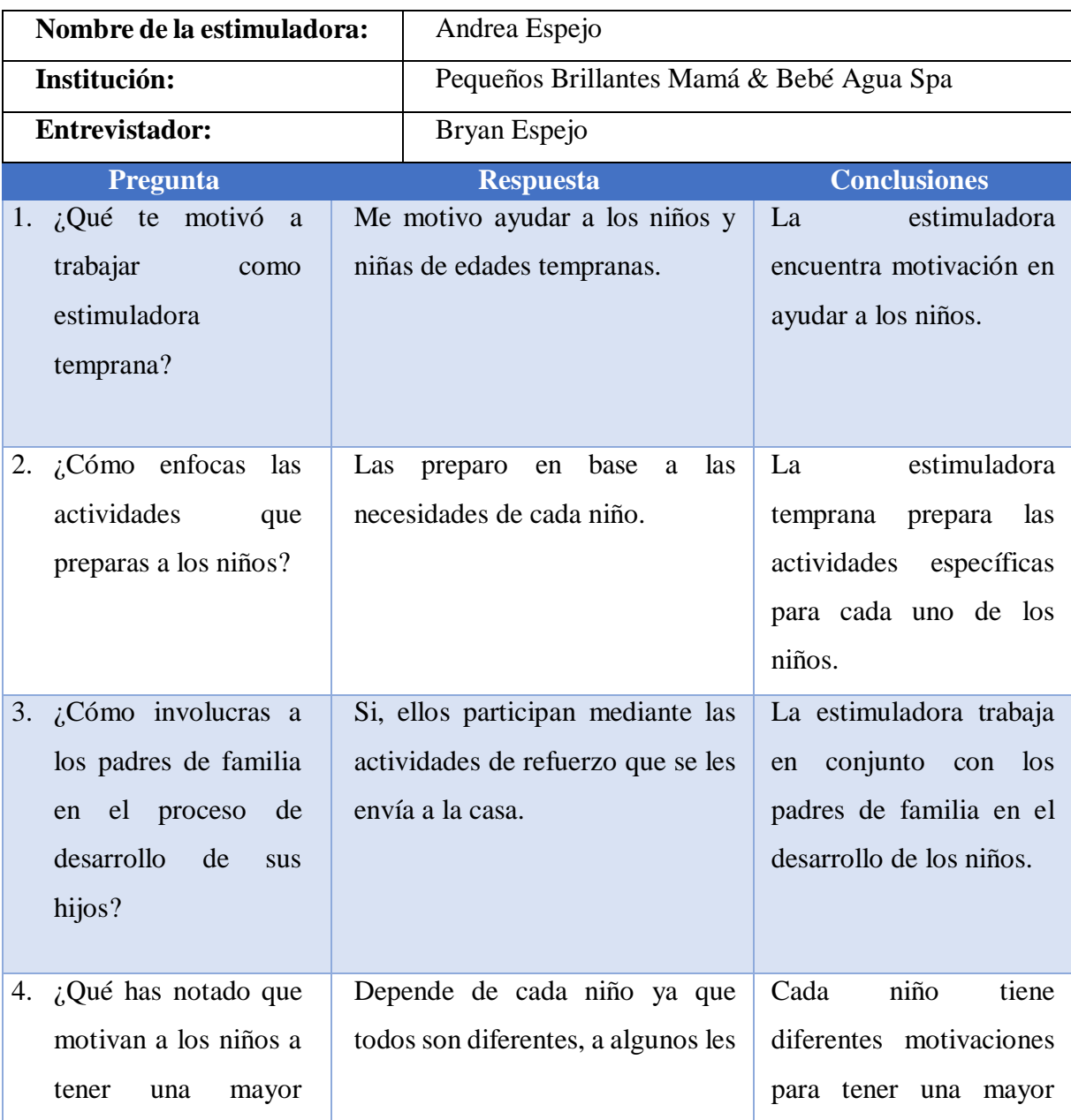

### **Tabla 5 Entrevista realizada a la estimuladora temprana**

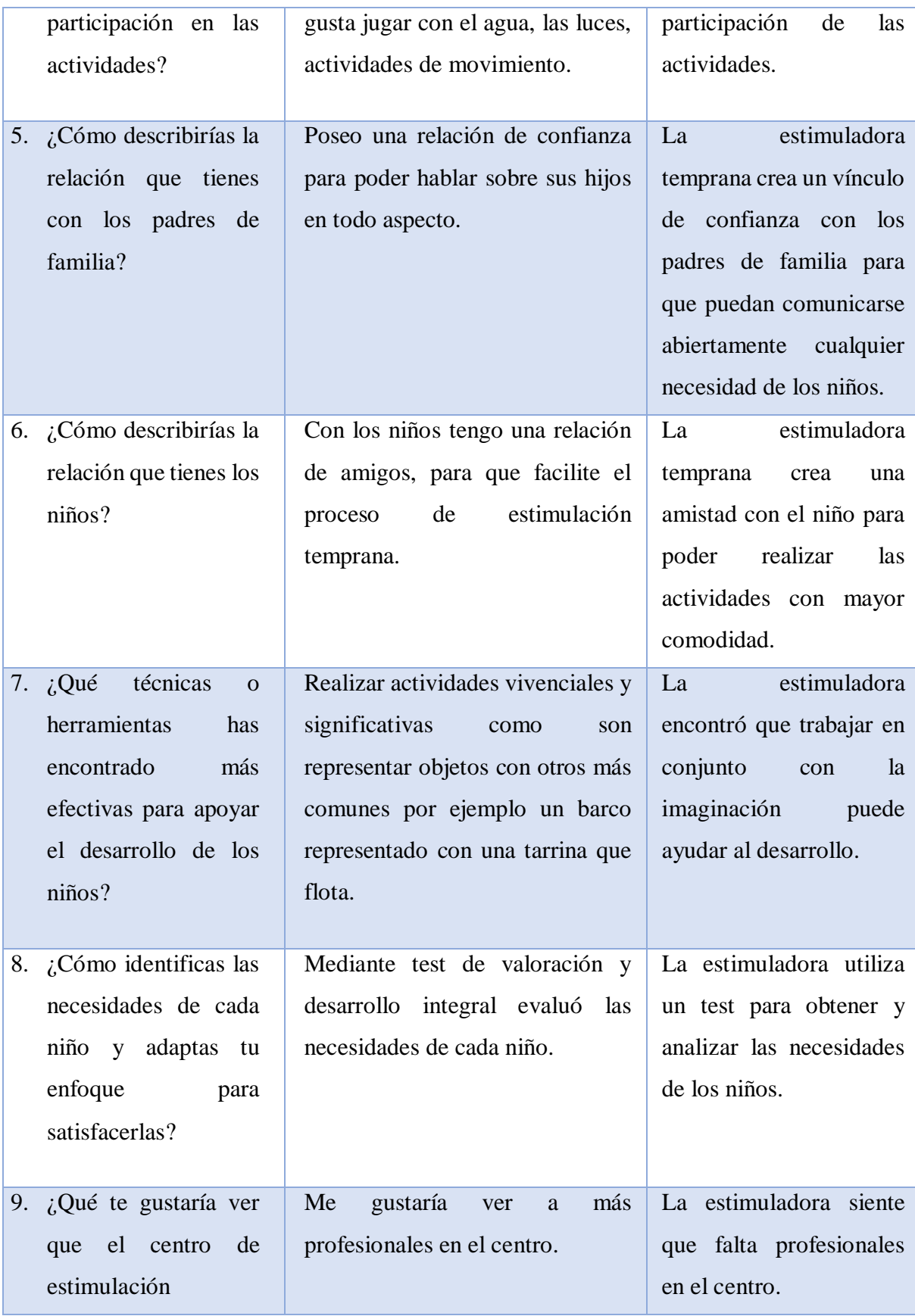

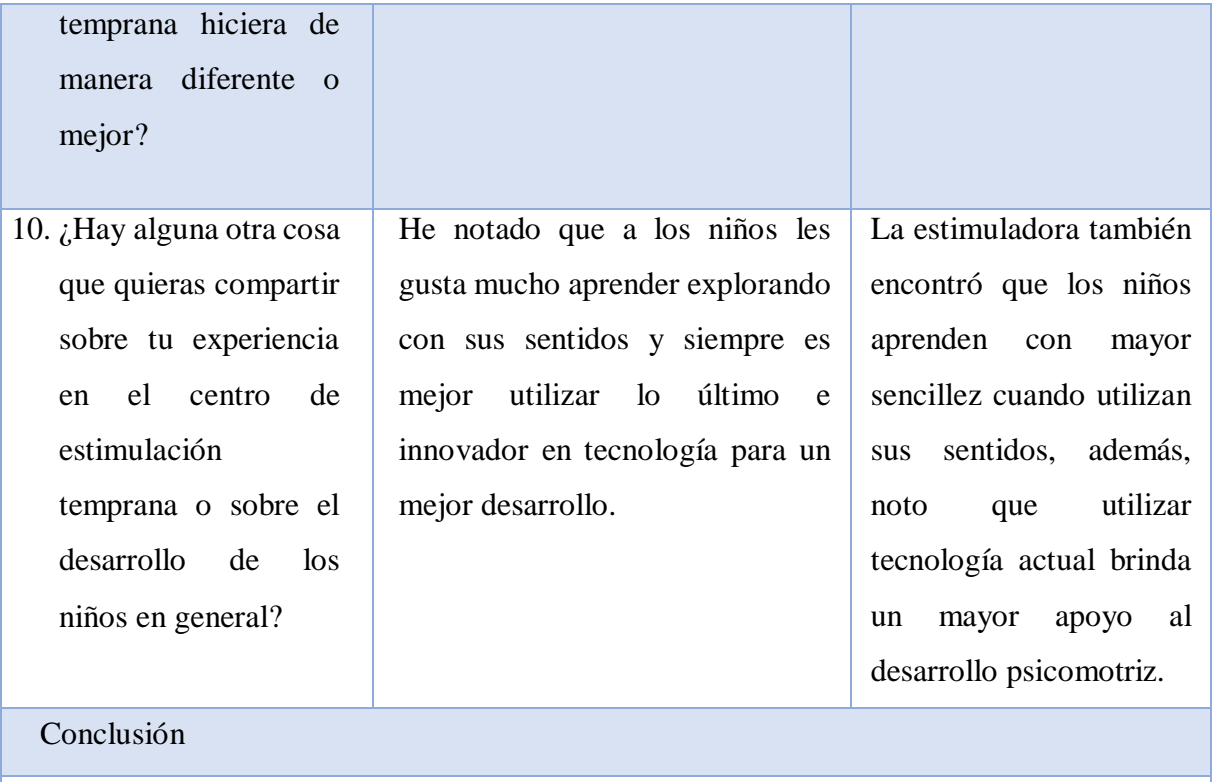

La estimuladora temprana ha encontrado distintas metodologías para el desarrollo psicomotriz en los niños, concluyo que los niños aprenden mejor cuando relacionan la realidad con la imaginación creando un ambiente de ficción, en adición, los niños presentan mayor aprendizaje cuando utilizan sus sentidos. Las actividades aplicadas en los niños se desarrollan en base a las necesidades que requiera mejora definidas por el test de valoración y desarrollo integral.

### **2.2.3.2.Entrevista realizada a los padres de familia**

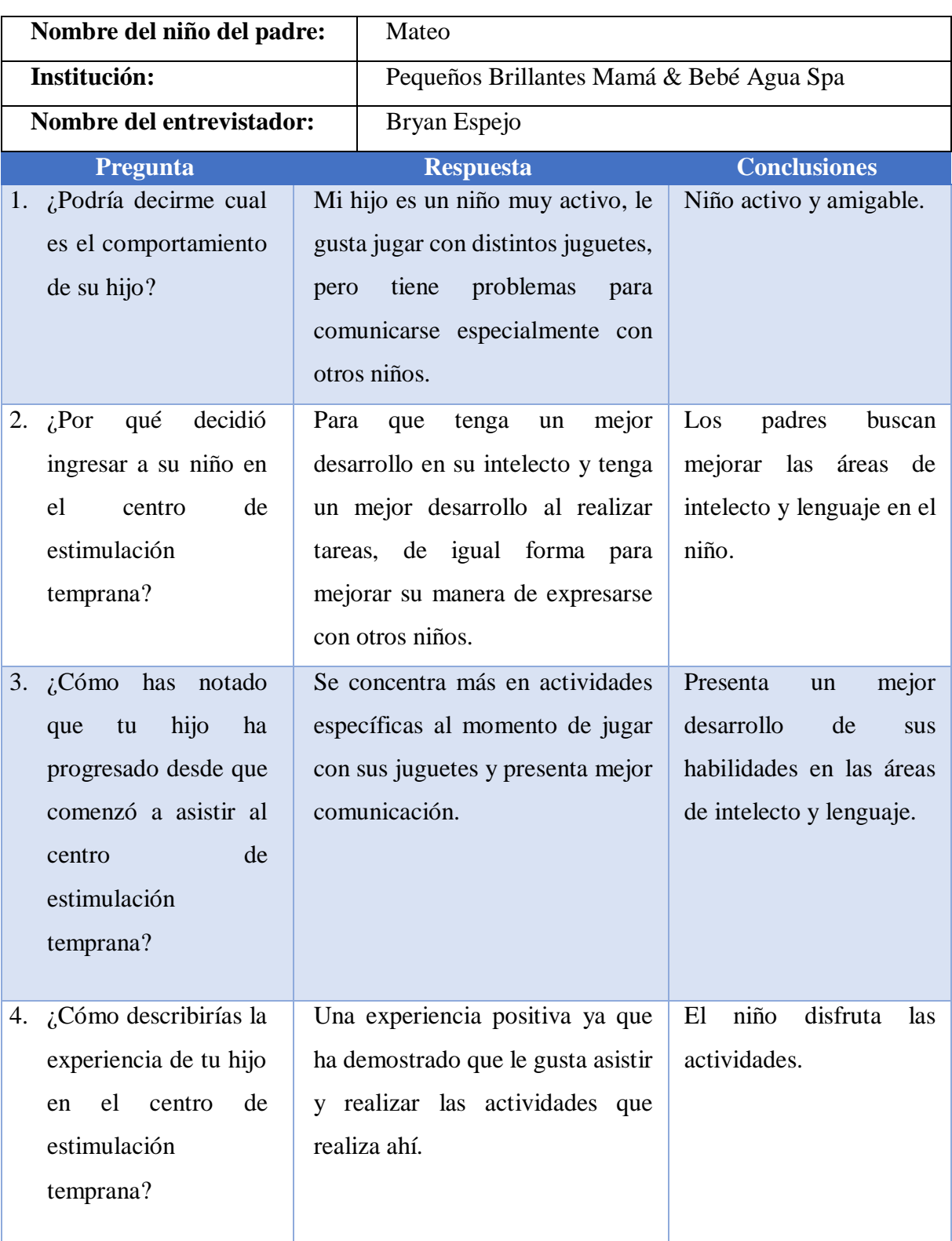

## **Tabla 6 Entrevista realizada al primer padre de familia**

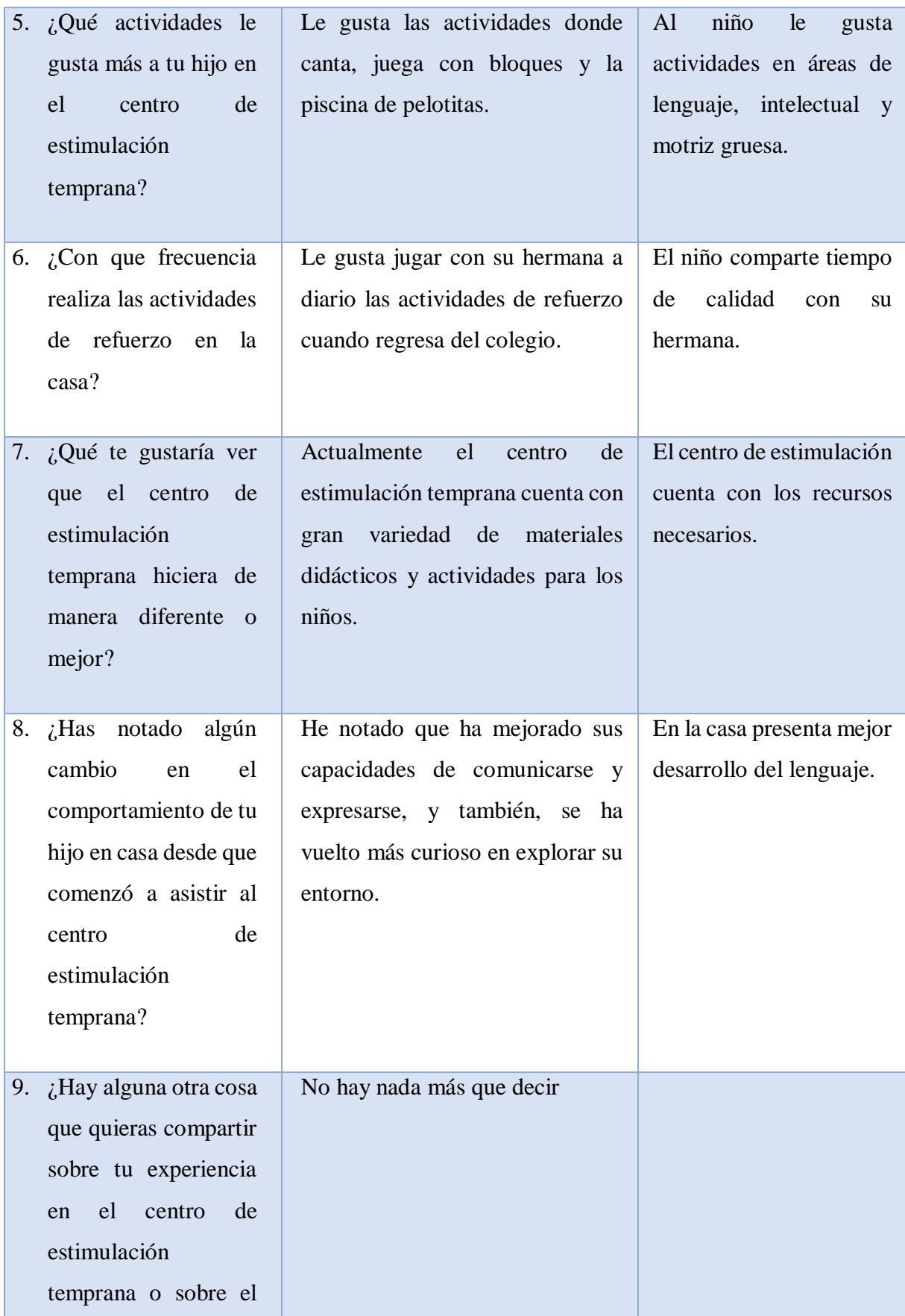

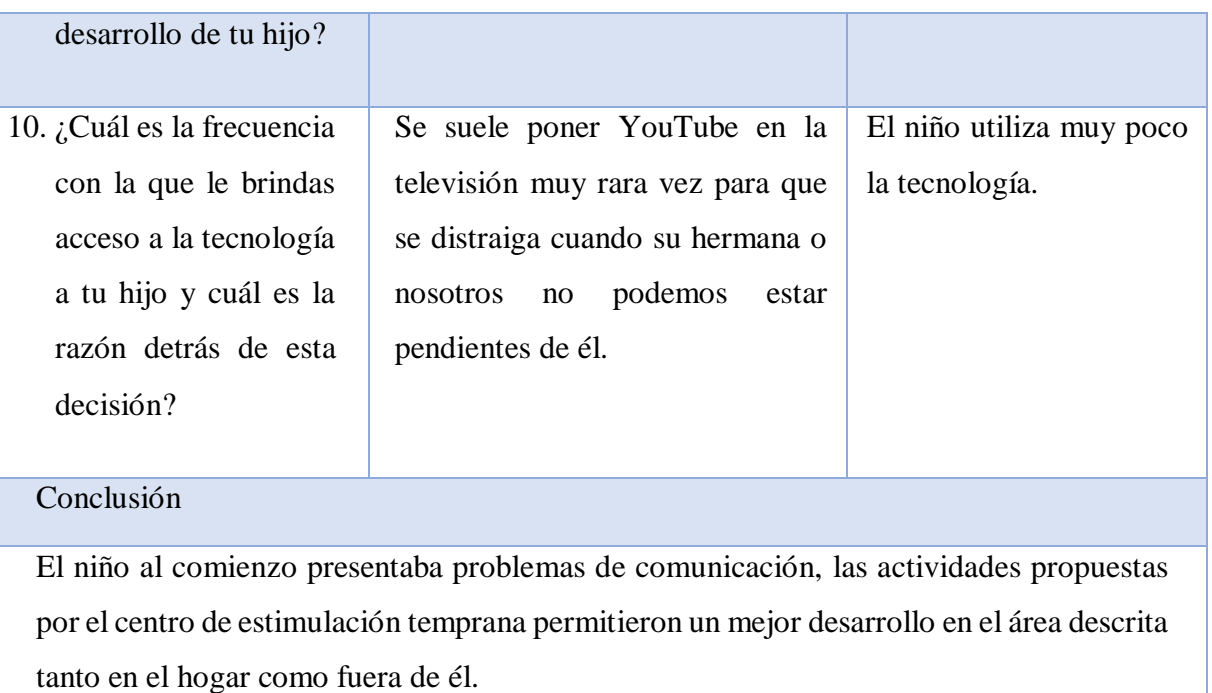

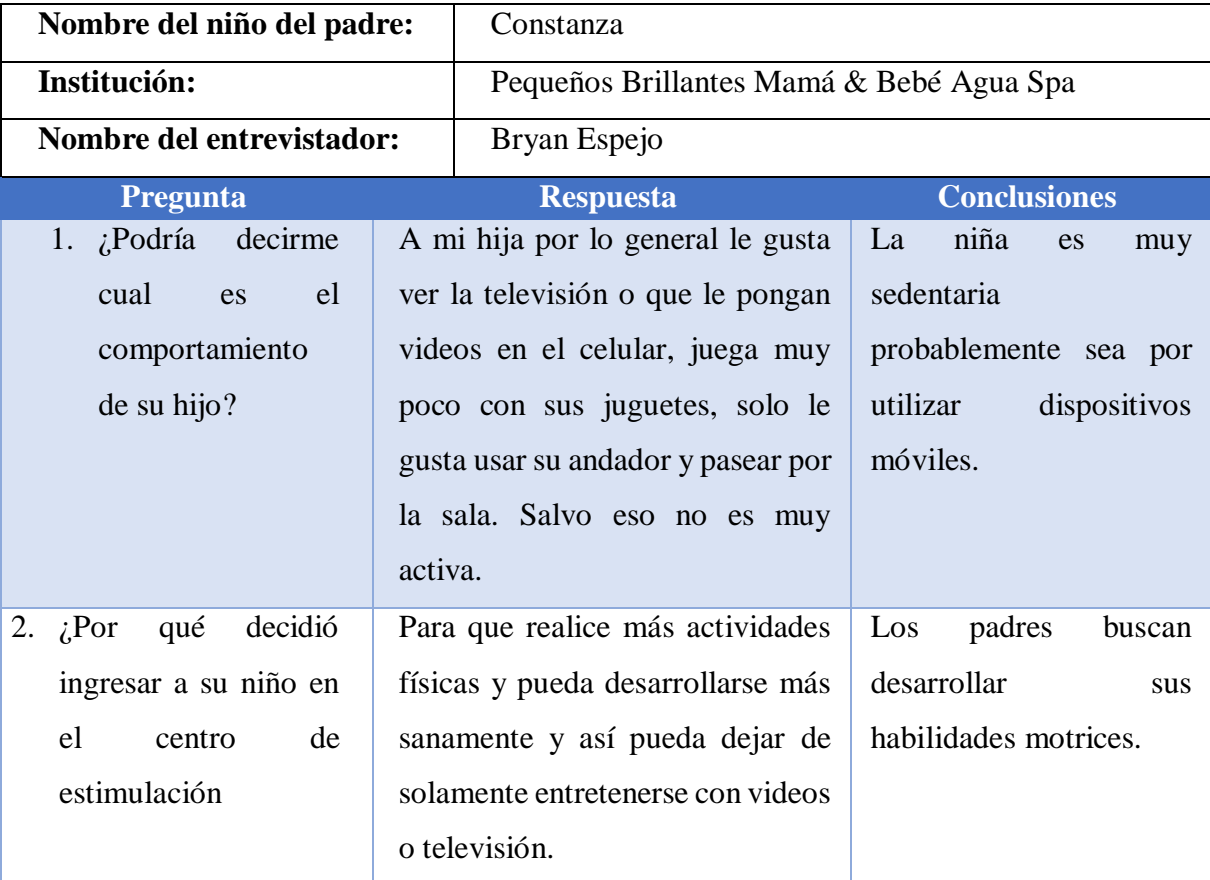

# **Tabla 7 Entrevista realizada al segundo padre de familia**

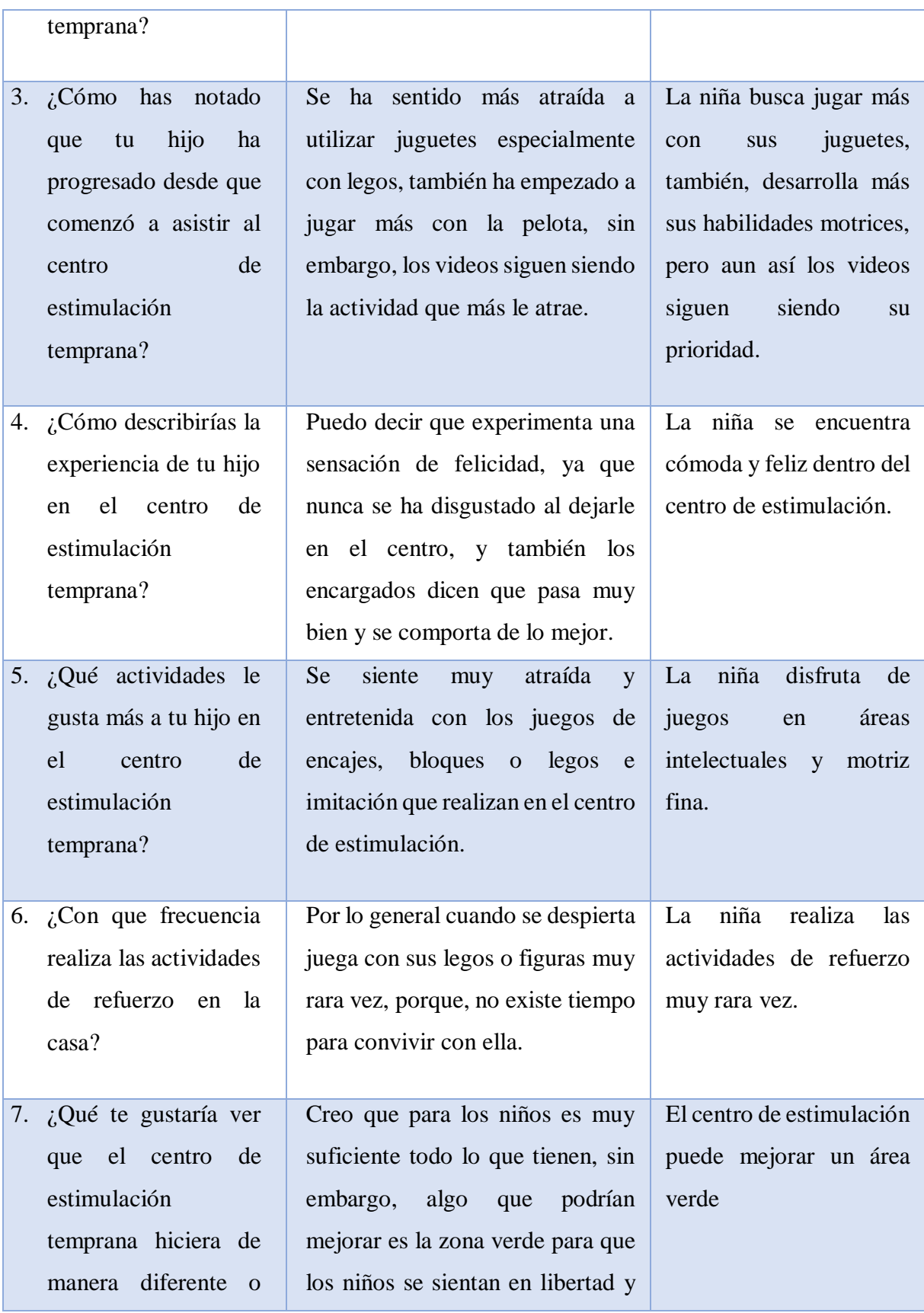

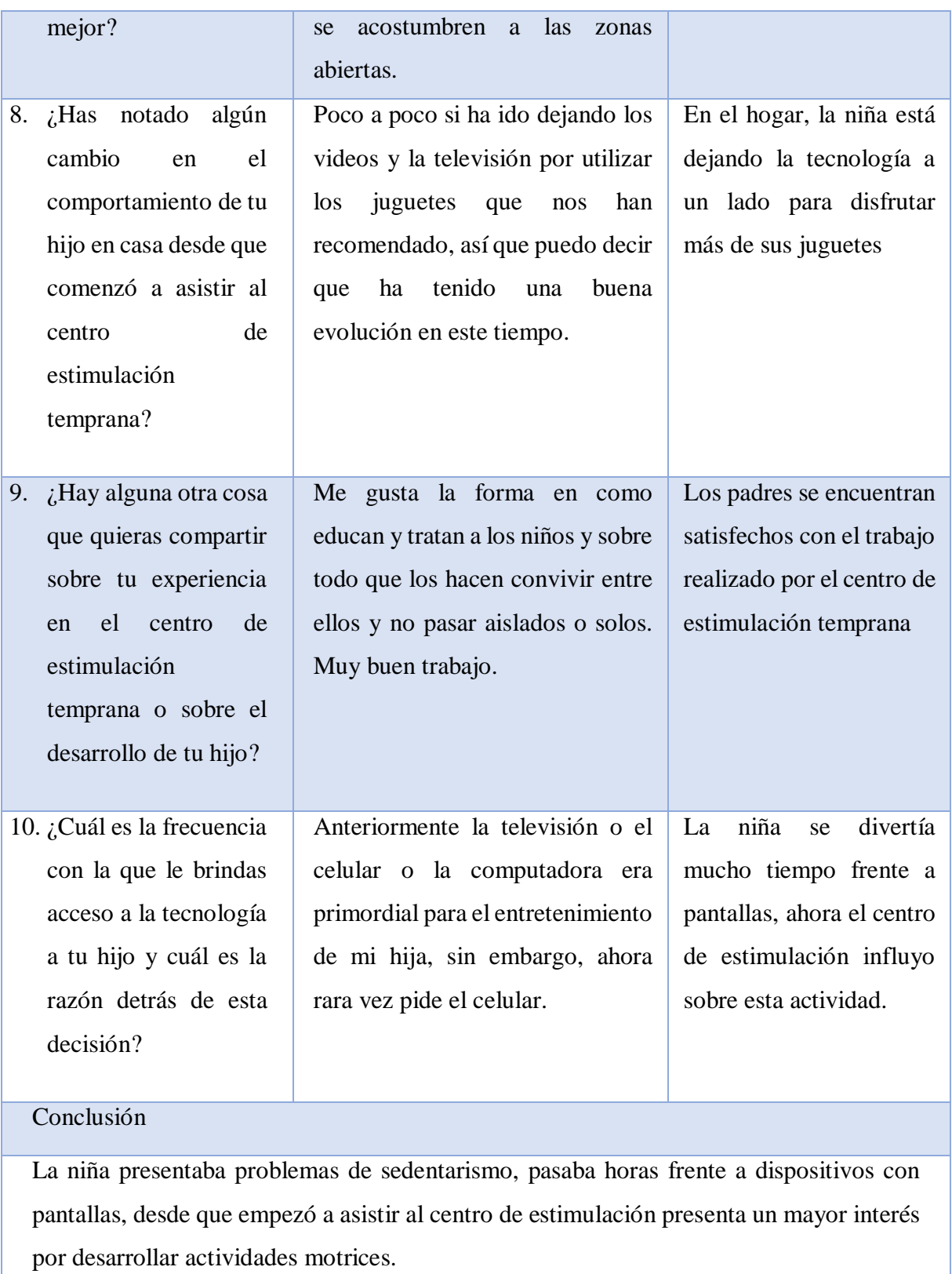

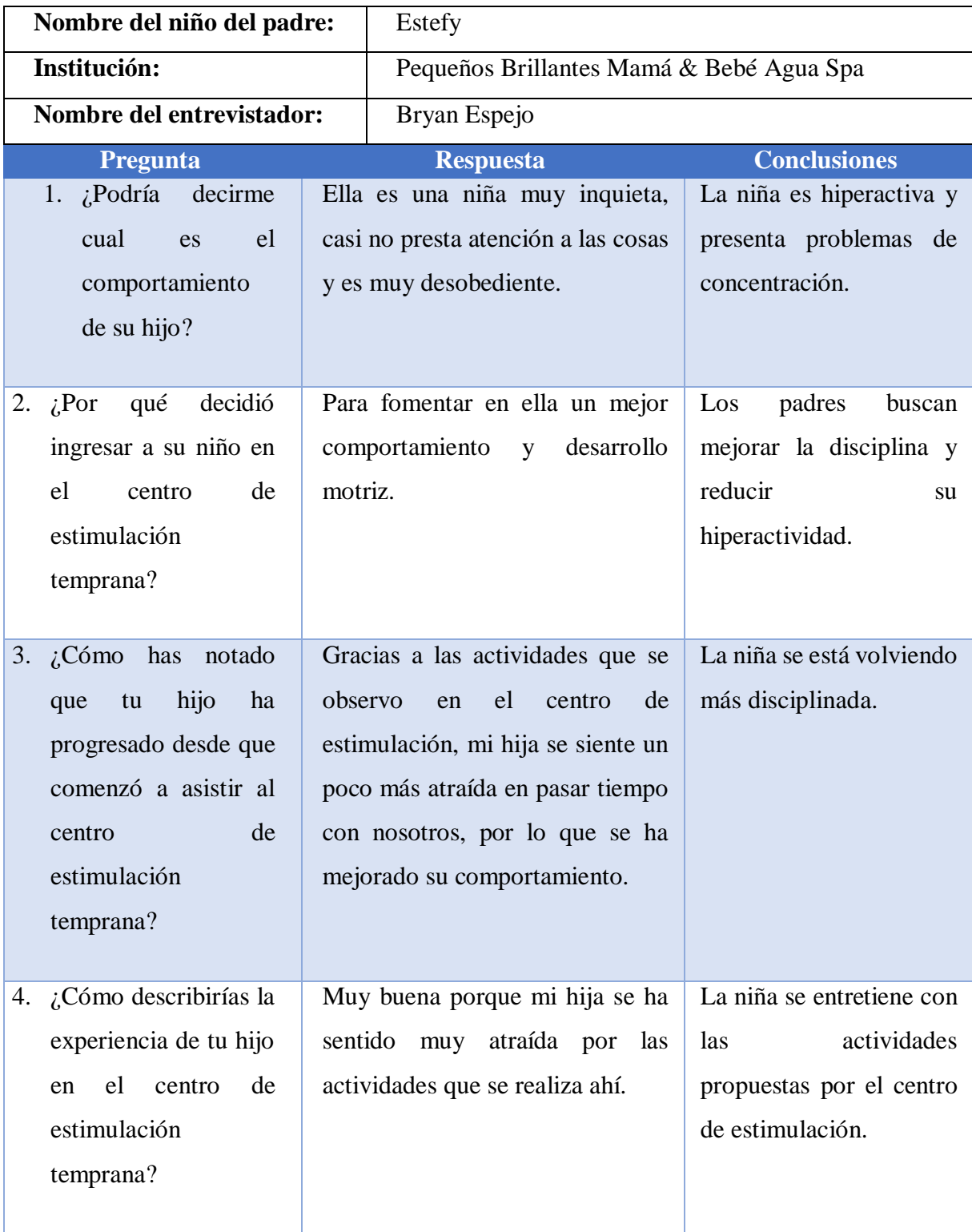

### **Tabla 8 Entrevista realizada al tercer padre de familia**

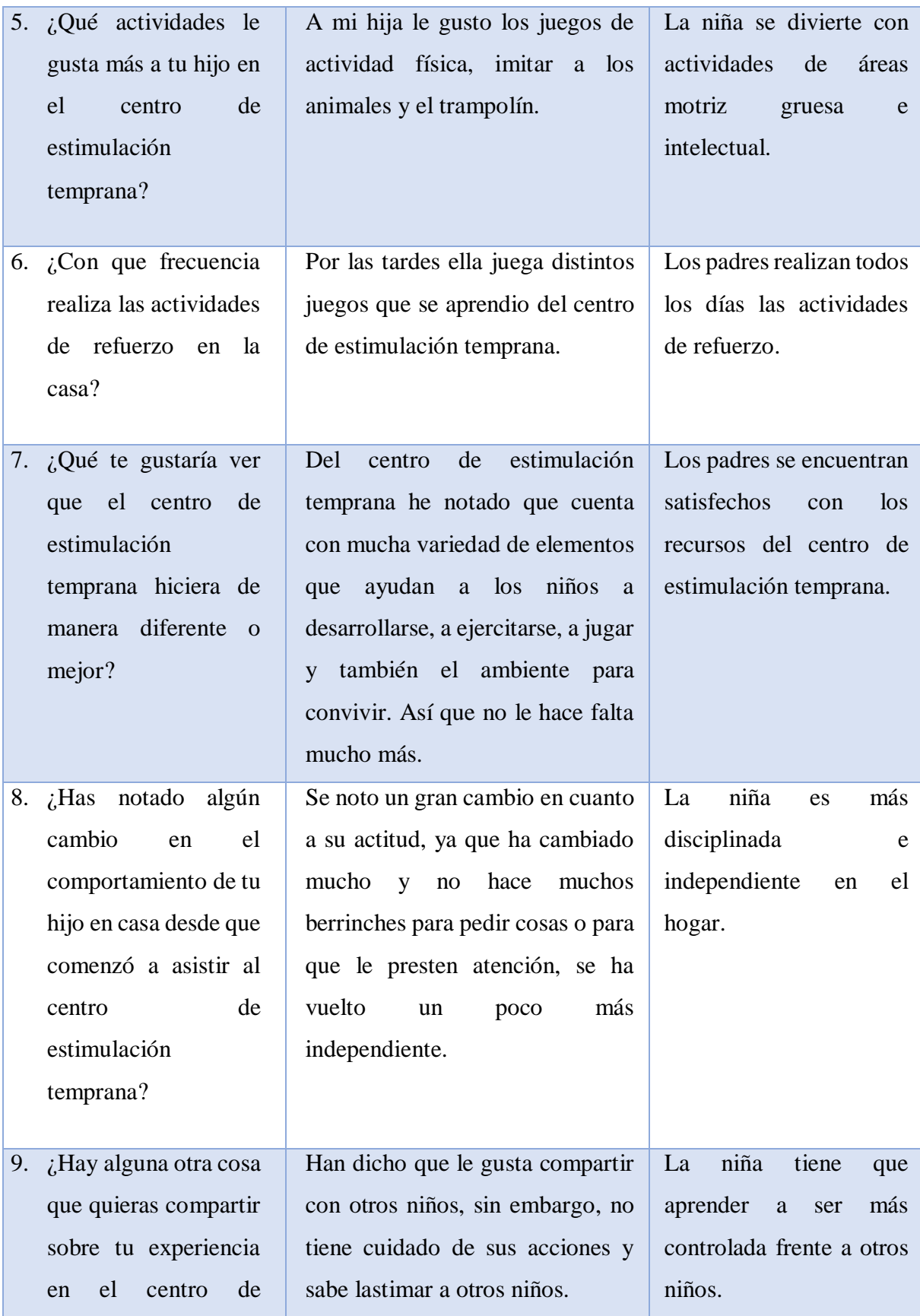

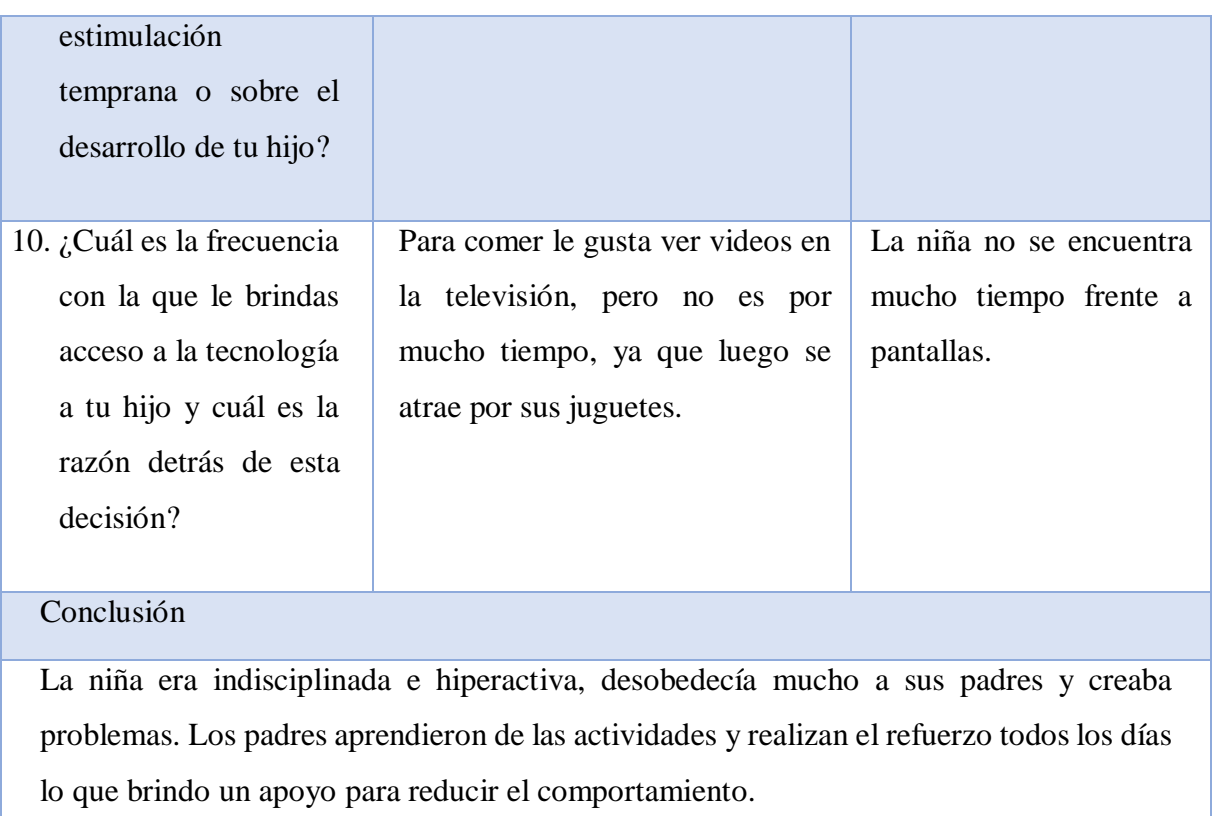

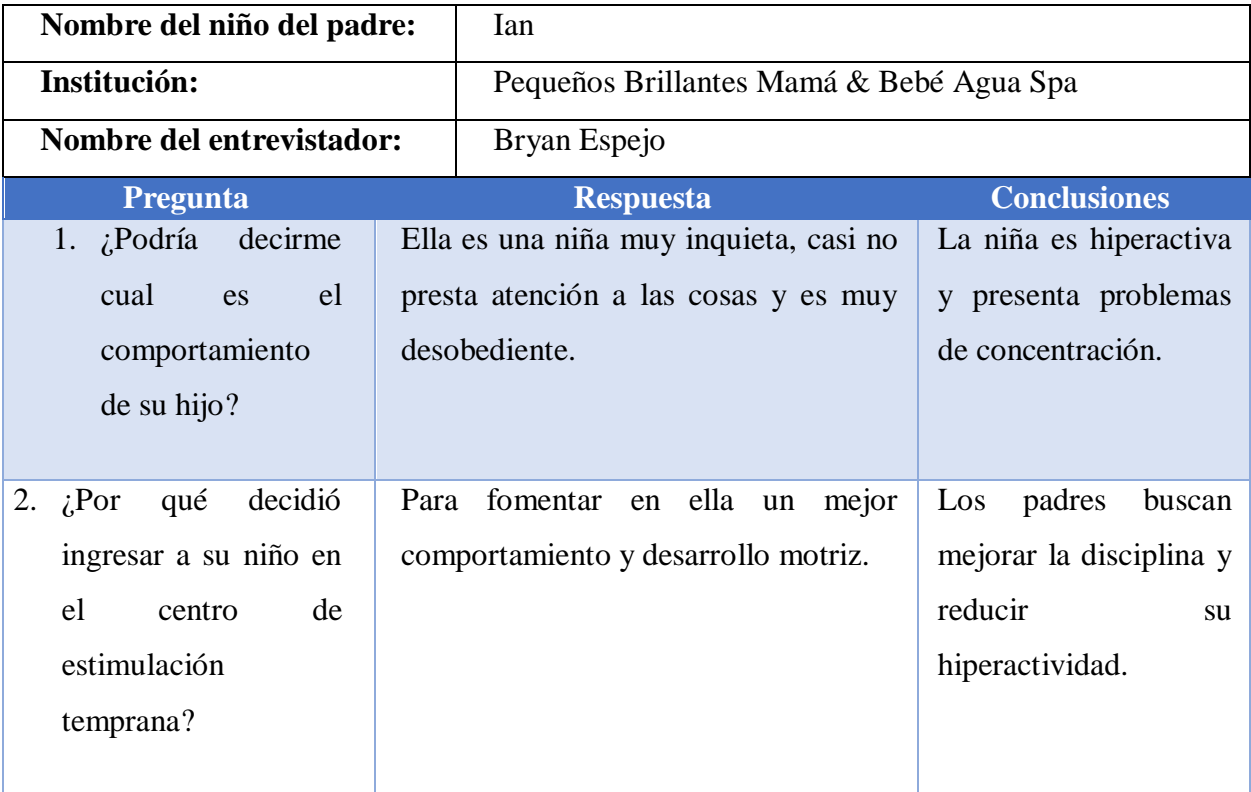

## **Tabla 9 Entrevista realizada al cuarto padre de familia**

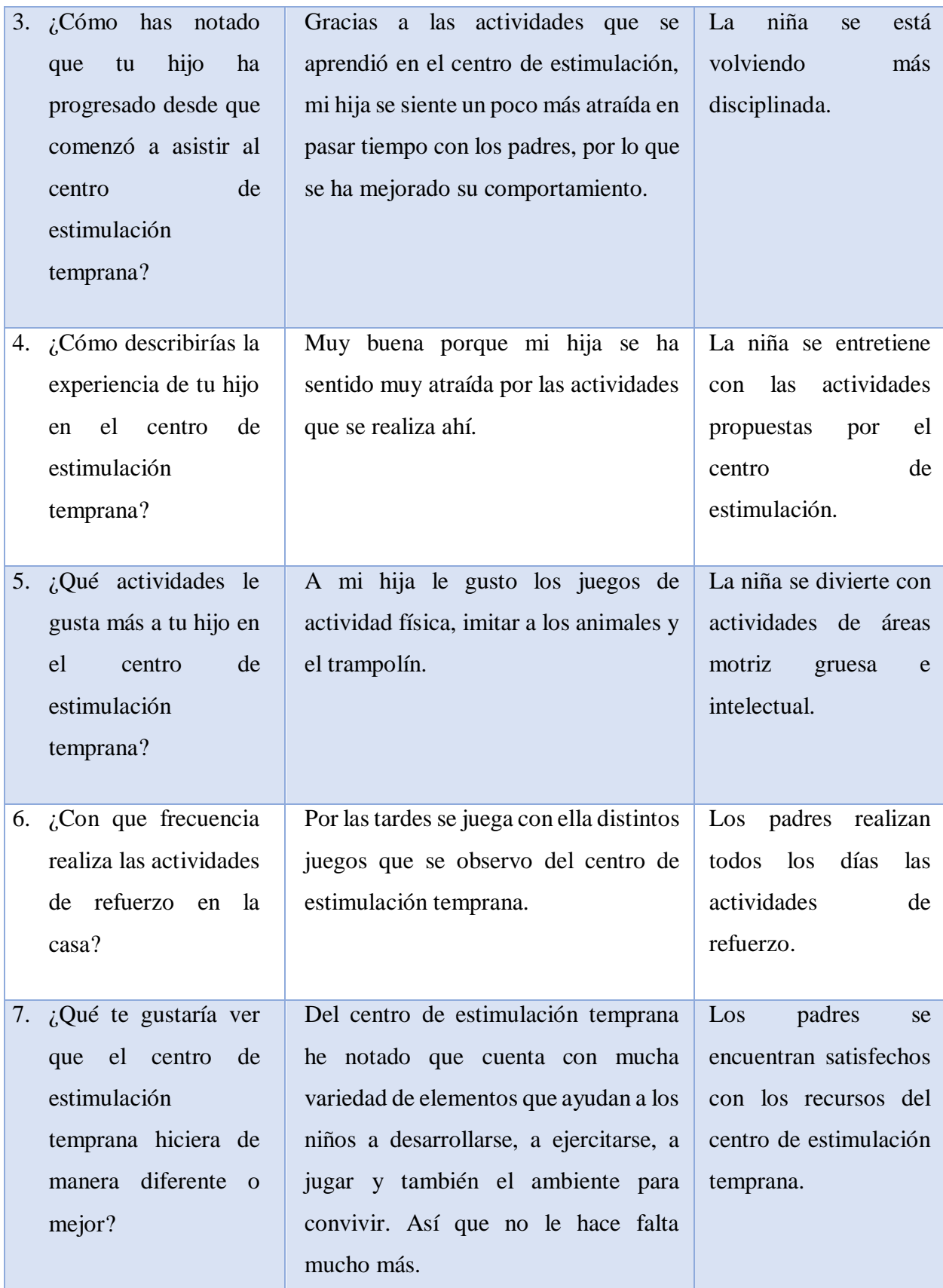

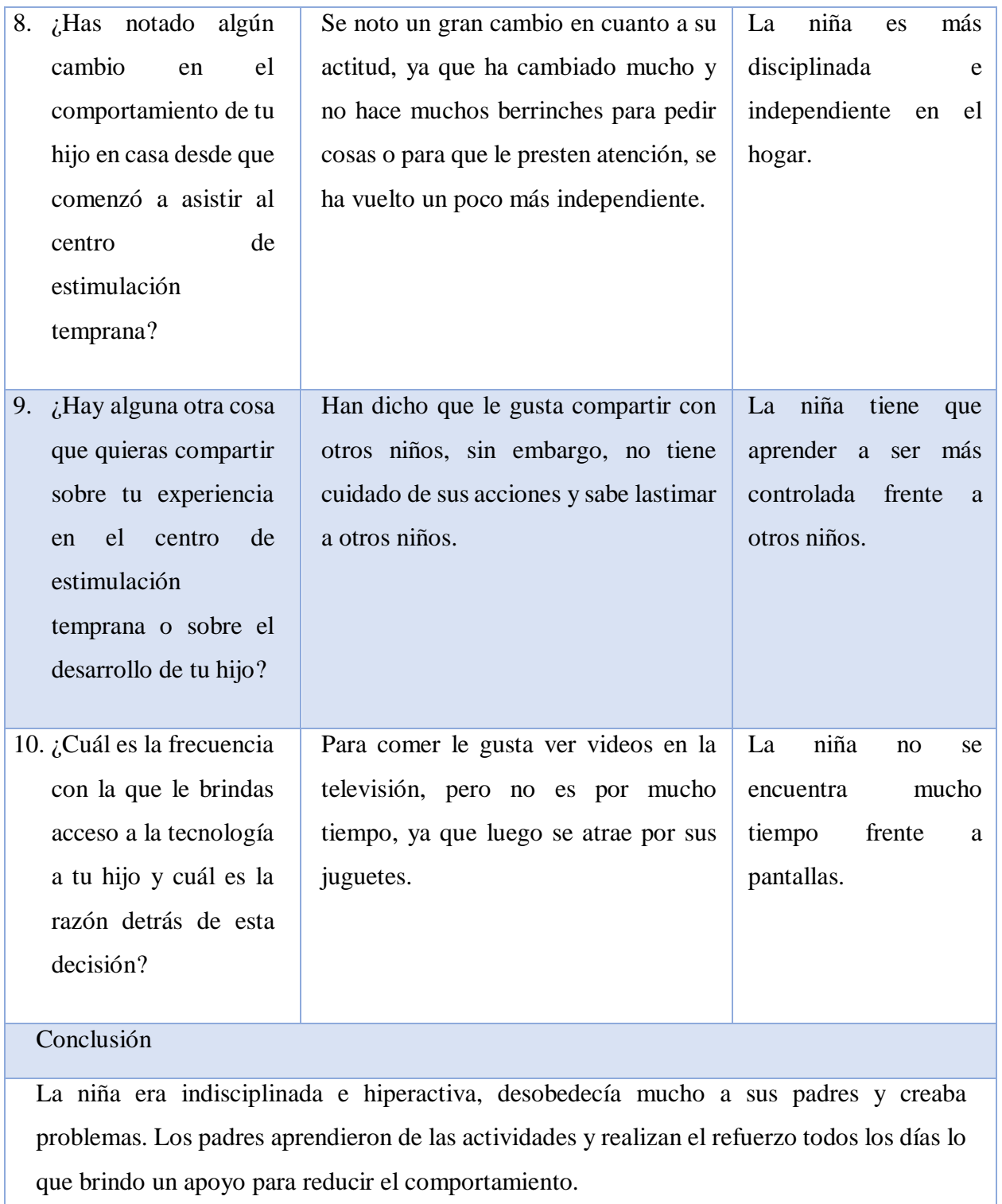

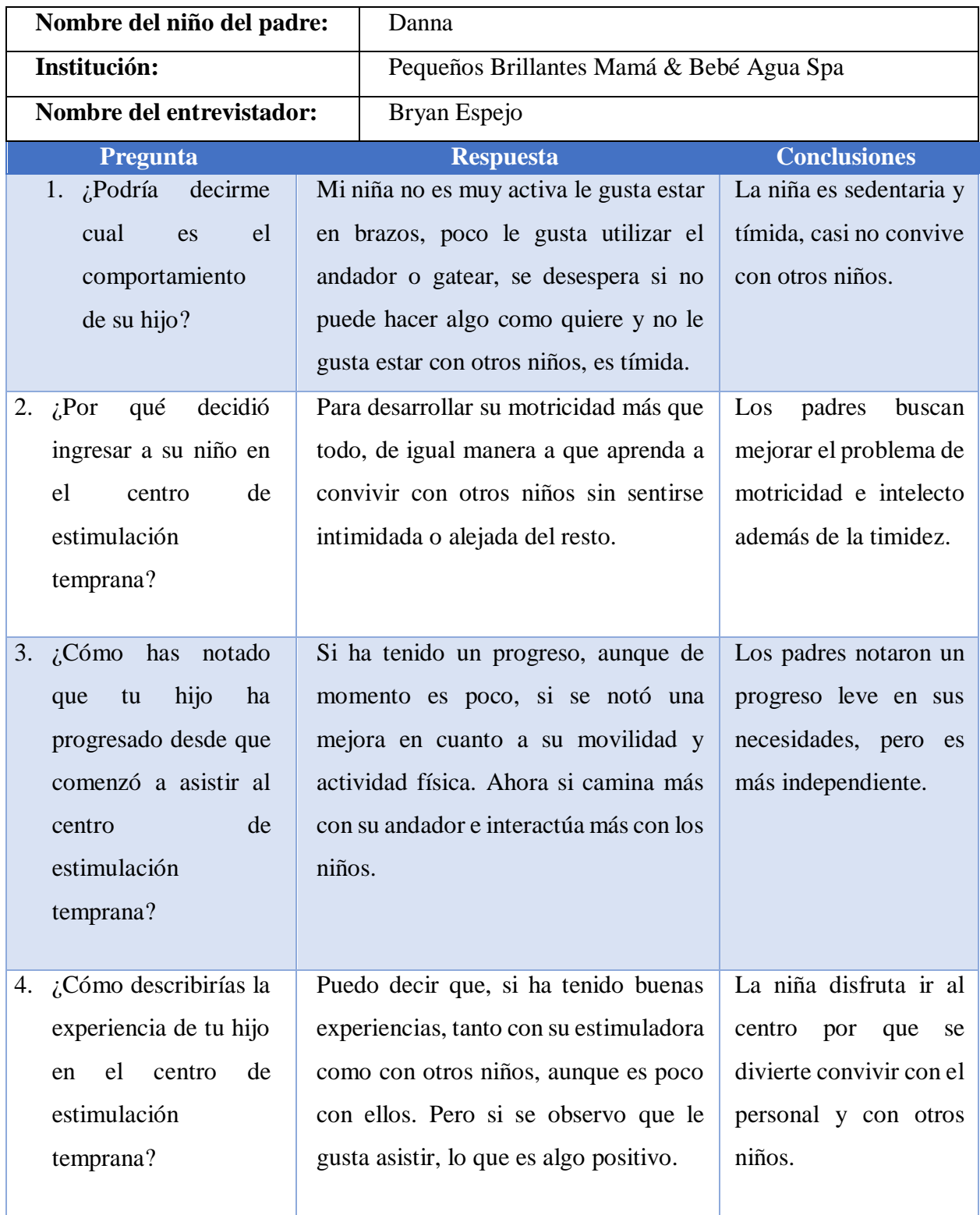

## **Tabla 10 Entrevista realizada al quinto padre de familia**

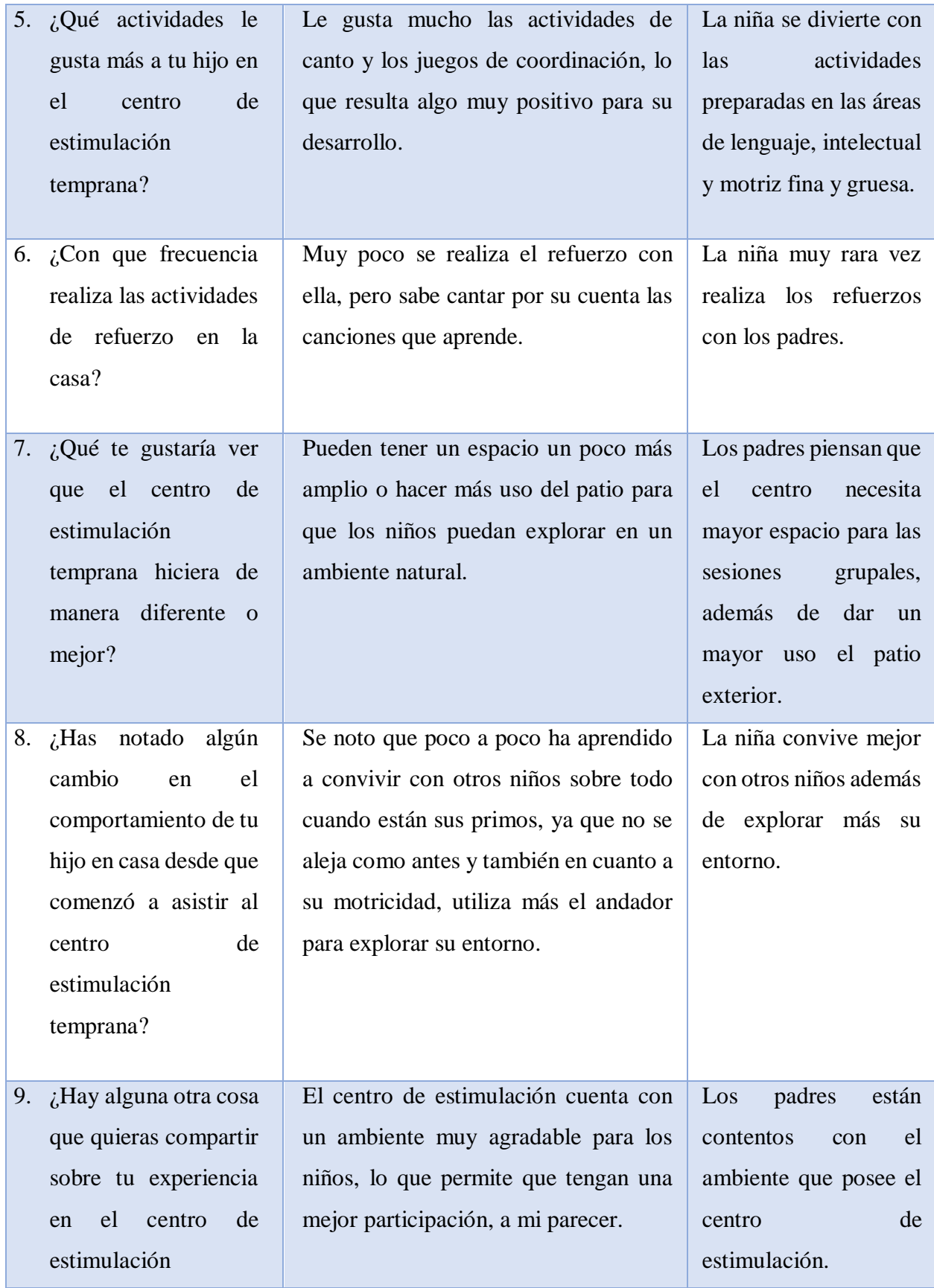

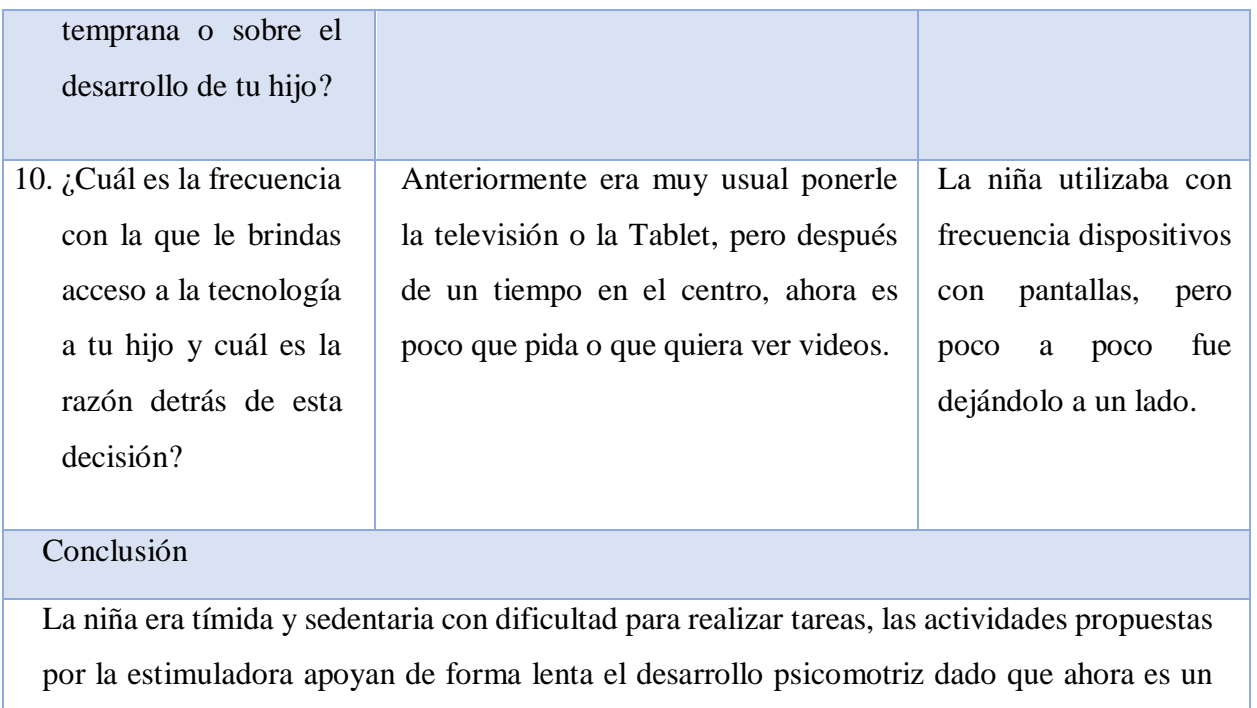

poco más activa.

Elaborado por: Investigador

### **Análisis e interpretación de resultados**

Los niños presentaban distintas necesidades en sus habilidades psicomotrices, la estimuladora temprana prepara actividades especiales para estas áreas intelectuales, lingüísticas y motrices que permitieron el desarrollo de los niños. Los padres se encuentran satisfechos con el centro de estimulación temprana y las actividades que preparó la estimuladora temprana porque notaron cambios positivos en los niños.

## **2.2.3.3.Resultados de la matriz de observación**

# **Tabla 11 Matriz de observación realizada al primer niño**

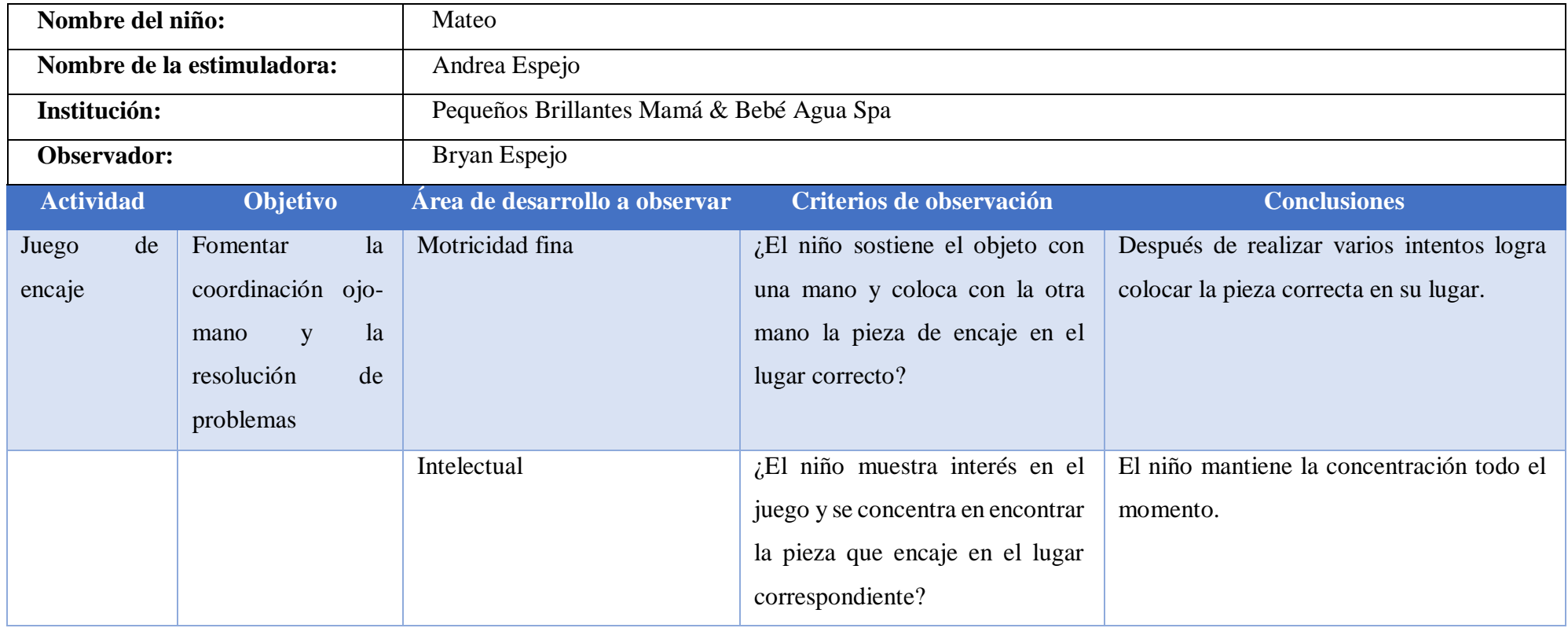

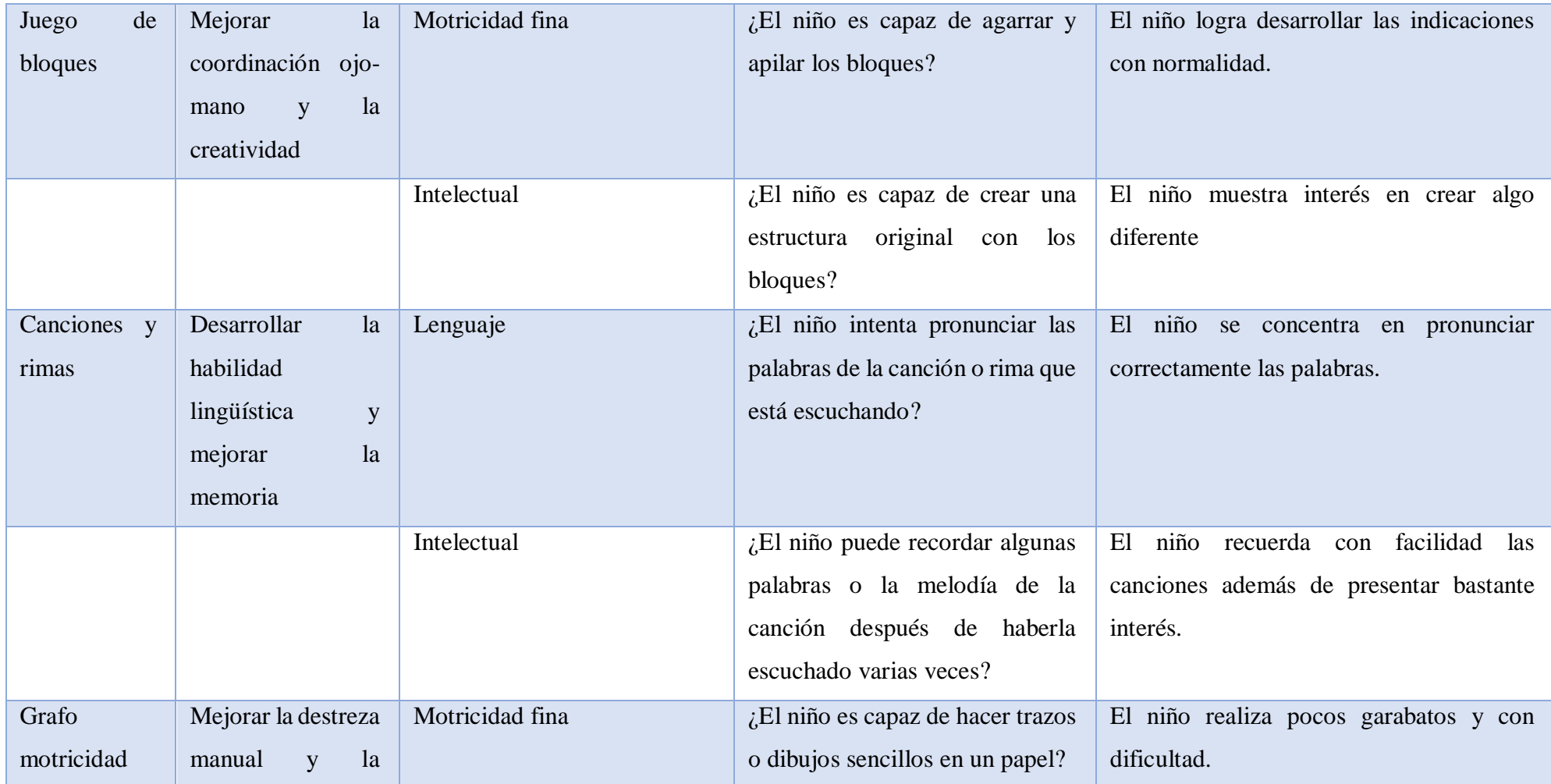

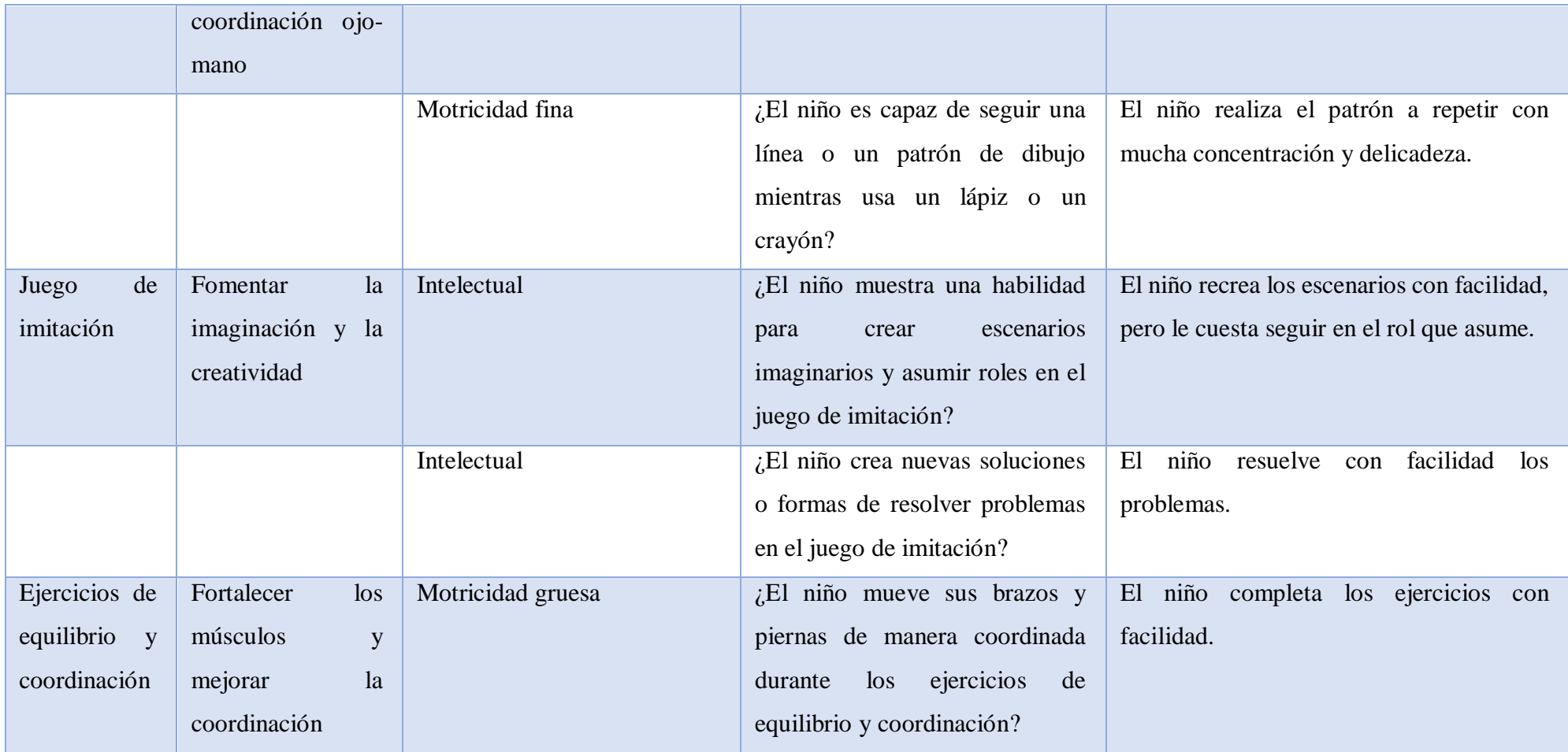

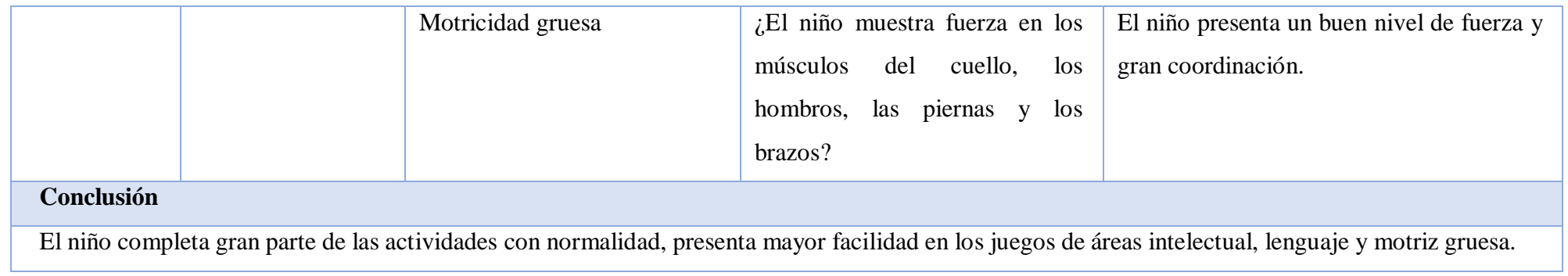

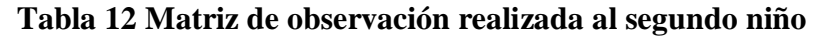

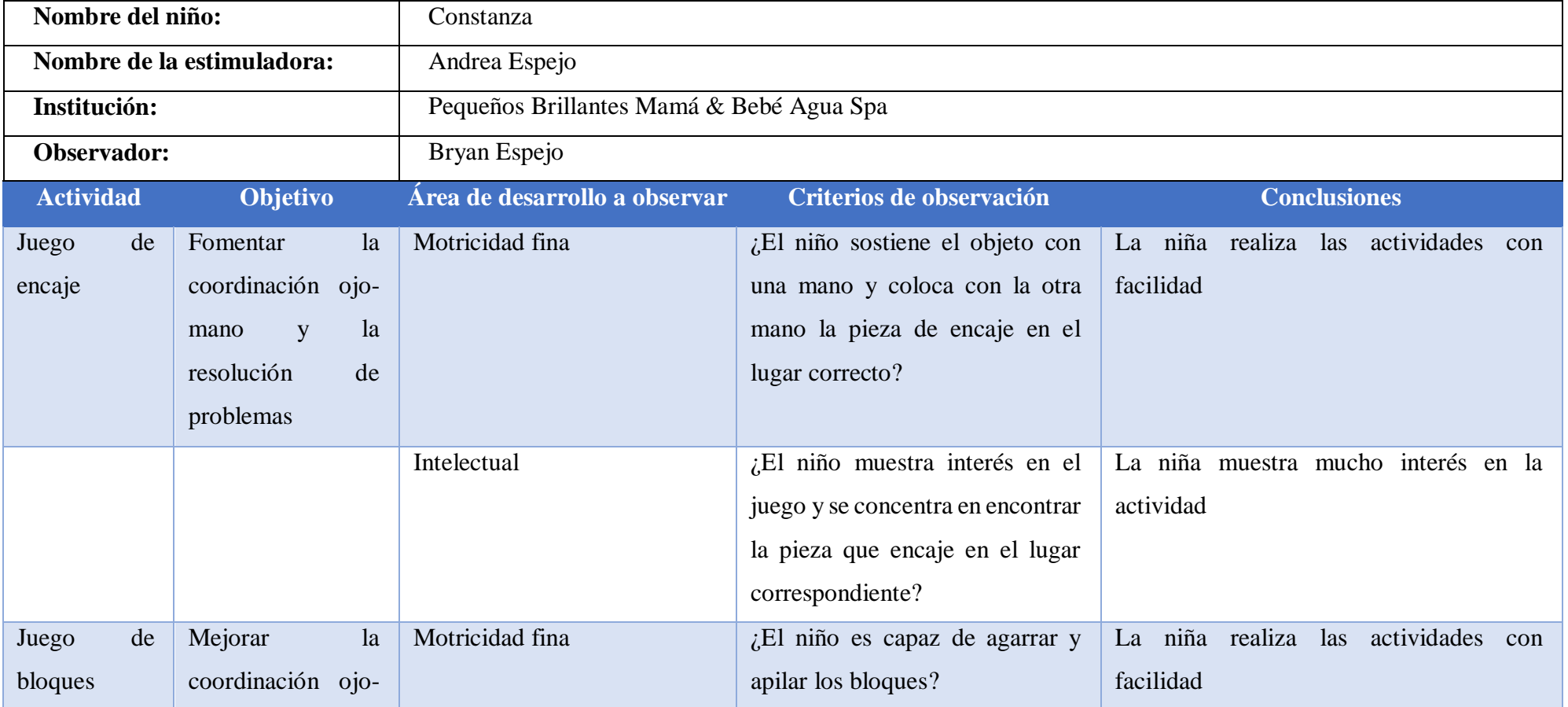

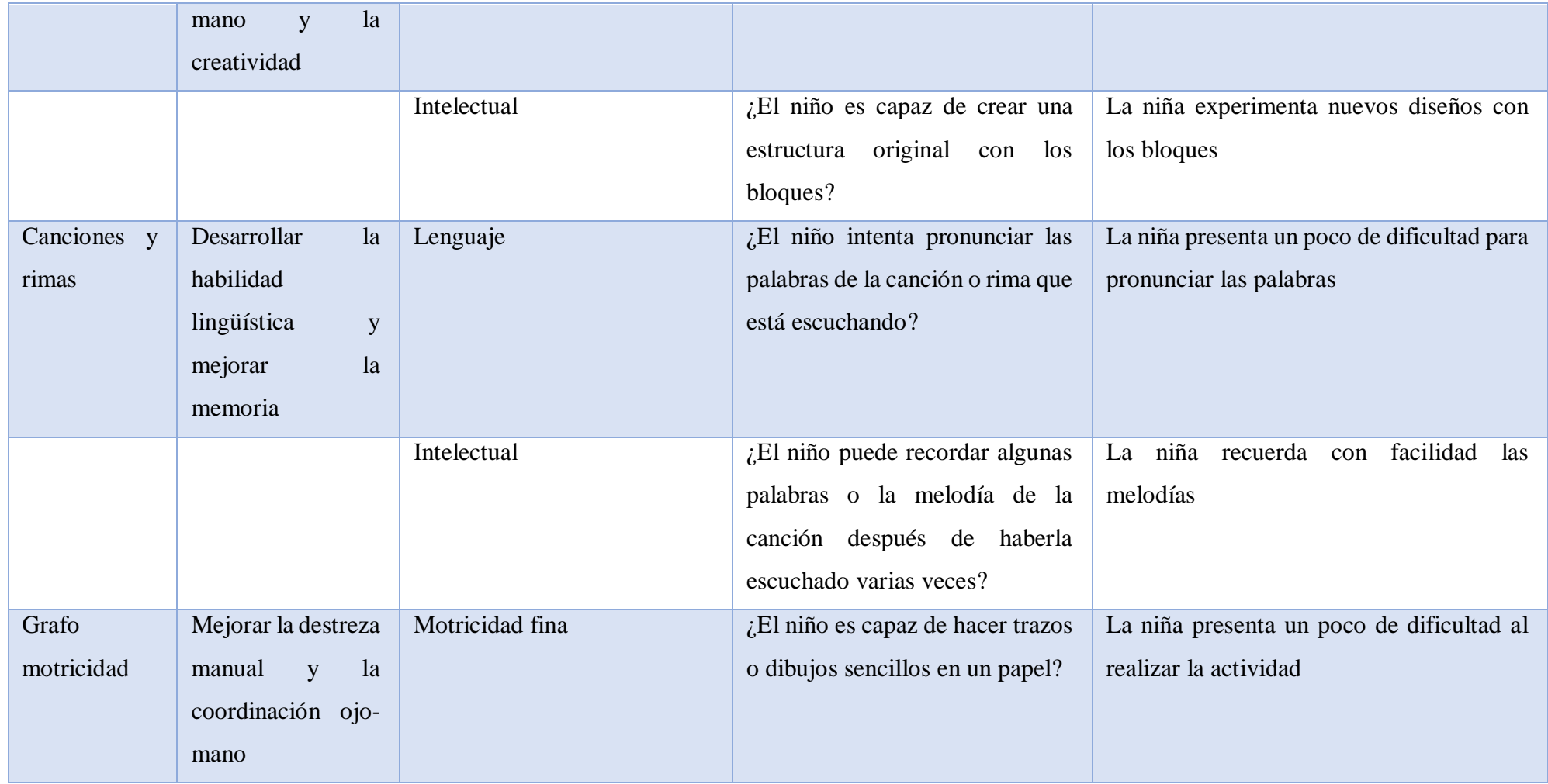

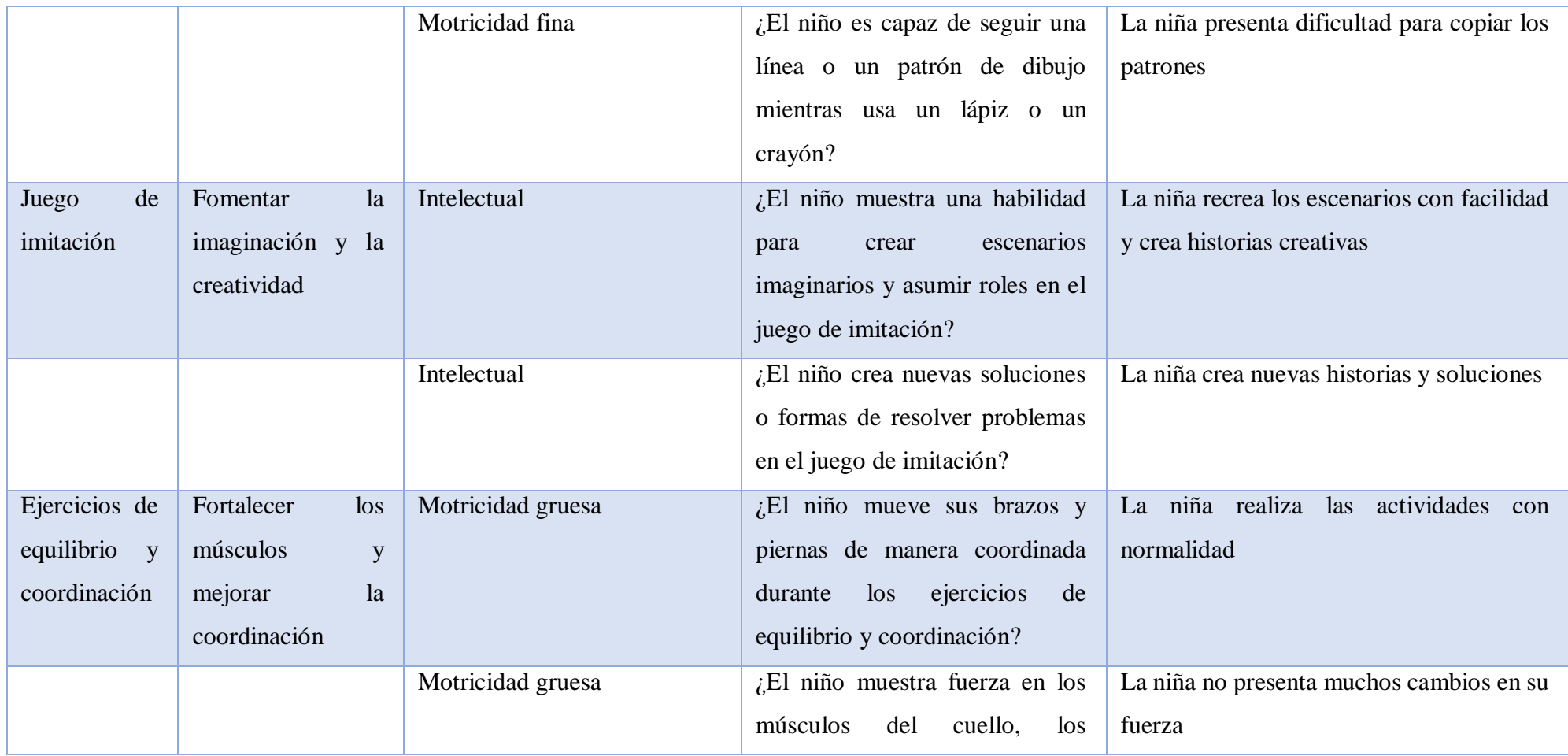

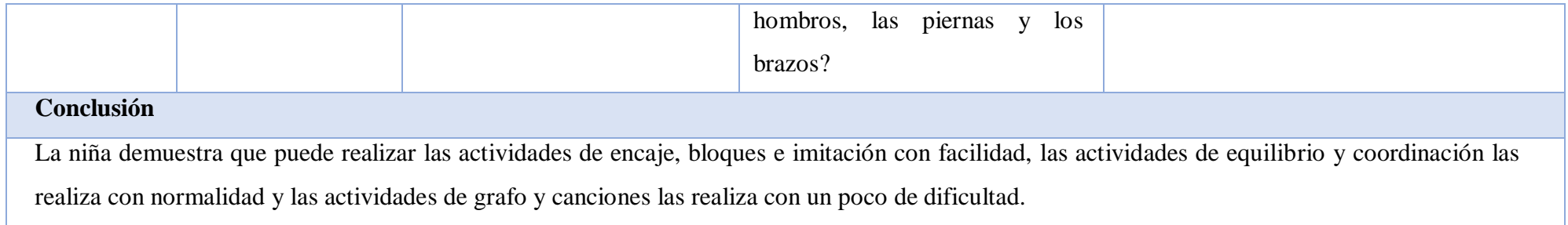

## **Tabla 13 Matriz de observación realizada al tercer niño**

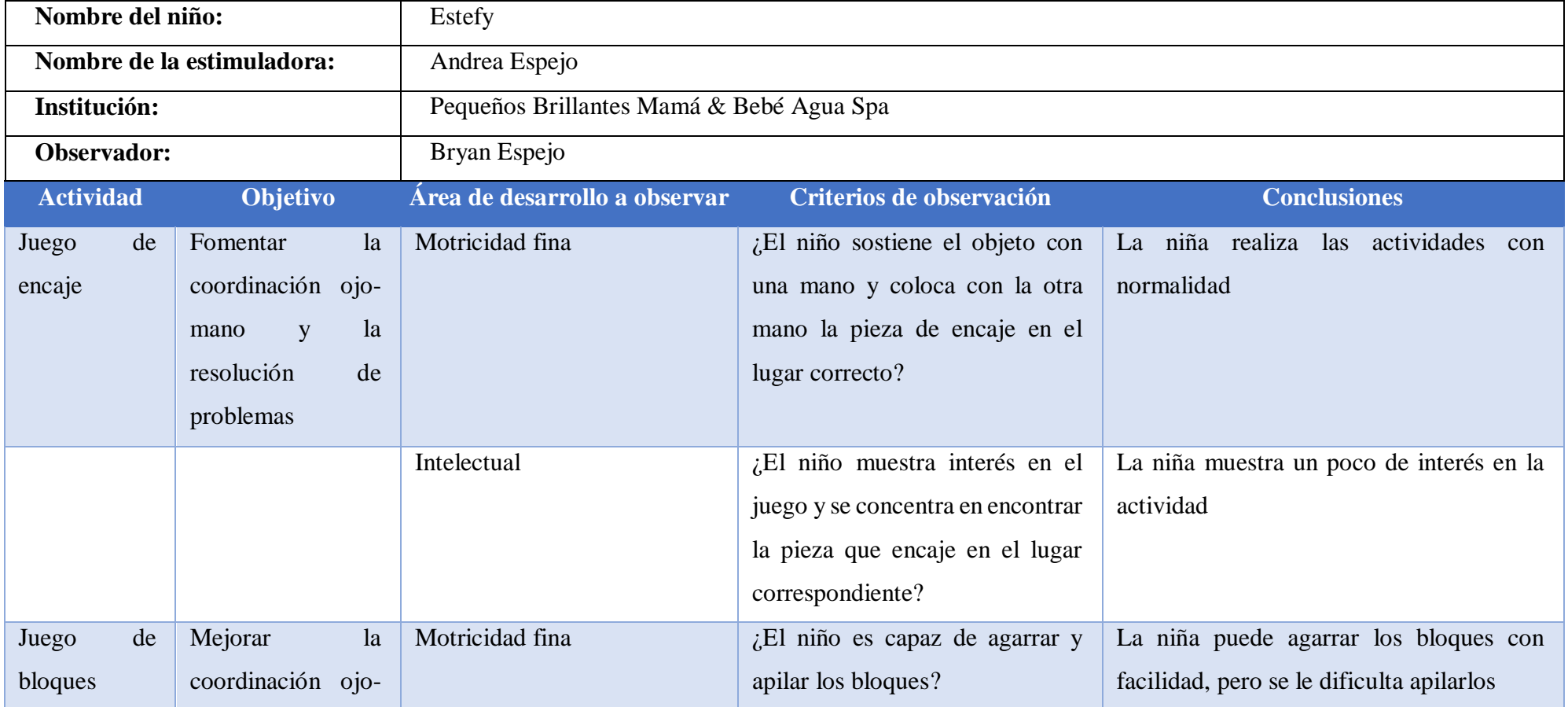

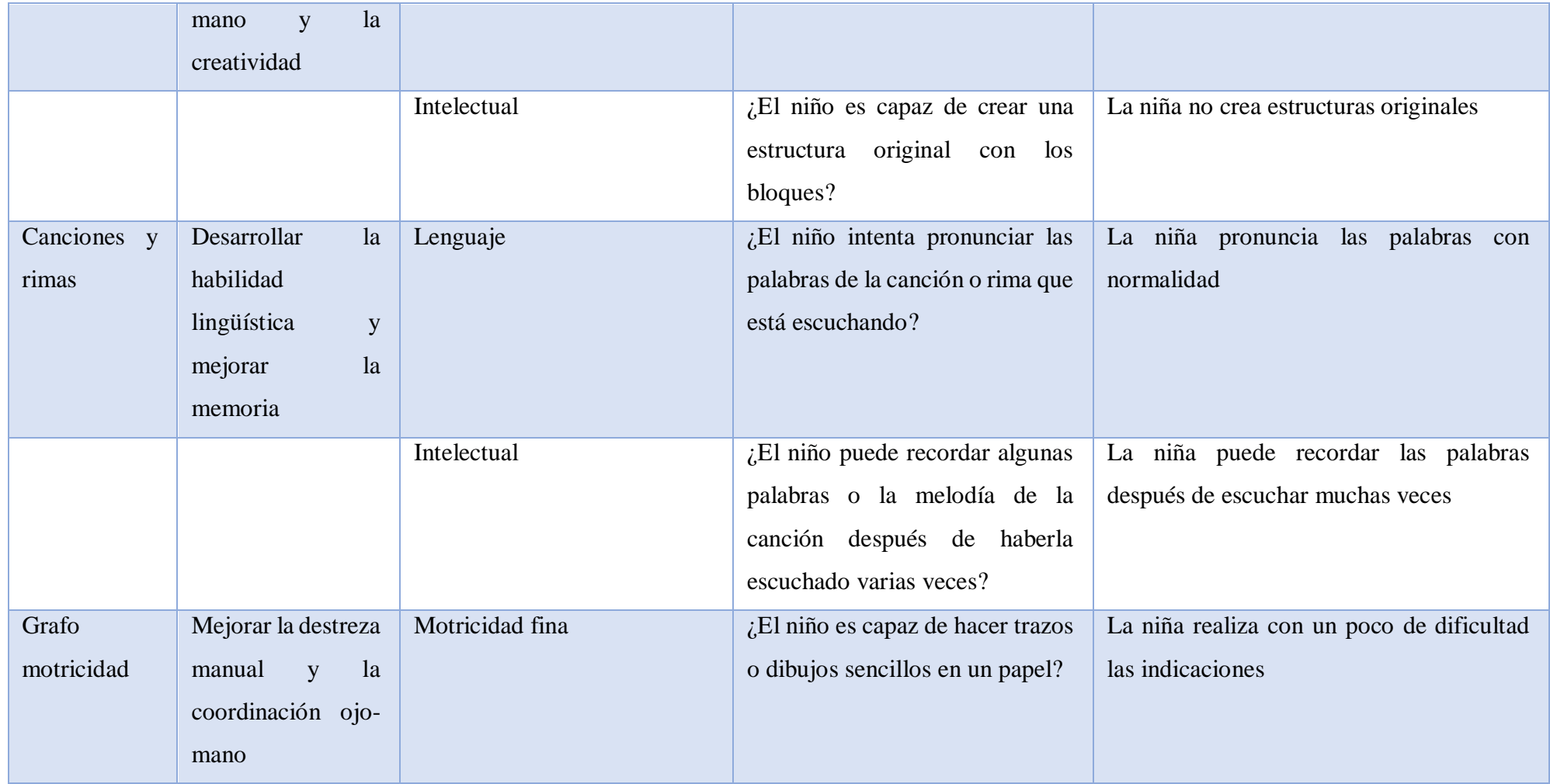

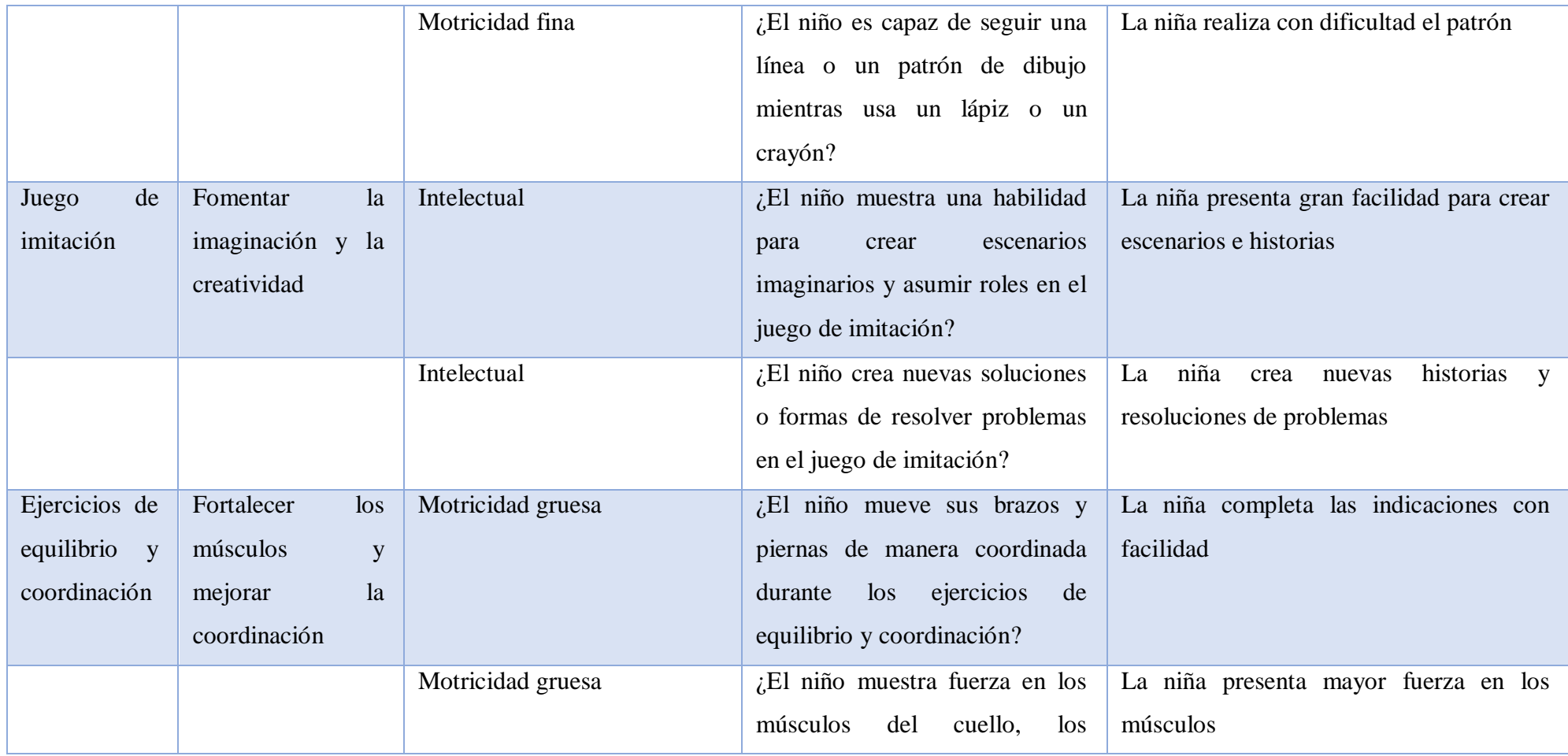

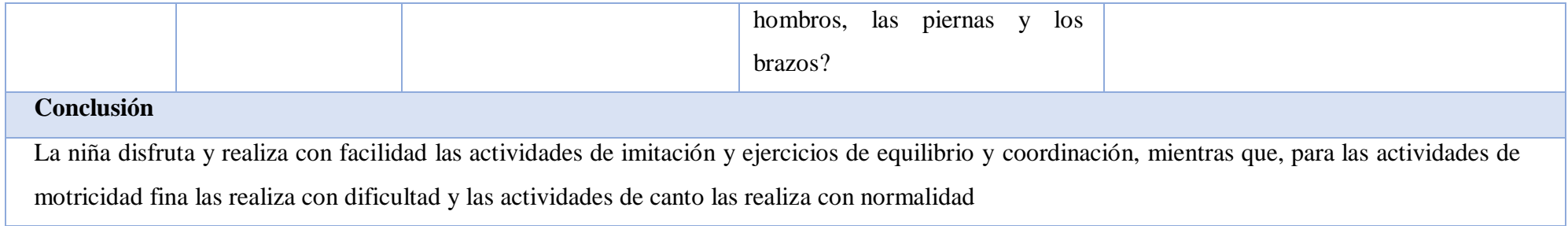

## **Tabla 14 Matriz de observación realizada al cuarto niño**

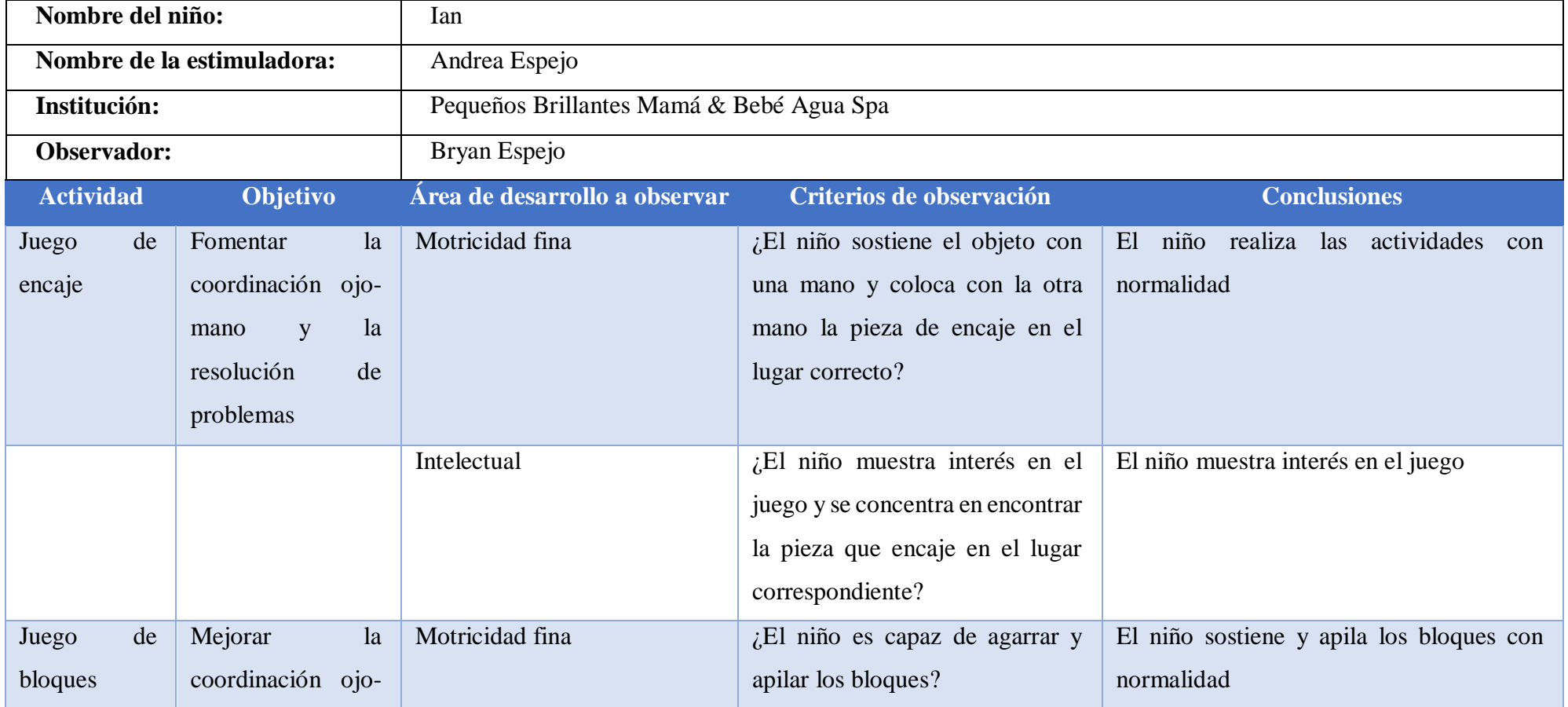

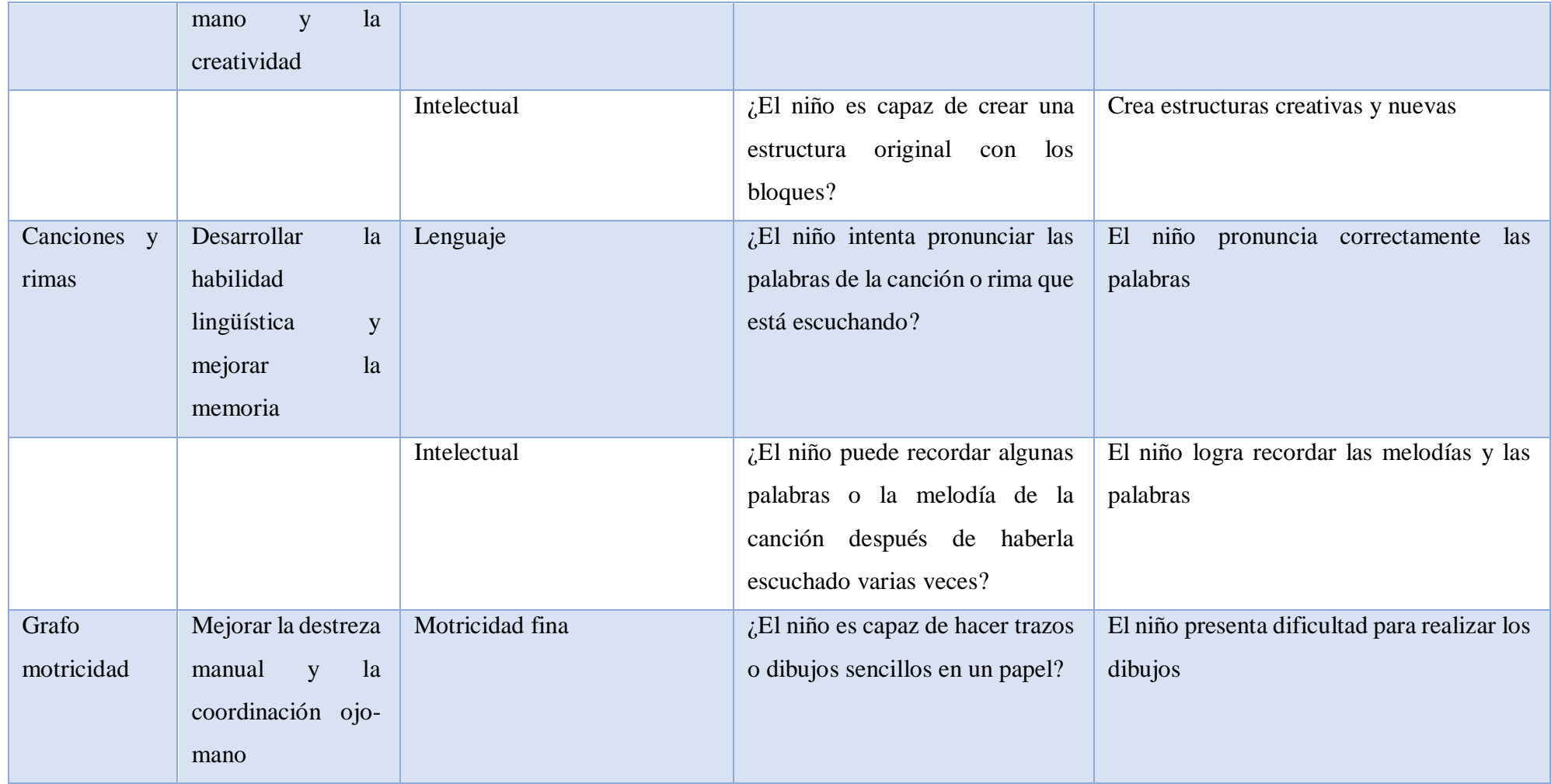

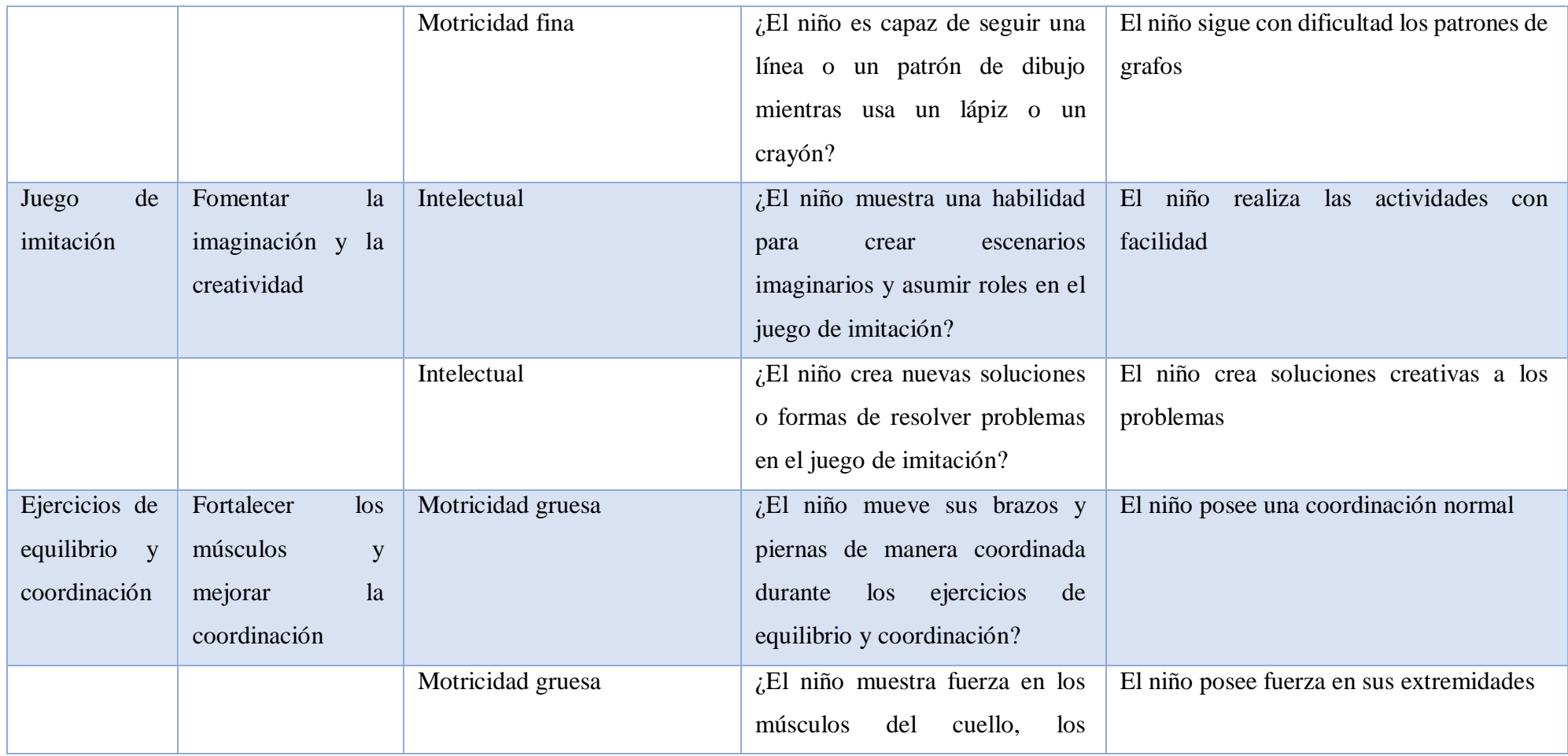

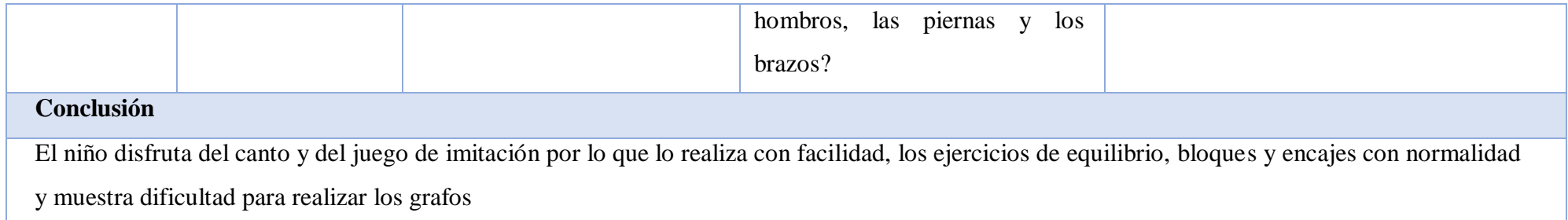

# **Tabla 15 Matriz de observación realizada al quinto niño**

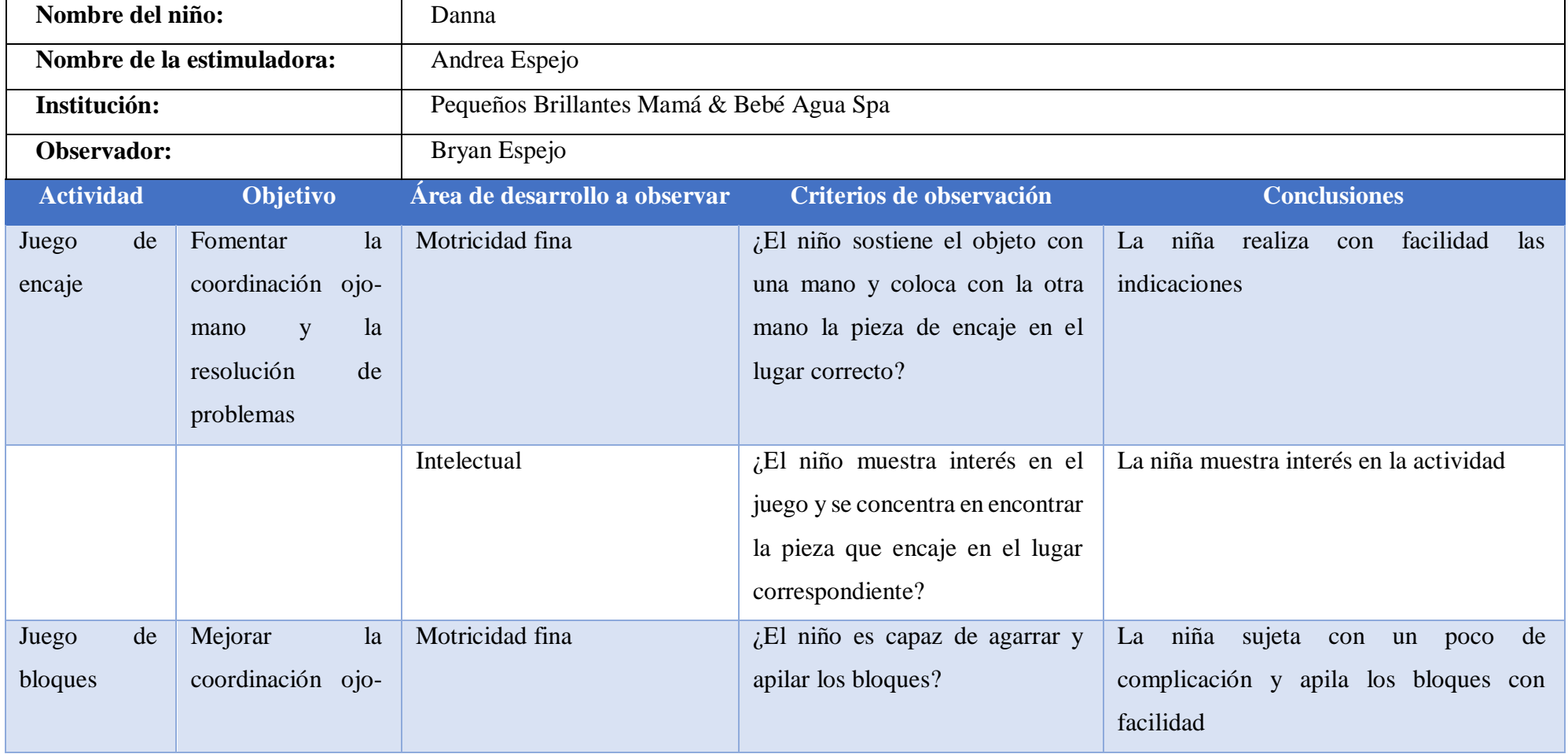

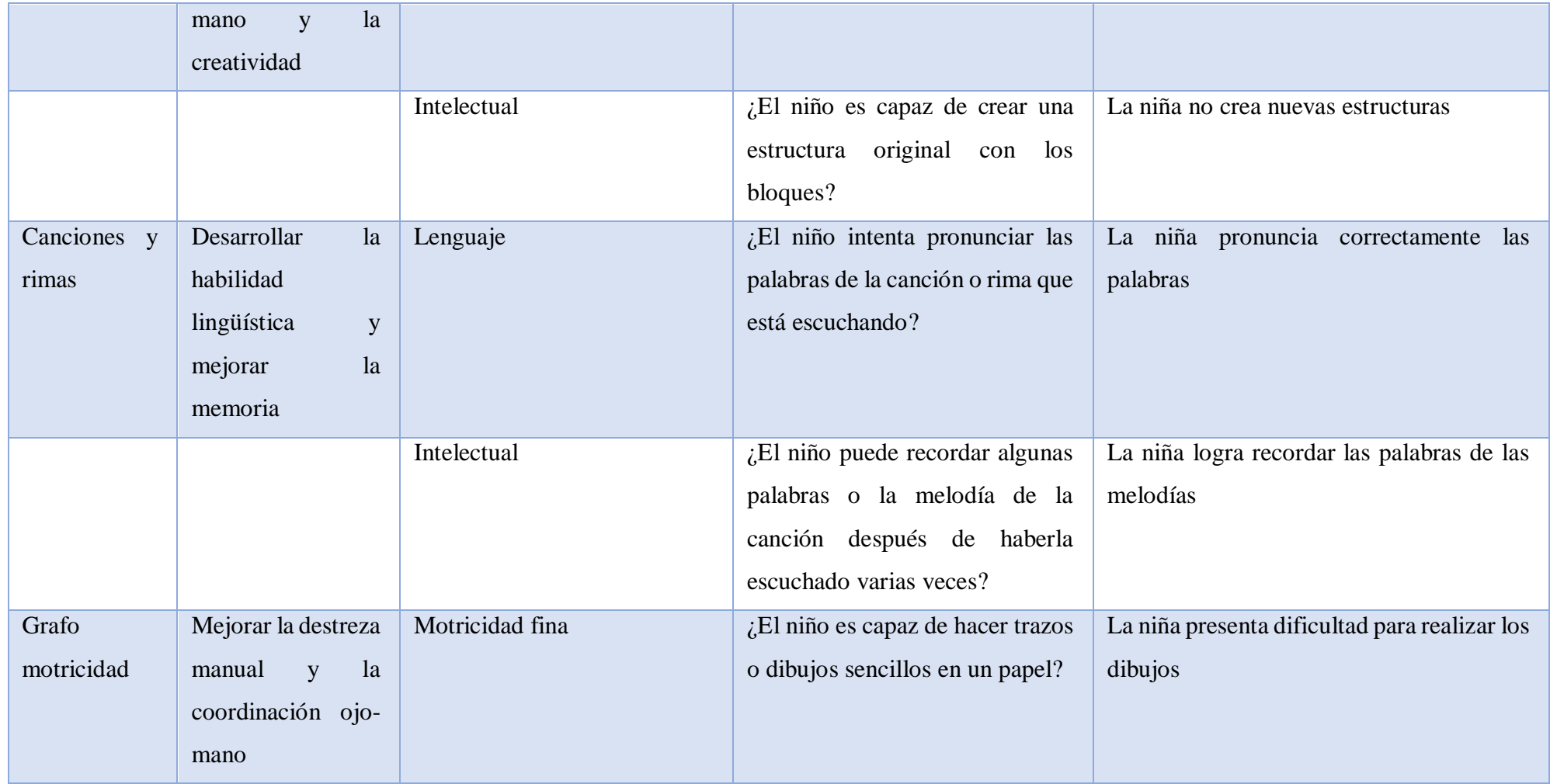

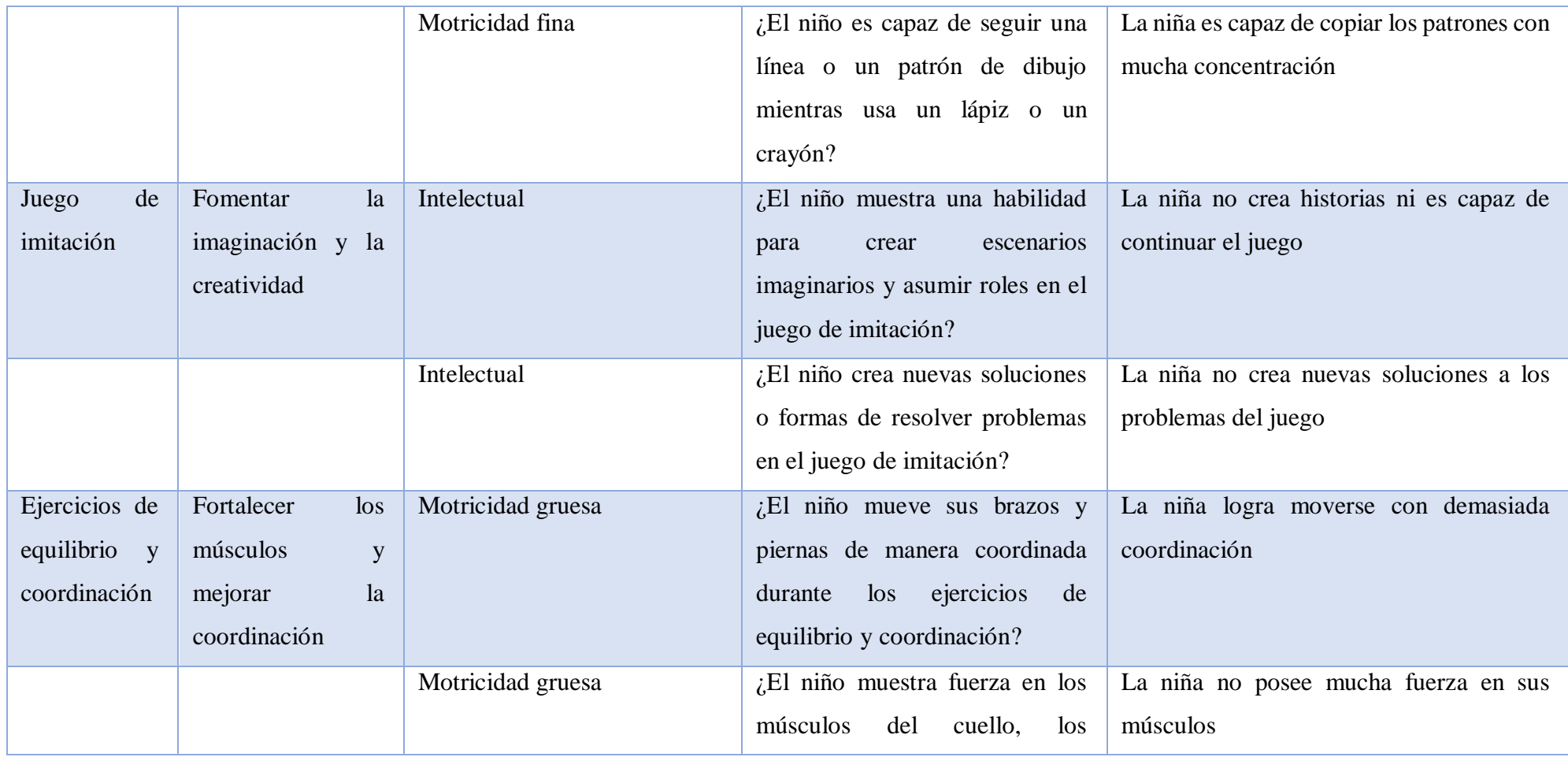
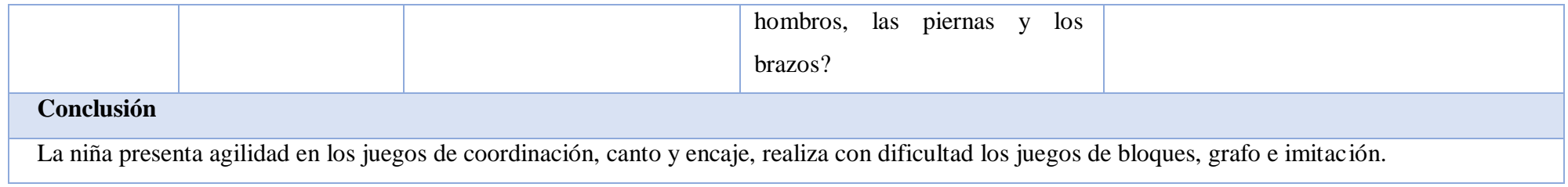

#### **Análisis e interpretación**

Los niños presentan distintas necesidades por lo que la estimuladora necesita preparar actividades específicas para cada niño, a su vez, los niños presentan también distintas preferencias en las actividades, teniendo en cuenta toda la información recolectada se concluye que no hay una actividad correcta en la psicomotricidad.

#### **2.2.4. Procesamiento y análisis de datos**

En base a los resultados obtenidos de las entrevistas y matrices de observaciones realizadas, se logró determinar que:

- Los niños necesitan de actividades específicas preparadas especialmente para cubrir sus necesidades de habilidades en las distintas áreas, esto se descubre mediante el test de valoración y desarrollo integral realizado por la estimuladora temprana.
- Los niños presentan distintos gustos por las actividades que realizan en el centro de estimulación, esto afecta al proceso de desarrollo por lo que la estimuladora temprana encontró técnicas para que los niños disfruten y presten mayor atención a todas las actividades, sea que, les guste o no la actividad, estas técnicas provocaron que los niños disfruten de todas las actividades.
- La estimuladora temprana crea lazos de amistad con los niños lo que favorece al proceso de desarrollo de las habilidades psicomotrices, por razones de que los niños sienten que trabajan en un ambiente de confianza y seguro.
- La estimuladora temprana crea vínculos cercanos con los padres para poder conversar con ellos con confianza sobre sus hijos, las necesidades y el avance que tienen en el centro, es necesario tratar sobre todo tipo de temas para que la estimuladora temprana prepare las actividades con mayor precisión.
- El desarrollo psicomotriz de los niños se ve afectado también por las actividades de refuerzo realizadas en el hogar en conjunto con los padres u otras personas.
- La tecnología influía en el comportamiento de los niños, pero se ha visto desplazado por las actividades realizadas por el centro.

 Las actividades presentan un mejor desempeño cuando llaman la atención de los niños y logra explorar su imaginación sin importar la actividad que realiza.

### **CAPÍTULO III.- RESULTADOS Y DISCUSIÓN**

#### **3.1. Análisis y discusión de resultados**

Realizado la recolección de información se obtuvo las conclusiones y observaciones necesarias para el análisis del entorno y herramientas que se utilizaran para el desarrollo de la aplicación.

#### **3.1.1. Actividades para el desarrollo psicomotor infantil**

Las actividades deben ser preparadas con el fin de que cada niño pueda desarrollar las habilidades en las distintas áreas que presentan problemas lo que indica que ninguna actividad es mejor que otra, si no, las actividades se deben complementar para aumentar favorablemente el desarrollo psicomotriz en los niños, de todas formas, las entrevistas y observaciones realizadas demostraron que los niños tienen mayor preferencia por ciertas actividades, para implementar las actividades en la aplicación se toma en cuenta el área en la que influye, los comentarios realizados por los padres de familia y si al menos un niño mostro interés obtenida de las observaciones realizadas. Las actividades a tomar en cuenta son: juego de encaje, juego de bloques, canciones y rimas, juego de imitación, ejercicios de equilibrio y coordinación.

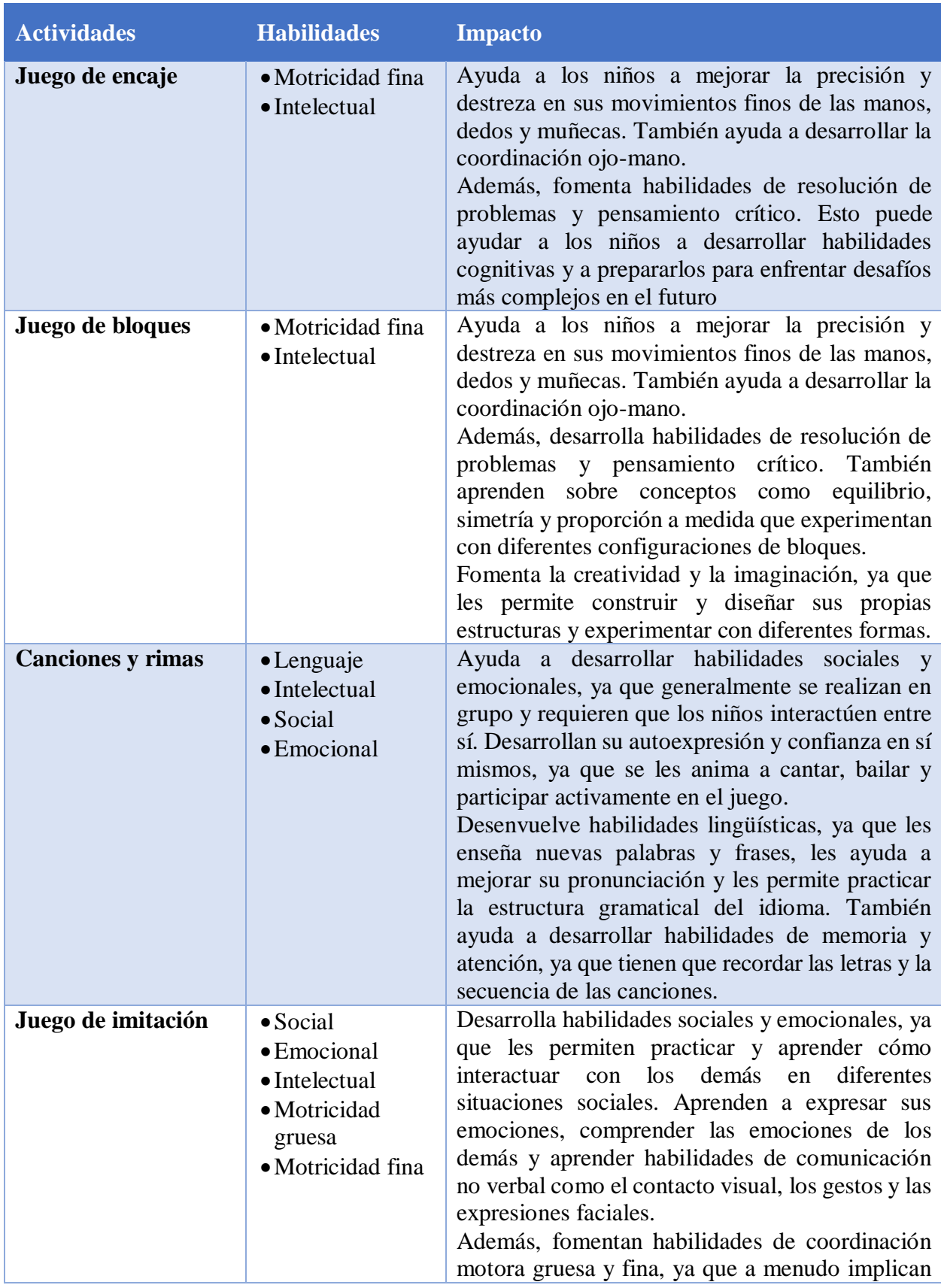

# **Tabla 16** Impacto de las actividades

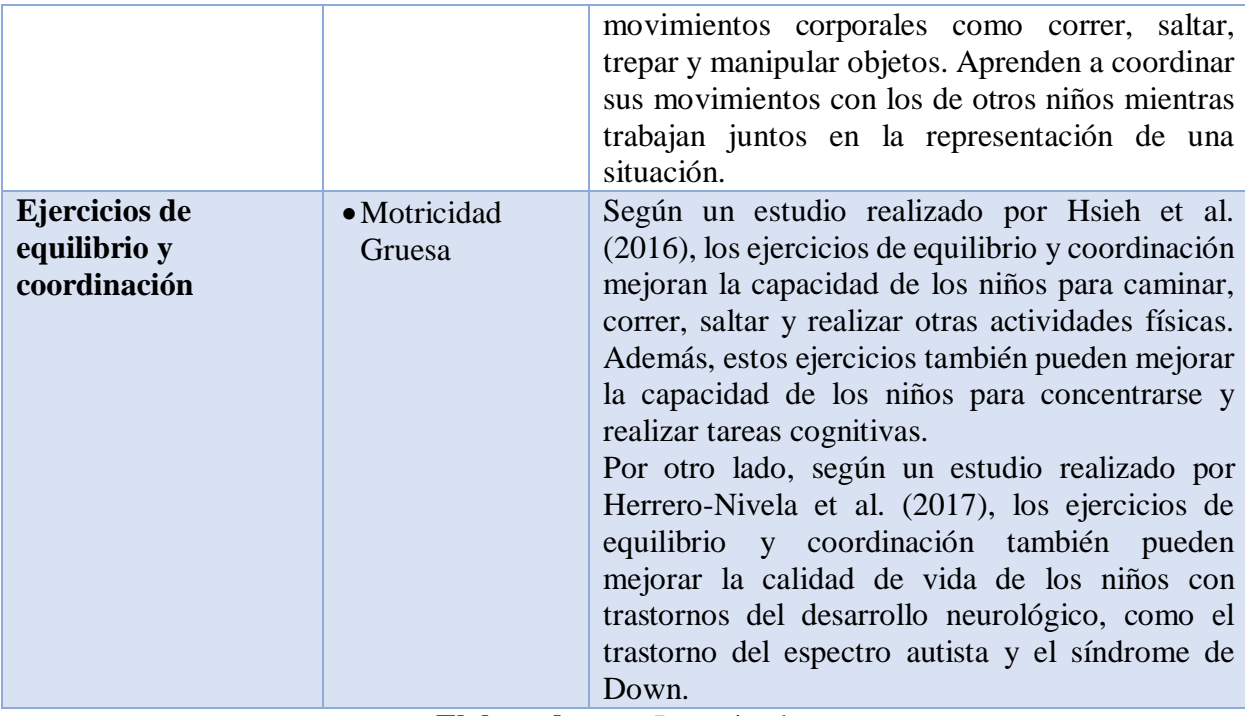

#### **3.1.2. Sistemas para el uso de Motion Capture aplicando OptiTrack**

La cámara es una herramienta importante para el uso de Motion Capture, el modelo que se utiliza es Prime X 13 es una cámara de seguimiento de movimiento que utiliza la tecnología de infrarrojos para capturar la posición y orientación de objetos en un espacio tridimensional. Está diseñada para aplicaciones que requieren alta precisión y velocidad de seguimiento, como en animación, biomecánica y realidad virtual. La cámara cuenta con una resolución de 1280x1024 píxeles y una velocidad de captura de hasta 120 cuadros por segundo. Además, utiliza una lente de alta calidad y un filtro infrarrojo de paso bajo para mejorar la calidad de las imágenes y minimizar la interferencia ambiental. La PrimeX 13 también incluye una función de sincronización de hardware para asegurar la precisión temporal entre múltiples cámaras en un sistema de seguimiento. Además, cuenta con una interfaz de usuario intuitiva y fácil de usar, lo que permite una configuración rápida y sencilla. En resumen, las especificaciones técnicas de la cámara PrimeX 13 de OptiTrack la hacen una opción ideal para aplicaciones que requieren alta precisión y velocidad de seguimiento en un espacio tridimensional [24].

OptiTrack maneja una serie de sistemas y plugins para sistemas promocionados en su página oficial, para el desarrollo de aplicaciones con transmisión a tiempo real existen los plugins de Unity y Unreal Engine.

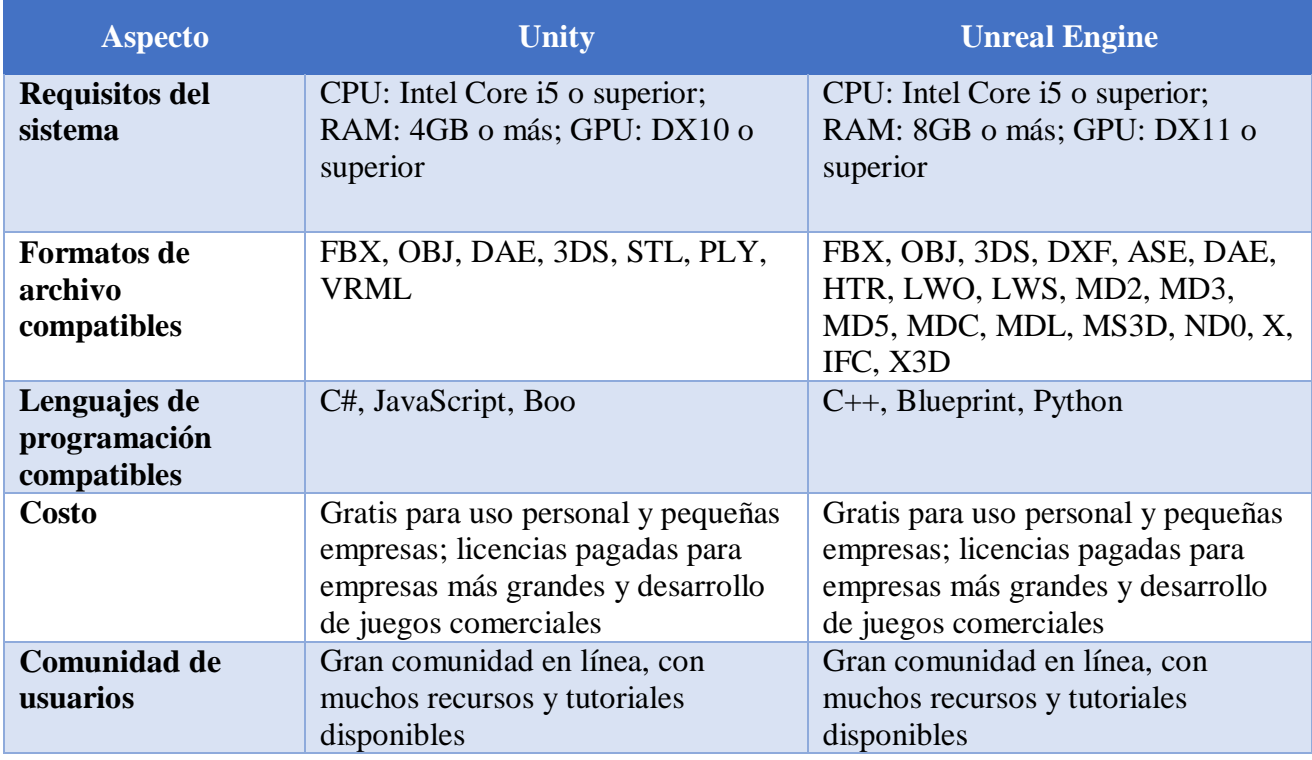

### **Tabla 17** Comparativa Unity y Unreal Engine

**Elaborado por:** Investigador

Ambos sistemas son gratuitos con una comunidad extensa que brinda ayuda a los usuarios, Unity por su parte posee menores requisitos de hardware lo que permite desarrollar aplicaciones en computadores de menores recursos.

### **a) DirectX**

DirectX es la herramienta utilizada por Unity y Unreal Engine para el desarrollo de videojuegos, pero manejan distintas versiones, para Unity es DirectX10 y para Unreal Engine es DirectX11, cada una cuenta con características diferentes y relevantes para el proyecto.

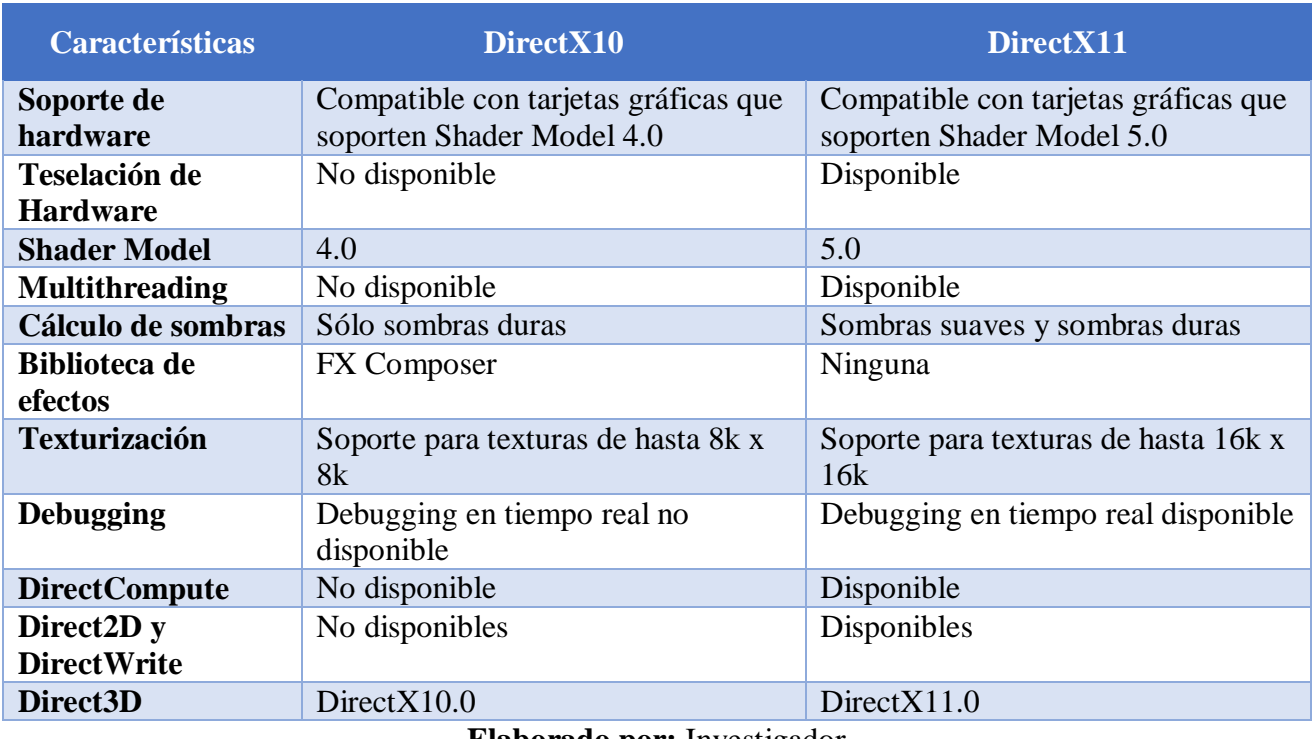

### **Tabla 18** Comparativa DX10 **y** DX11

**Elaborado por:** Investigador

Unity es capaz de manejar DX11 el cual posee mejores características que DX10 para el desarrollo de aplicaciones, razón por la que fue seleccionada para el desarrollo del proyecto.

### **b) Lenguaje de programación**

El lenguaje de programación es importante para el desarrollo de aplicaciones ya que determina el tipo de entorno y plataforma en la que funciona la aplicación, Unity maneja C# que si bien es un lenguaje de programación conocido no tiene las mismas ventajas y desventajas que C++ manejado por Unreal Engine.

#### **Tabla 19** Comparativa C# y C++

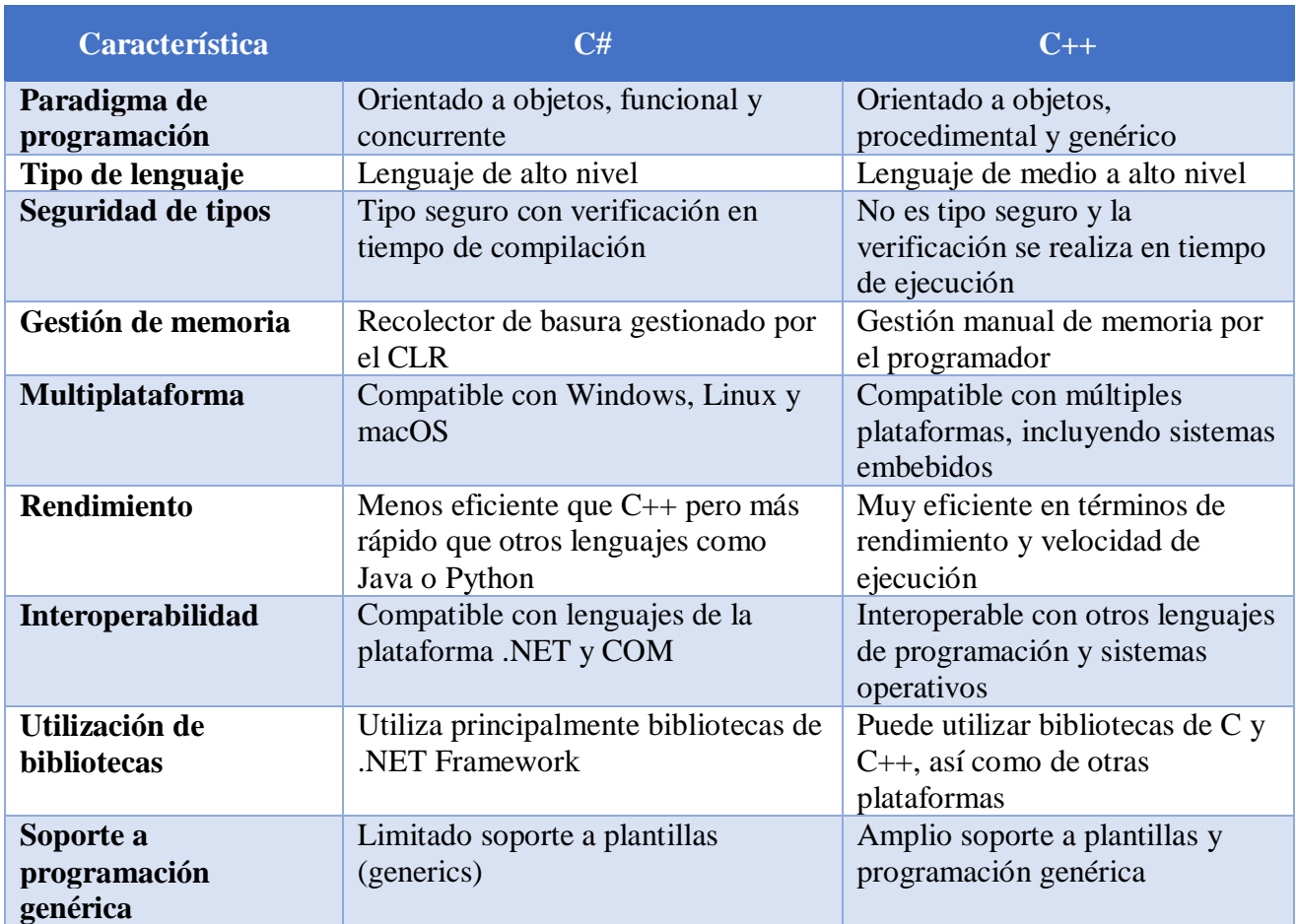

### **Elaborado por:** Investigador

C# al manejar un lenguaje orientado a objetos, funcional y concurrente ofrece mayores beneficios para el desarrollo de aplicaciones de escritorio y videojuegos como es Unity, mientras que, C++ utiliza lenguaje orientado a objetos procedimental y genérico que se enfoca más al desarrollo de aplicaciones de sistemas y de tiempo real.

#### **c) Motive**

Motive permite la configuración y calibración precisa del sistema de captura de movimiento. Esto incluye la definición de la disposición y el número de cámaras OptiTrack utilizadas, la configuración de los parámetros de captura y el establecimiento de una relación espacial precisa entre las cámaras y los marcadores reflectantes. La configuración y calibración adecuadas son fundamentales para garantizar una captura de movimiento precisa y confiable. Una vez que el sistema está configurado y calibrado, Motive es capaz de capturar y seguir el movimiento de los marcadores reflectantes en tiempo real. Utilizando algoritmos avanzados de procesamiento de imágenes, el software detecta y rastrea los marcadores, registrando su posición y orientación en cada fotograma. Esta información se utiliza para generar datos de movimiento precisos y en tiempo real que se pueden utilizar para diversas aplicaciones en Unity. Motive ofrece la capacidad de exportar los datos de movimiento capturados a Unity. Los datos se pueden transmitir en tiempo real a través de una conexión de red o se pueden guardar en un archivo para su posterior importación. Al exportar los datos a Unity, se establece una conexión entre Motive y el entorno virtual en Unity, lo que permite que el movimiento capturado se refleje en los objetos o personajes dentro del entorno [24].

#### **3.2. Desarrollo de la propuesta**

#### **3.2.1. Metodología de desarrollo**

La aplicación requiere de una metodología ágil de corta duración para proyectos pequeños, además, debe ser flexible y adaptable durante el desarrollo permitiendo un avance rápido que se ajuste a los requerimientos del proyecto, para ello se tomó en cuenta 3 metodologías: XP, Scrum y Agíle.

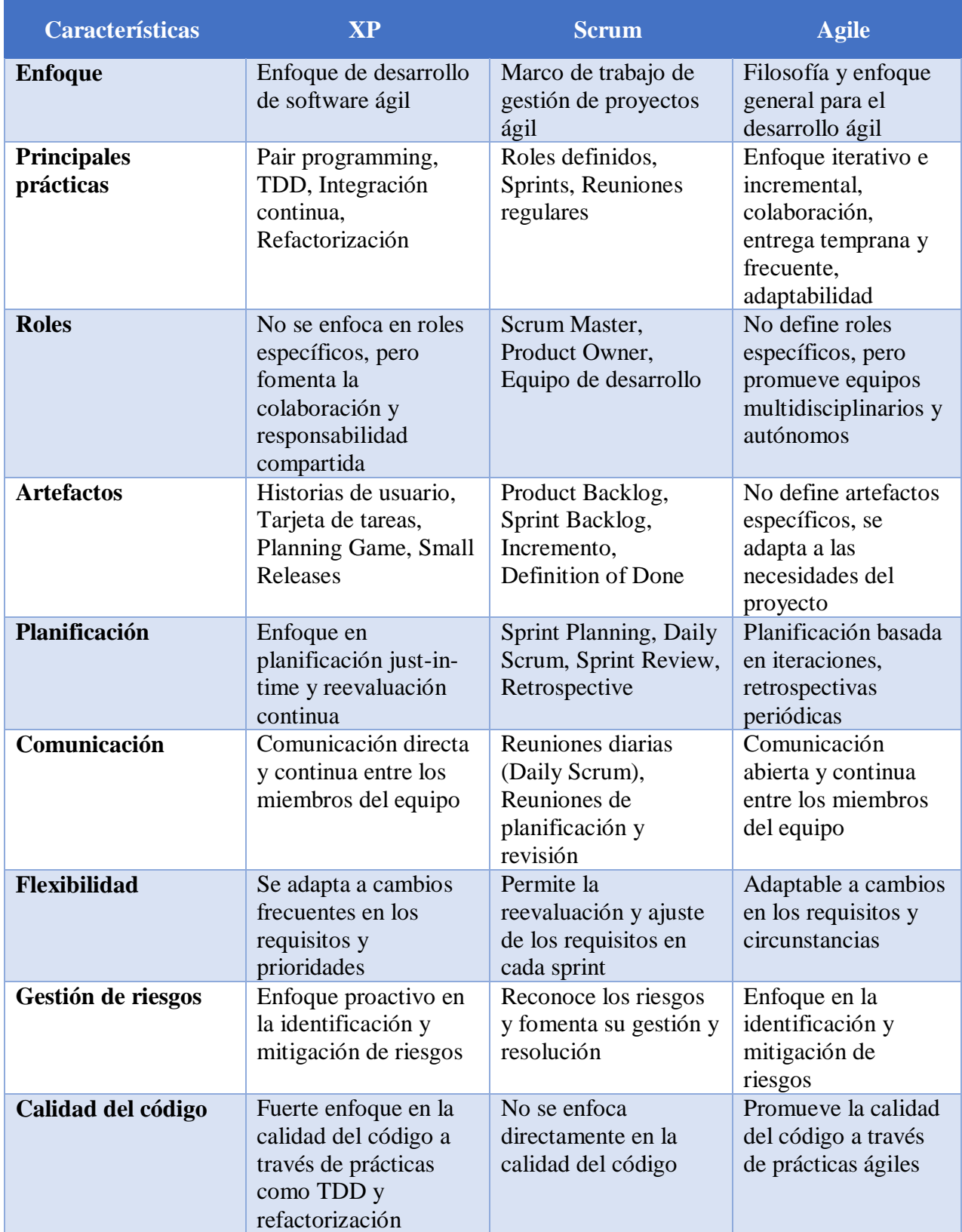

# **Tabla 20** Comparativa XP, Scrum y Agíle

Las metodologías tienen un enfoque ágil para el desarrollo de proyectos, sin embargo, Agile se enfoca en proyectos de corta duración, es flexible a cambios y dinámico para desarrollar aplicaciones, por dichas características se seleccionó a Agile como metodología para el desarrollo del proyecto.

#### **3.2.2. Requerimientos**

La aplicación es un sistema de captura de movimiento basado en cámaras OptiTrack, integrado con el motor de juego Unity. Su objetivo es permitir la captura y seguimiento preciso del movimiento de personas en un entorno tridimensional. La aplicación debe ser capaz de recopilar datos de las cámaras OptiTrack, procesarlos en tiempo real y proporcionar una representación visual del movimiento capturado en el entorno Unity. La aplicación debe contar con una interfaz de usuario intuitiva y fácil de usar, que permita la configuración de parámetros de captura, visualización de datos en tiempo real y acceso a las funciones principales de la aplicación. Se requiere una interfaz limpia y bien organizada que proporcione una experiencia de usuario fluida y eficiente. La aplicación será de uso local y no almacenara ningún tipo de información de los usuarios que lo utilicen, ya que el objetivo de la misma es desarrollar las habilidades psicomotrices en los niños aplicando las actividades seleccionadas para esta aplicación, por ende, no utilizara ninguna base de datos y ningún tipo de conexión a internet.

#### **3.2.3. Interfaz de usuario**

El usuario maneja la interfaz mediante gestos, con ellos se moverá por las distintas actividades planeadas en la aplicación. El menú principal mostrará al usuario el nombre de la aplicación, en el solo tendrá que realizar el gesto de la actividad que desea iniciar.

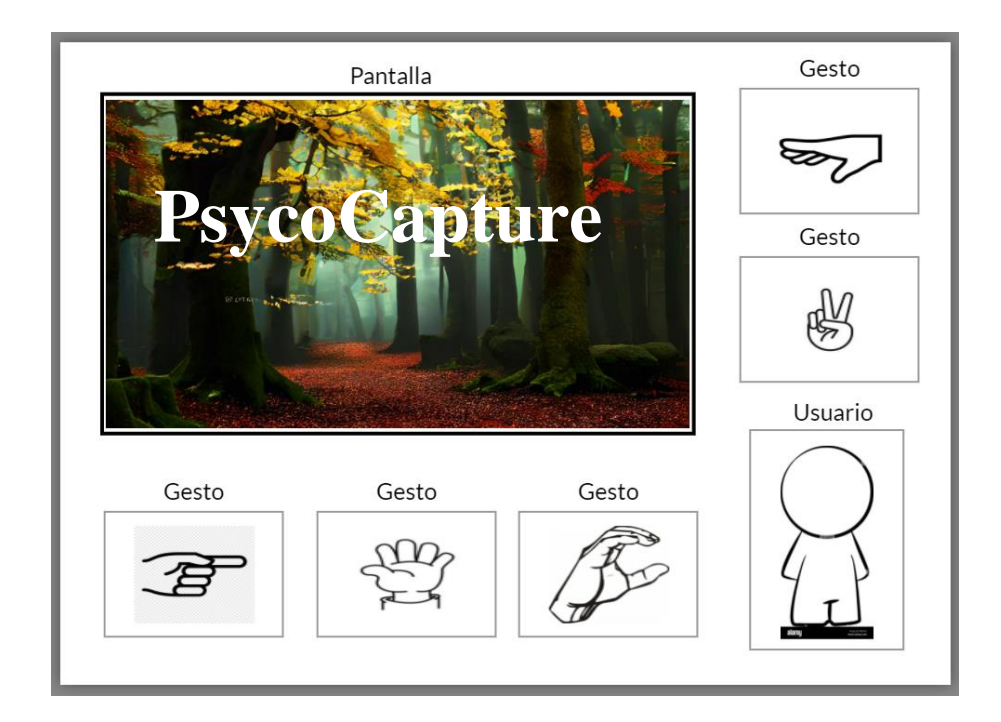

### **Imagen 1 Pantalla Principal**

### **Elaborado por:** Investigador

Los gestos intentan explicar el tipo de actividad que representan, por ello se tomaron gestos simples que cualquier niño pueda interpretar. Apuntar con el dedo como se muestra en la [imagen 2](#page-84-0) representa la actividad de juego de encaje donde debe mover la pieza del puzle para que encaje completamente.

<span id="page-84-0"></span>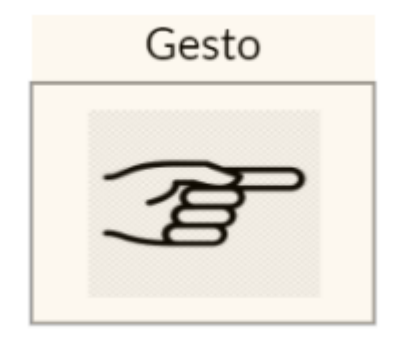

**Imagen 2 Gesto de apuntar Elaborado por:** Investigador

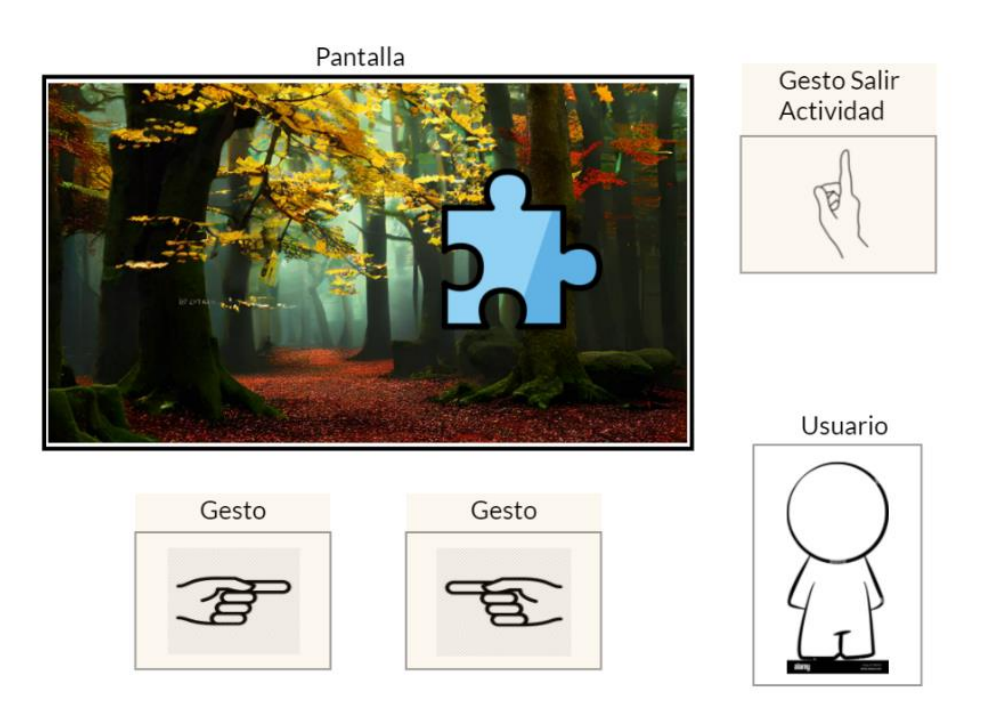

**Imagen 3 Juego de encaje**

**Elaborado por:** Investigador

En cada una de las pantallas existe la posibilidad de salir del juego mediante un gesto de negación, con ello si alguna actividad si no es de agrado del niño puede regresar al menú principal en cualquier momento.

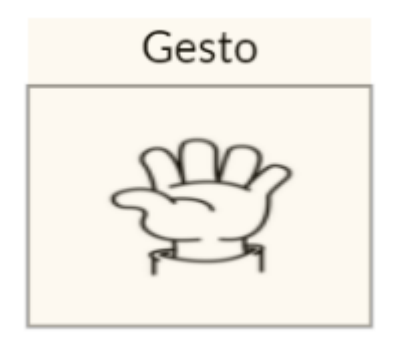

**Imagen 4 Gesto de agarrar**

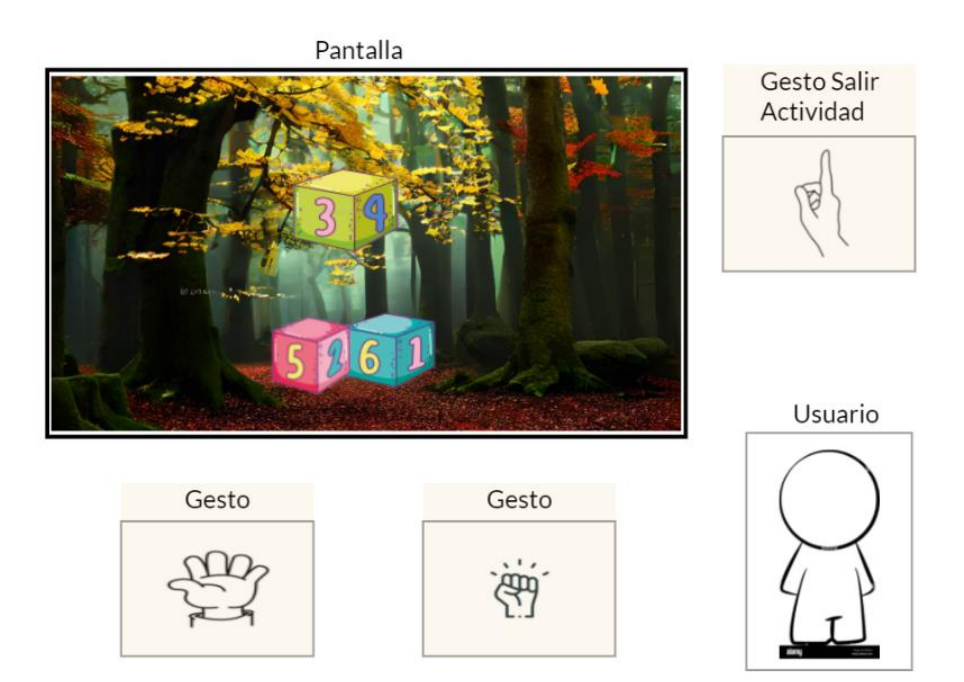

**Imagen 5 Juego de bloques**

# **Elaborado por:** Investigador

En el juego de bloques el niño puede sostener los bloques abriendo y cerrando el puño para mover los bloques y apilarlos de cualquier forma.

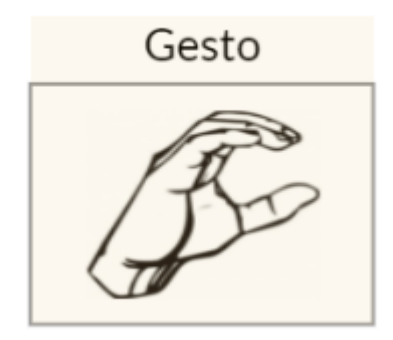

**Imagen 6 Gesto de canciones y rimas**

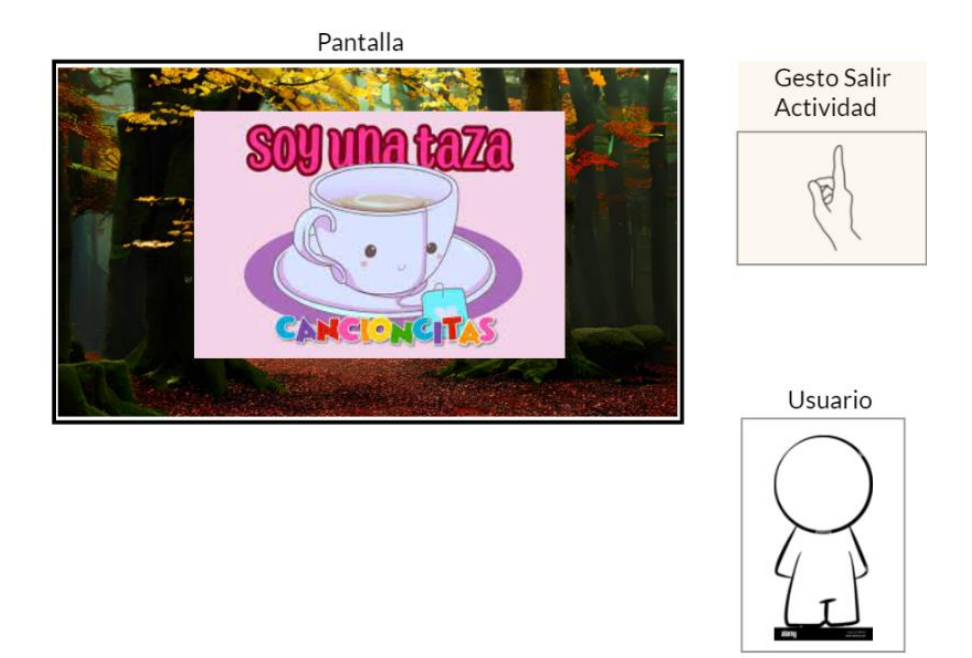

## **Imagen 7 Juego de canciones y rimas**

# **Elaborado por:** Investigador

En el juego de canciones y rimas el niño observará figuras de acuerdo a la canción que sonará, entonces el tendrá que representarlas mediante poses.

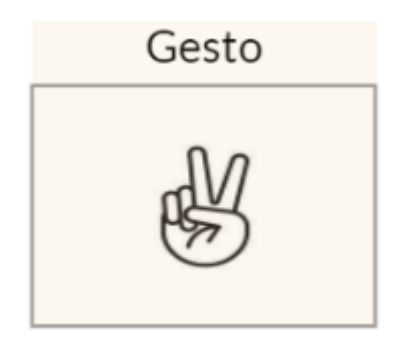

**Imagen 8 Gesto de imitación**

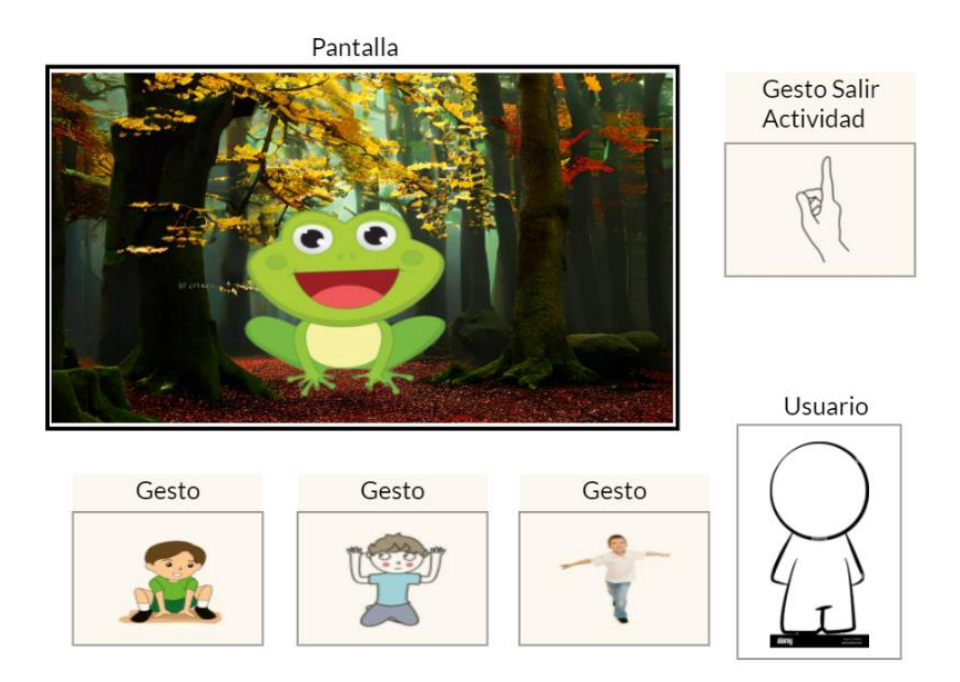

### **Imagen 9 Gesto de imitación**

### **Elaborado por:** Investigador

La imitación se realizará con animales u objetos animados que sean divertidas de ver para los niños y los anime a realizar las imitaciones de estos con los sonidos para que desarrollen sus habilidades.

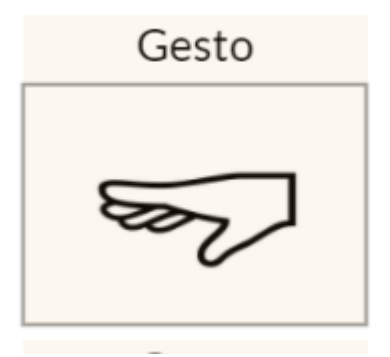

**Imagen 10 Gesto de equilibrio**

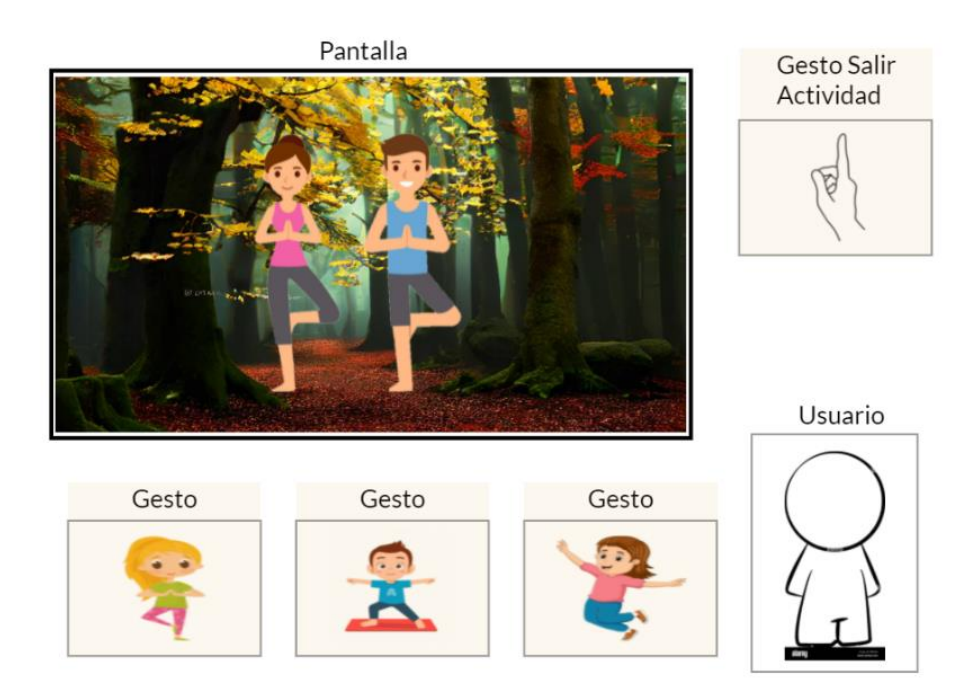

**Imagen 11 Gesto de equilibrio**

El niño tendrá un profesor virtual que le indicará la acción a realizar enfocada en mejorar el equilibrio y las habilidades motoras gruesas.

### **3.2.4. Configuración Motive**

Antes de realizar la configuración en Motive se debe calibrar las cámaras, es importante que las cámaras sean reconocidas y posicionadas correctamente dentro del espacio virtual de Motive. Para ello se debe ingresar a la pantalla de calibración en Motive, es importante visualizar que las cámaras no capturen puntos extraños y quitarlos del área de captura o taparlos con un material no reflectante para que la calibración sea más precisa, se debe ingresar al modo de Calibración.

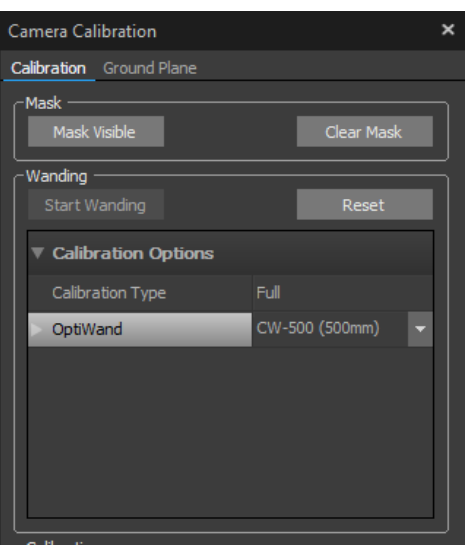

**Imagen 12 Calibración de la cámara**

En esta ventana se debe seleccionar "Start Wanding" para comenzar con la calibración, en este momento se debe utilizar la herramienta para calibrar que se muestra en la [imagen](#page-90-0) 13.

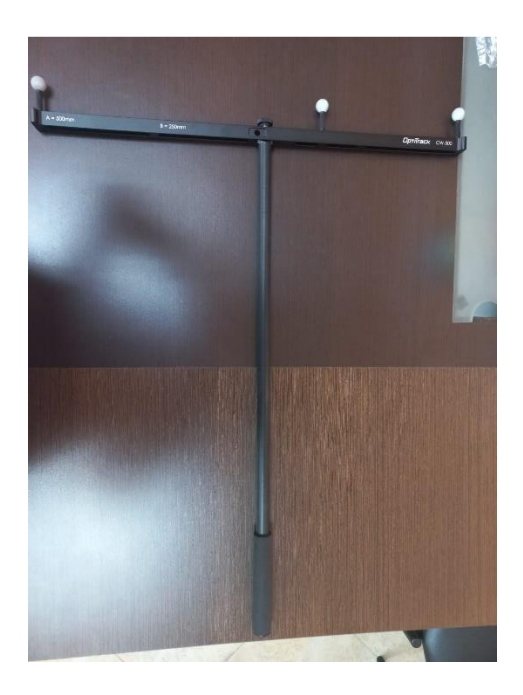

# <span id="page-90-0"></span>**Imagen 13 Instrumento de calibración**

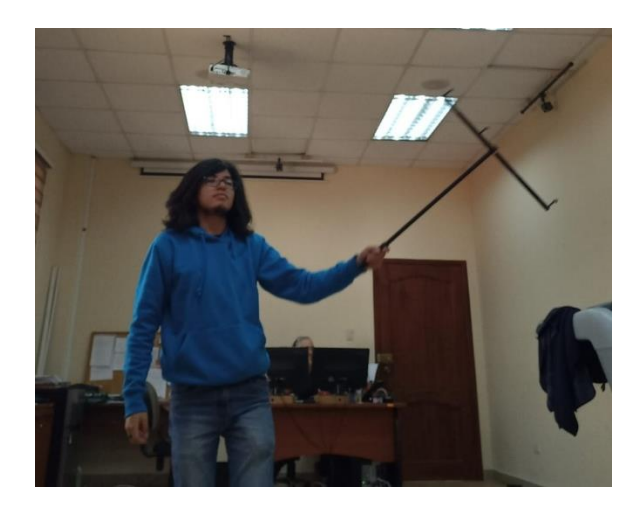

**Imagen 14 Calibración con la herramienta**

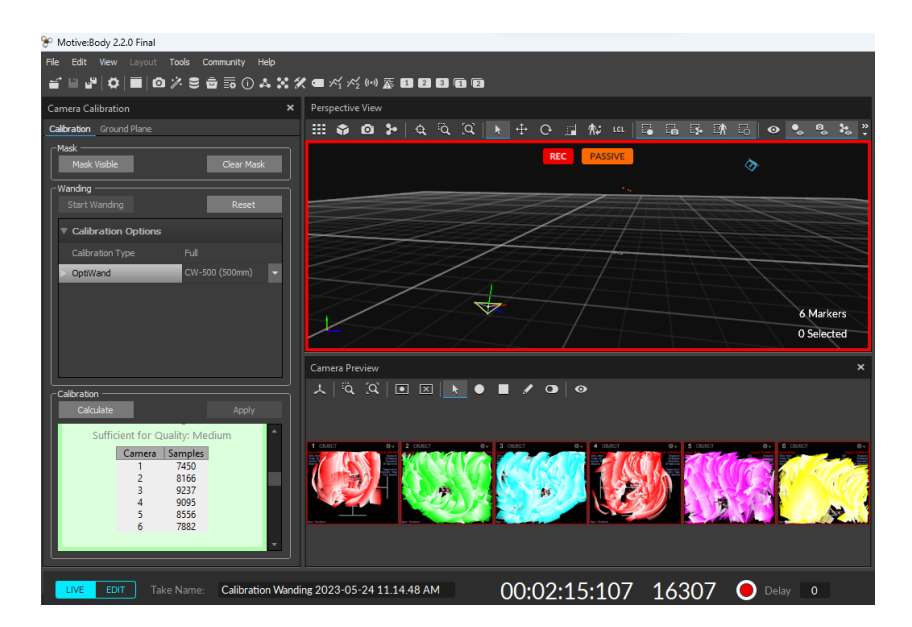

**Elaborado por:** Investigador

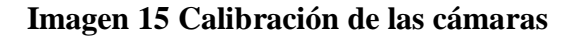

Al realizar la calibración se nota que las cámaras se pintan según se mueve la herramienta de calibración lo que representa el área de captura de movimiento, entonces, pintar la mayor parte de la cámara representa una mejor calibración de las cámaras. Tras haber pintado la mayor parte de las cámaras se debe presionar en "Calculate" para finalizar con la captura de movimiento lo que muestra una ventana de los resultados de la calibración como se observa en **la [imagen 16](#page-92-0)**.

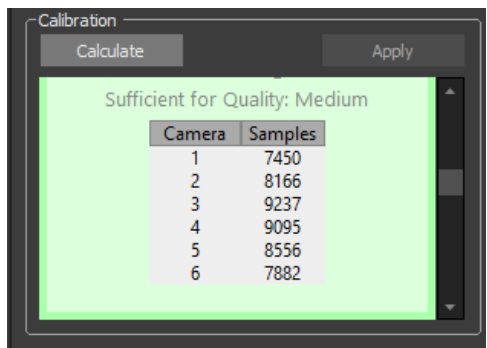

# **Imagen 16 Finalizar calibración**

#### **Elaborado por:** Investigador

<span id="page-92-0"></span>Finalizado la calibración las cámaras se colocan en su posición relativa dentro de la aplicación, ahora, es necesario ajustar la orientación espacial para que el software funcione correctamente, esto se realiza dentro de la ventana "Ground Pane" donde ajusta la posición de las cámaras moviéndolas y rotándolas dentro de la aplicación.

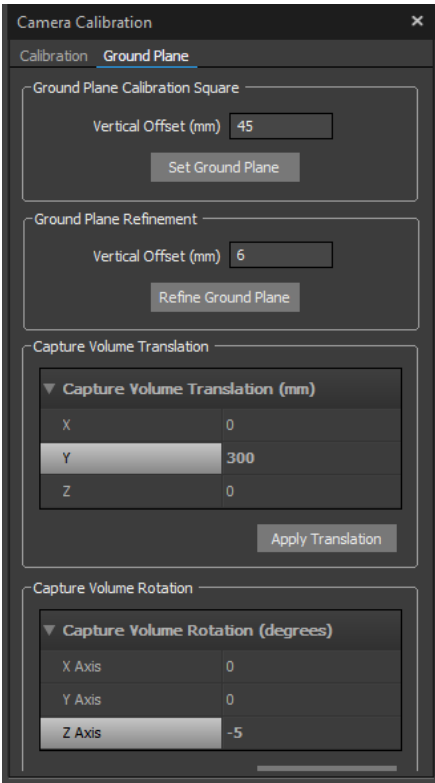

# **Imagen 17 Ventana de ajuste especial**

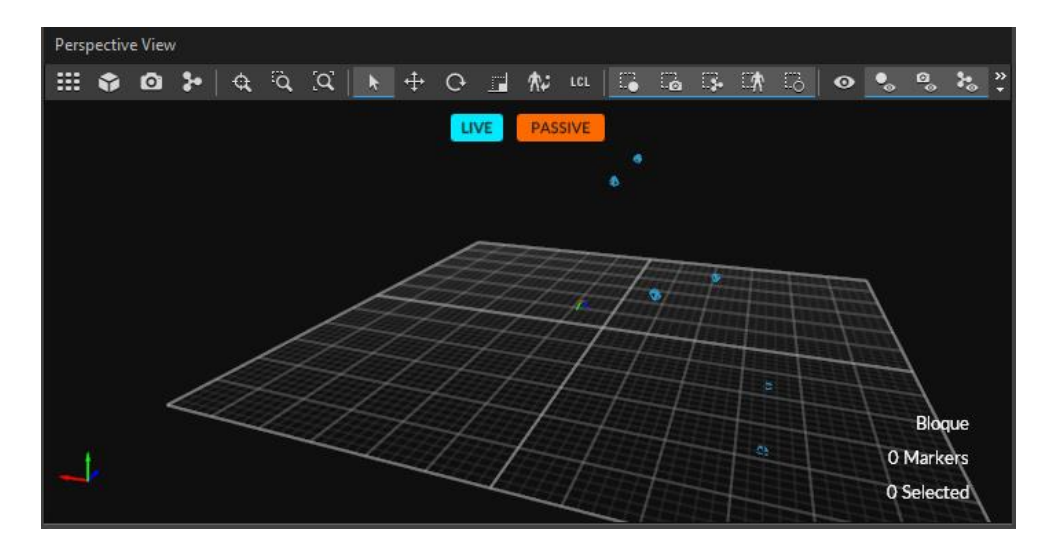

**Imagen 18 Cámaras previo al ajuste espacial**

Es posible realizar un ajuste más preciso con el instrumento de la **[imagen 19](#page-93-0)** que permite ajustar el nivel del suelo pero no la rotación de él, para que la aplicación ajuste el nivel del suelo se debe seleccionar los marcadores en la aplicación y dar clic en "Set Ground Plane"

<span id="page-93-0"></span>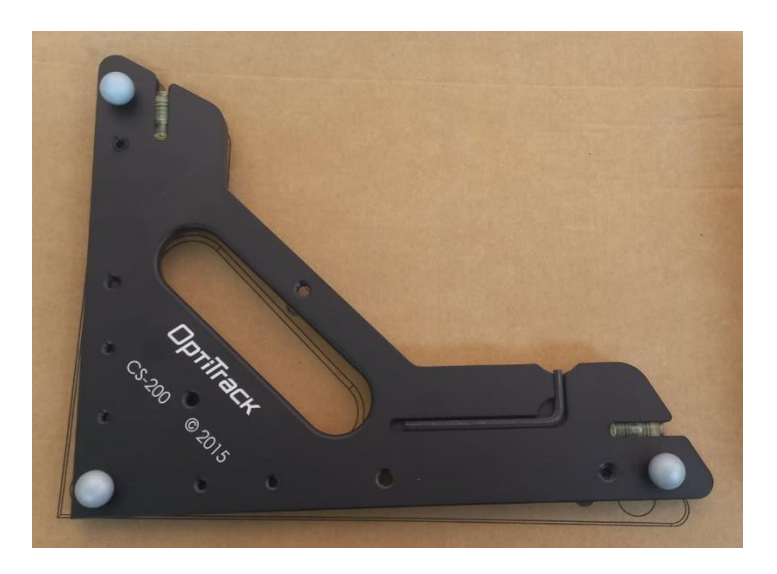

**Imagen 19 Herramienta para nivelar el suelo**

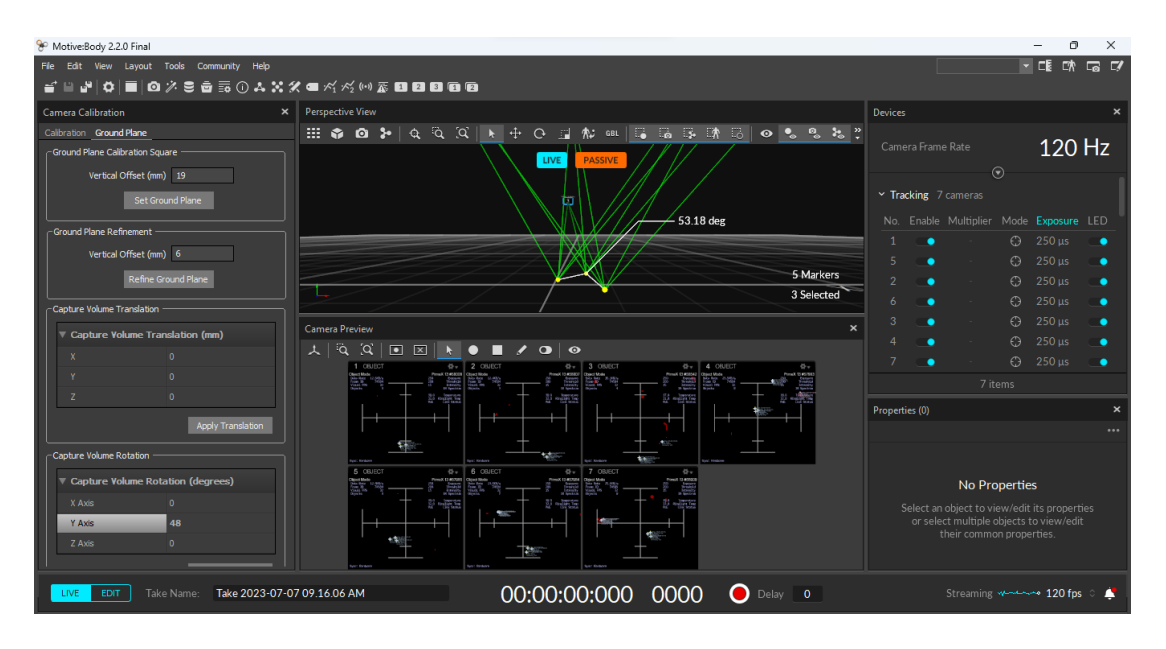

**Imagen 20 Ajustar el nivel del suelo**

Con este último paso se concluye el ajuste espacial, es recomendable realizar la calibración cada vez que se utilizan las cámaras, aun así, existe la posibilidad de guardar la calibración y ajuste espacial de las cámaras para evitar realizarlo cada vez que se abra de nuevo la aplicación para ello se debe ingresar a "File" y seleccionar "Export Camera Calibration" que abre la ventana para guardar el archivo.

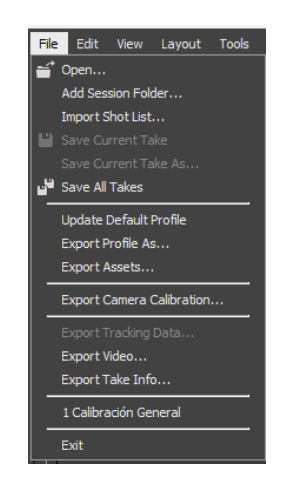

**Imagen 21 Guardar la calibración**

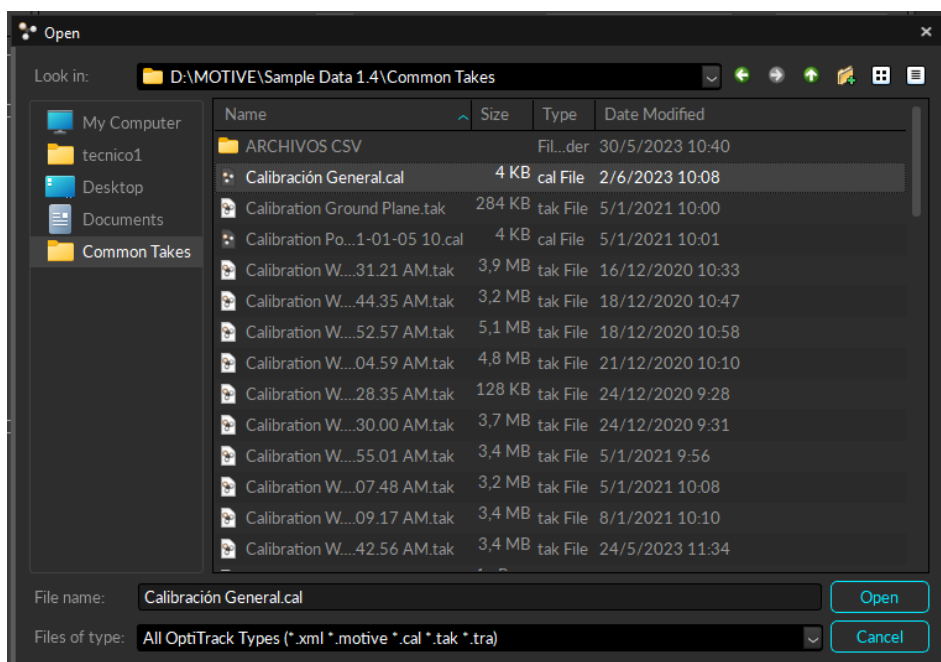

# **Imagen 22 Ventana para guardar la calibración**

# **Elaborado por:** Investigador

Ahora es preciso configurar la transmisión en vivo de la captura de movimiento desde la ventana de "OptiTrack Streaming Engine" donde es necesario activarlo y configurar la interfaz de salida, tipo de transmisión y tipo de captura de esqueleto, es importante recordar esta configuración por qué se debe colocar las mismas opciones dentro de Unity.

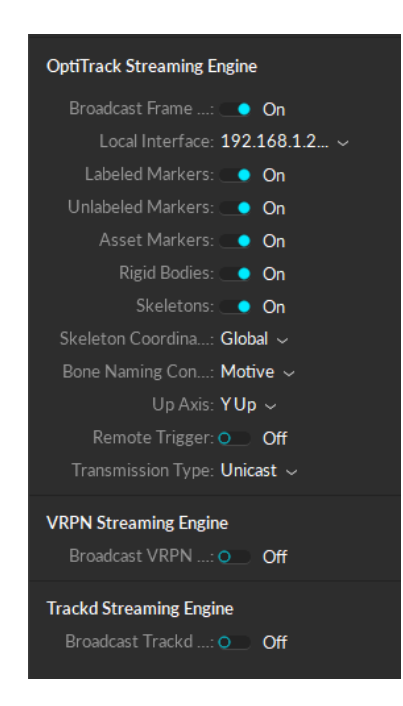

### **Imagen 23 Configuración de transmisión en vivo**

### **Elaborado por:** Investigador

#### **3.2.5. Creación de un objeto solido**

Para comprobar la configuración se creó un objeto sólido, en Motive se debe ingresar a la ventana de "Builder" para crear el objeto, en este punto se coloca los marcadores que representaran el objeto virtual. En esta ventana se selecciona los 3 marcadores de las cámaras, se especifica un nombre y finalmente se crea el objeto.

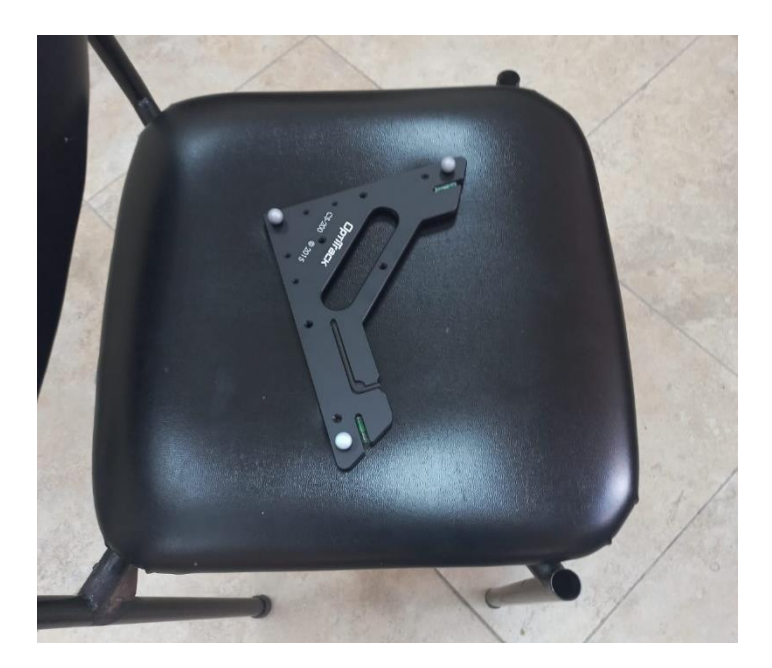

**Imagen 24 Representación del objeto solido**

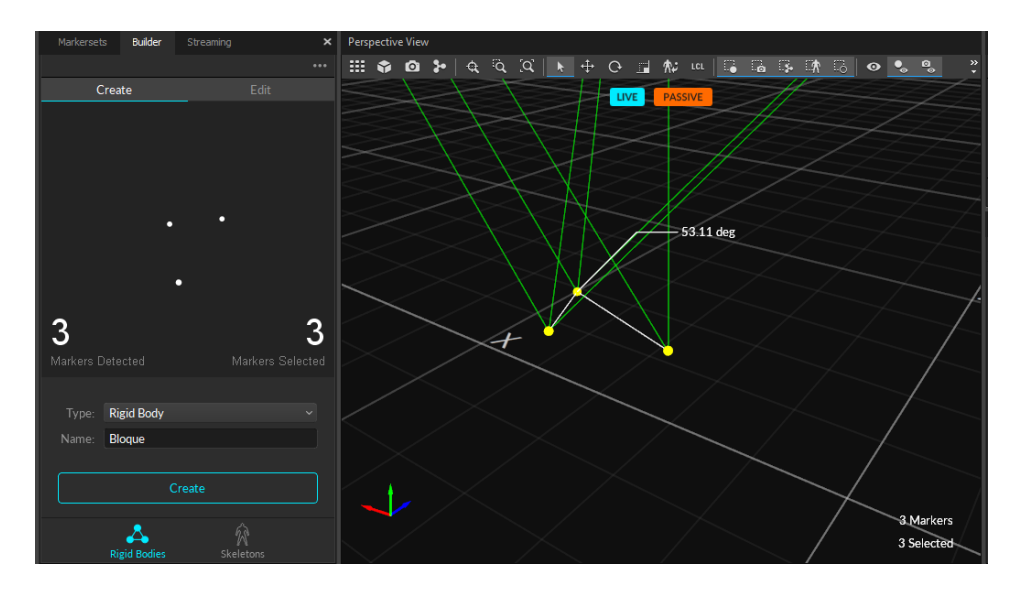

# **Imagen 25 Creación del objeto solido virtual**

# **Elaborado por:** Investigador

El objeto debe aparecer en los "Assets" con el nombre especificado y se moverá dentro de Motive según lo mueva en la realidad.

Ahora en Unity se crea un objeto solido con los prefabs de OptiTrack arrastrándolo al Playground

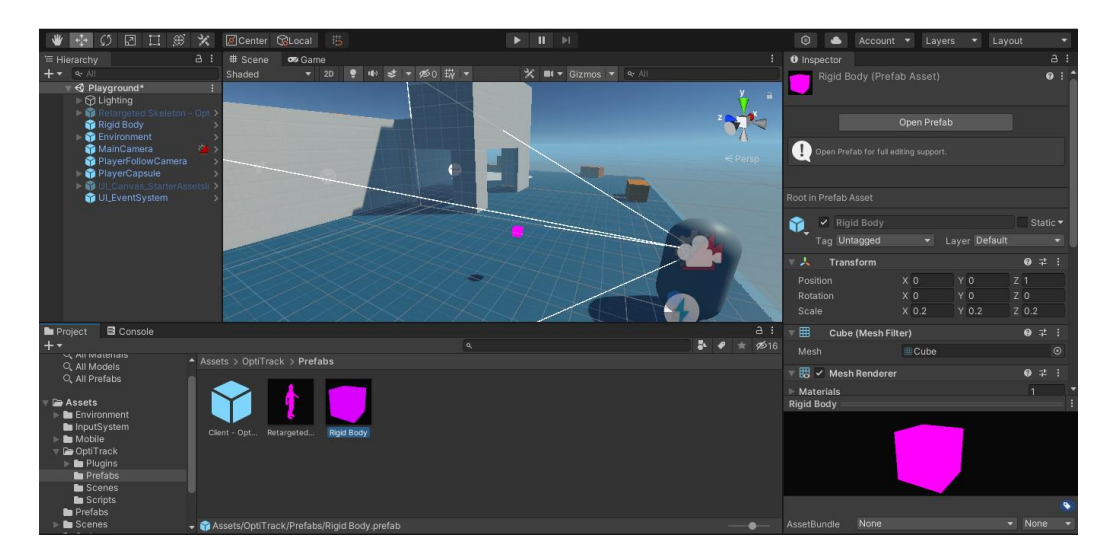

### **Imagen 26 Objeto solido prefabricado**

**Elaborado por:** Investigador

Se arrastra el script al objeto que recién se creó para darle la funcionalidad de moverse en vivo.

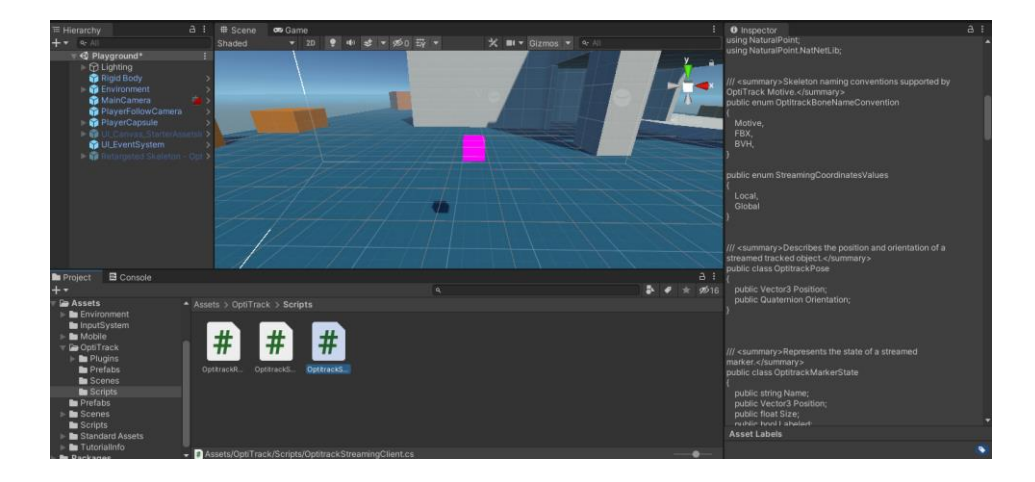

### **Imagen 27 Implementar script al objeto solido**

### **Elaborado por:** Investigador

Se selecciona el objeto sólido y configura el script de transmisión con la misma configuración realizada en Motive, además hay que arrastrar el script del objeto dentro del script del objeto solido a la opción "Streaming Client".

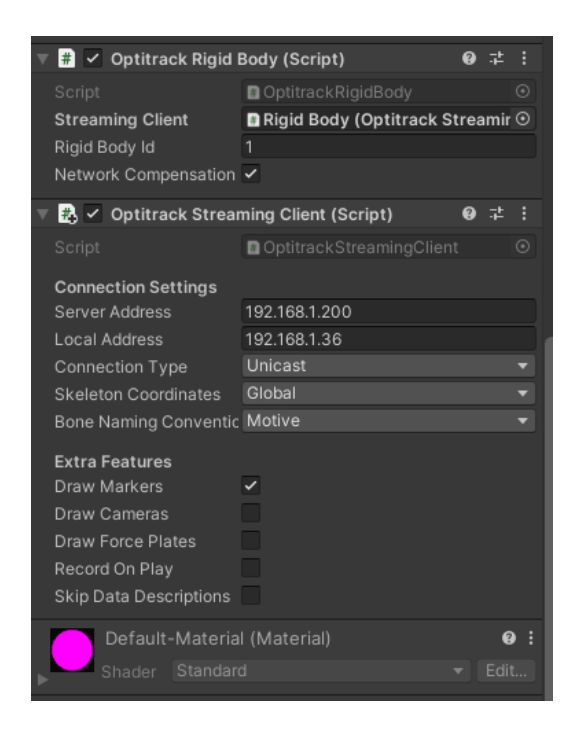

**Imagen 28 Configuración de transmisión en vivo en Unity**

Ahora es posible ejecutar el juego para probar la transmisión en vivo del Motive, de existir un error en consola relacionado a OptiTrack es necesario verificar la configuración del objeto en Unity y si está funcionando la transmisión en vivo de Motive.

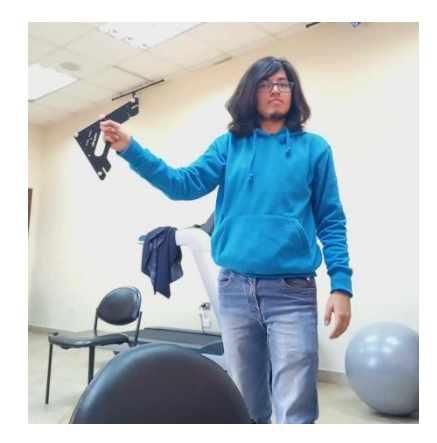

**Imagen 29 Movimiento del objeto físico**

#### **3.2.6. Creación de un conjunto de marcadores**

Los conjuntos de marcadores son marcadores sin nombres pero que se van a utilizar en la grabación o transmisión permitiendo utilizarlos sin tener un objeto solido o esqueleto establecido dando oportunidad a utilizar todos los marcadores individualmente.

Para ello se debe agregar en "Assets" un nuevo conjunto de marcadores, para así asignarle un nombre al nuevo conjunto de marcadores.

| <b>Assets</b>         |                                |          |
|-----------------------|--------------------------------|----------|
|                       |                                | $\cdots$ |
| ×.<br>New Skeleton    | Kind<br>Solved<br>$\checkmark$ |          |
|                       | Δ                              |          |
| New Rigid Body        | $\bullet$                      |          |
| <b>New Marker Set</b> | ×<br>N/A                       |          |
|                       |                                |          |
|                       | 10 items                       |          |

**Imagen 30 Crear un conjunto de marcadores**

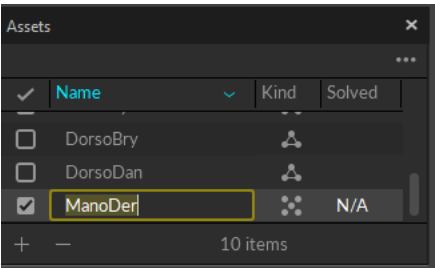

#### **Elaborado por:** Investigador

**Imagen 31 Nombrar un conjunto de marcadores**

**Elaborado por:** Investigador

#### **3.2.7. Preparación del usuario**

Para poder manejar los marcadores al usuario se coloca un guante especial para poder colocar los marcadores en los dedos pulgar, índice y meñique además se creará un objeto solido de 3 marcadores en el dorso de la mano que formaran un triángulo funcionando como pivote como se observa en la [imagen 32.](#page-101-0)

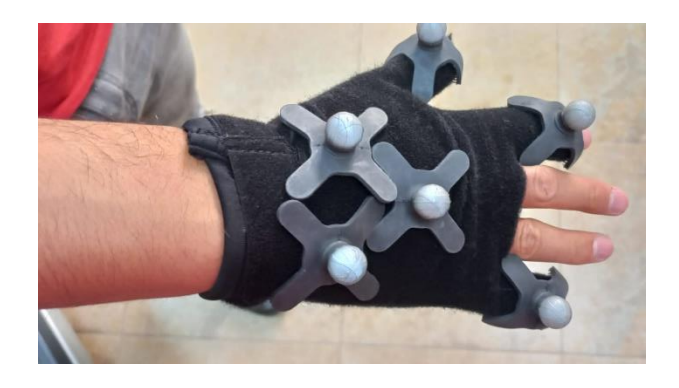

**Imagen 32 Posicionamiento de marcadores**

<span id="page-101-0"></span>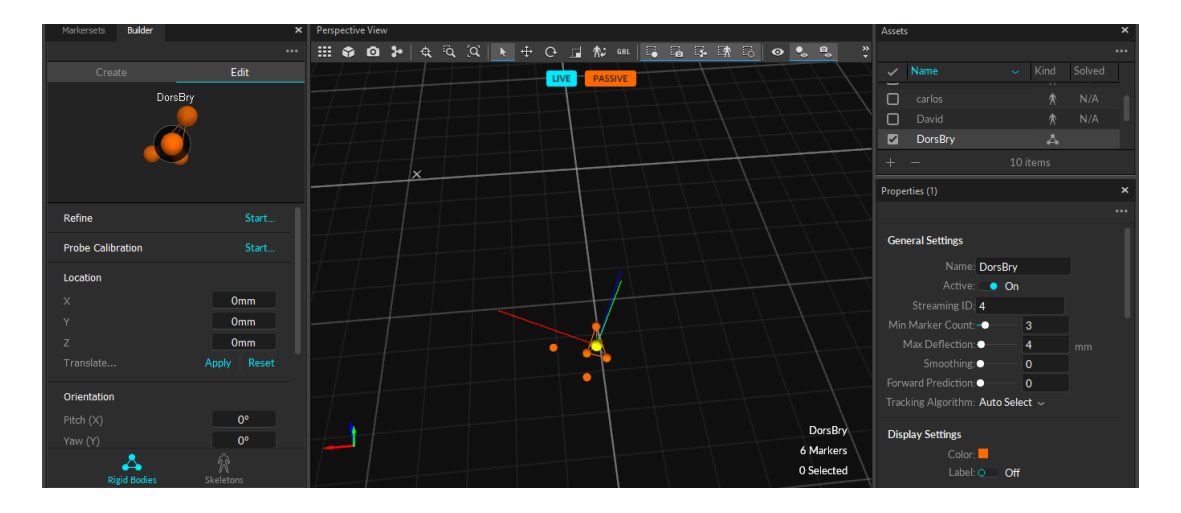

# **Imagen 33 Objeto solido del usuario**

**Elaborado por:** Investigador

# **3.2.8. Preparar el ambiente en Unity**

Antes de crear un proyecto en Unity se debe descargar el plugin que permite la conexión con Motive, este plugin se puede descargar desde la página oficial de OptiTrack.

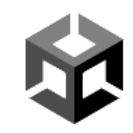

#### Unity Plugin 1.4.0

▶ Previous Releases Unity Plugin Documentation O

Real-time interface for streaming 6DoF rigid body and skeleton data to Unity. ▶ Details & Requirements  $\triangleright$  Changelogs

**O** Download

### **Imagen 34 Plugin de Unity en OptiTrack**

#### **Elaborado por:** Investigador

Después de descargar el plugin se debe ingresar a Unity Hub para crear el proyecto de la aplicación, revisando los requerimientos del plugin de OptiTrack se visualizó que necesita una versión de Unity mayor a la 2017.2 y recomienda la versión 2020.3+, entonces en Unity Hub se debe instalar de preferencia la versión 2020.3 para que el plugin funcione con la menor cantidad de inconvenientes.

#### **Versions Requirements**

- Unity Version: 2017.2 / 2017.1 or above. (2020.3+ recommended)
- · Visual Studio 2019 or latest Visual C++ Redistributable

### **Imagen 35 Requerimientos del plugin**

### **Elaborado por:** Investigador

| ۰<br><b>Installs</b><br>Locate<br>Projects<br>Q Search<br>All<br><b>Official releases</b><br>Pre-releases<br><b>Installs</b><br>∍<br>_<br>G<br>Learn<br>2020.3.48f1 LTS<br>Ů | Unity Hub 3.4.2<br>$\Box$<br>$\times$<br>$\qquad \qquad$ |  |   |                                                                |  |                       |
|----------------------------------------------------------------------------------------------------|----------------------------------------------------------|--|---|----------------------------------------------------------------|--|-----------------------|
|                                                                                                    |                                                          |  |   |                                                                |  | <b>Install Editor</b> |
|                                                                                                    |                                                          |  |   |                                                                |  |                       |
| ፨<br>Community<br>Windows                                                                                                    |                                                          |  | ¢ | C:\Program Files\Unity\Hub\Editor\2020.3.48f1\Editor\Unity.exe |  |                       |

**Imagen 36 Instalación del editor recomendado en Unity**

### **Elaborado por:** Investigador

Para crear el proyecto se debe seleccionar en la ventana de "Projects" el botón "New project", aquí mostrara las plantillas ya creadas previamente por Unity, se debe seleccionar la plantilla que más se ajuste al proyecto, para este proyecto se utilizó "First Person" que brinda la configuración para una aplicación en primera persona y 3D.

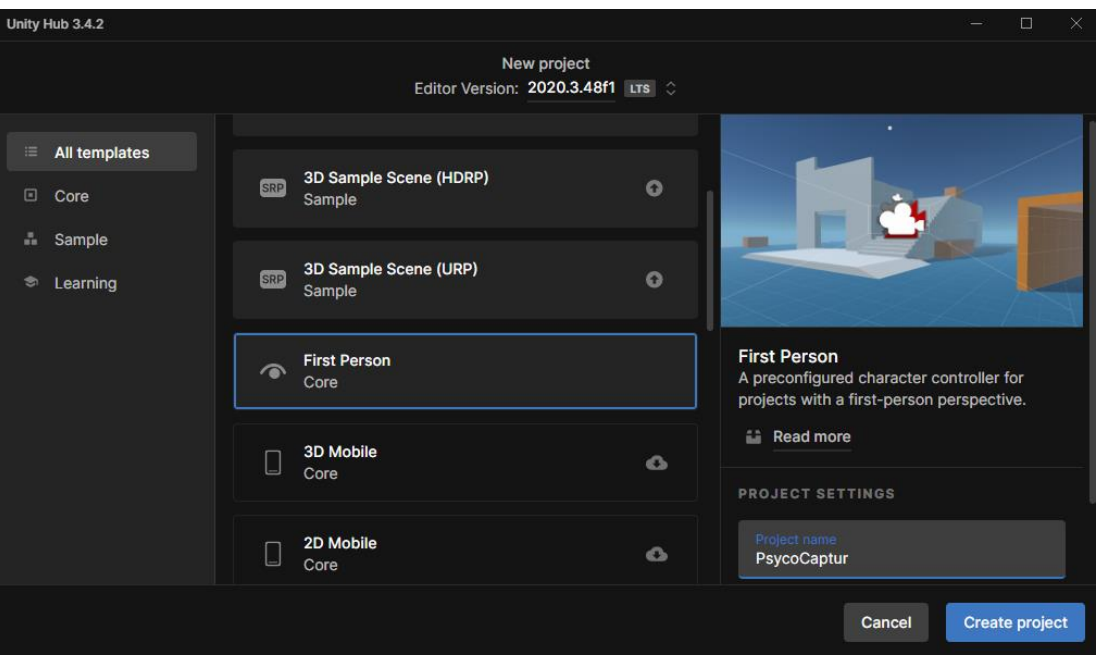

**Imagen 37 Creación de proyecto "First Person"**

# **Elaborado por:** Investigador

Una vez abierto el proyecto, se debe seleccionar "Assets", "Import Package" y "Custom Package" para importar el plugin.

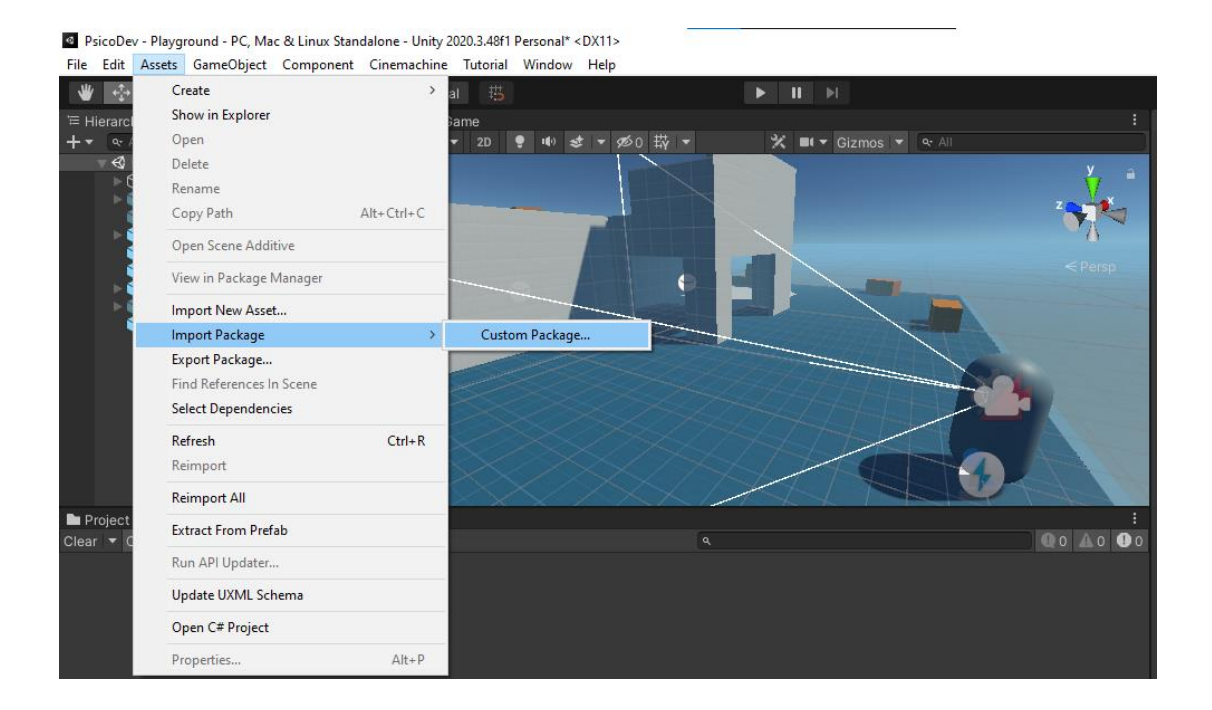

# **Imagen 38 Importar el plugin de OptiTrack**

### **Elaborado por:** Investigador

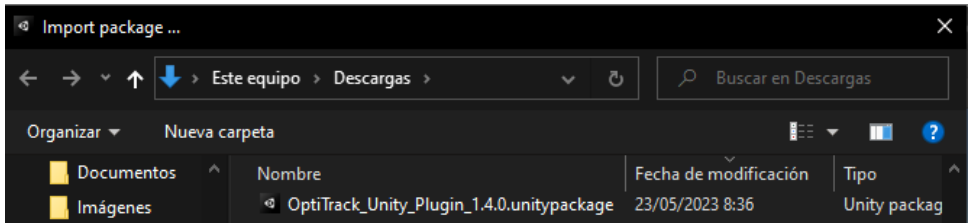

### **Imagen 39 Paquete de OptiTrack**

### **Elaborado por:** Investigador

Finalizado la importación, en el proyecto se creará una carpeta de OptiTrack con todos los archivos necesarios para conectar a Motive.

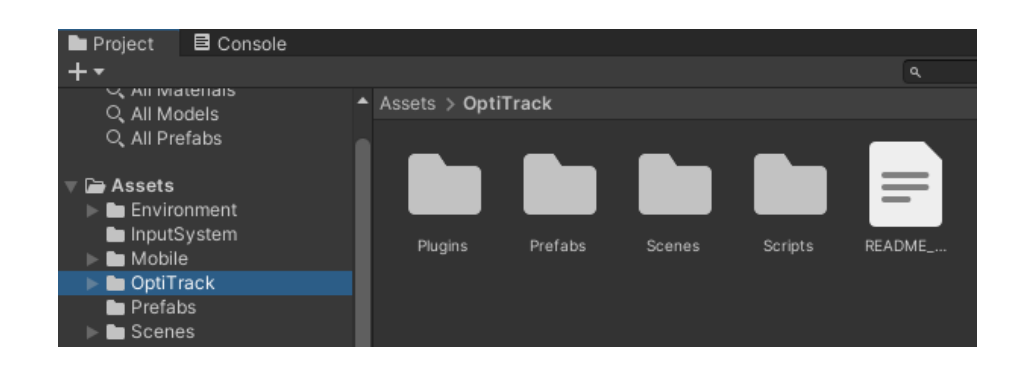

### **Imagen 40 Carpeta de OptiTrack en Unity**

**Elaborado por:** Investigador

### **3.2.9. Importe de paquete de recursos**

Para la creación de un entorno o personaje en Unity es necesario de recursos, son los materiales y modelos que permiten agregar los modelos 3D a la aplicación con distintas formas y colores. Para ello Unity brinda la página web Unity Asset Store donde usuarios pueden subir sus paquetes de modelos, materiales, herramientas y otros recursos para que otras personas puedan usarlos en sus proyectos. Los recursos pueden tener costo o no dependiendo del usuario y estos al agregarlos a la librearía es posible descargarlos e importarlos al proyecto.

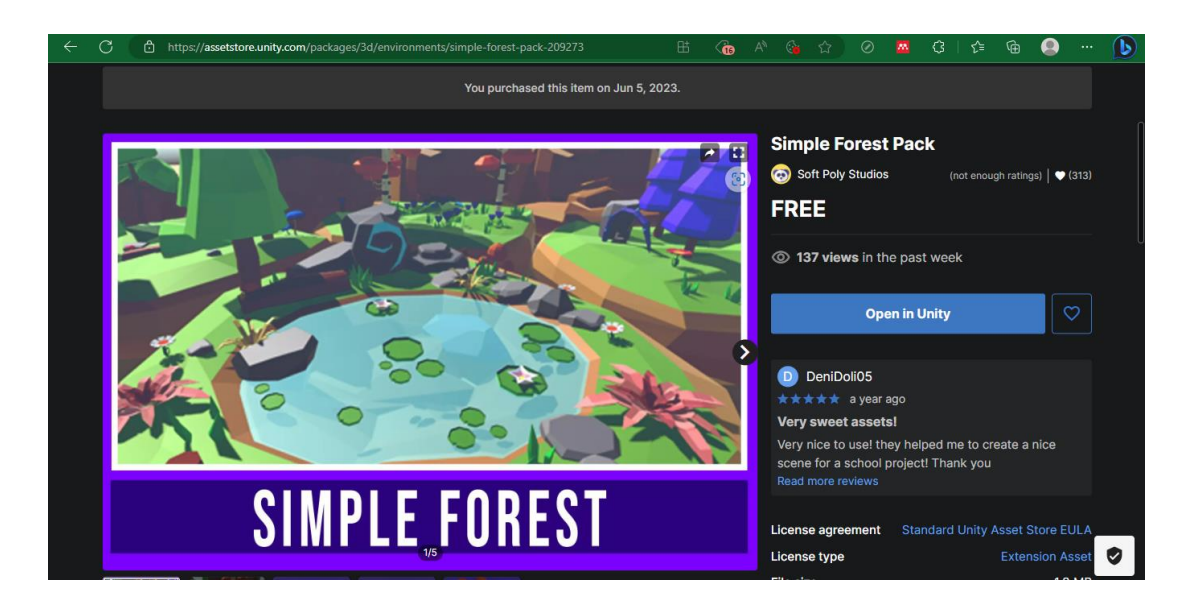

**Imagen 41 Asset de Unity Asset Store**

En Unity se debe abrir la ventana de "Package Manager", aquí se debe encontrar el paquete recién agregado a la librería, entonces, es necesario descargarlo e importarlo al proyecto para poder utilizar los materiales y modelos que brinda.

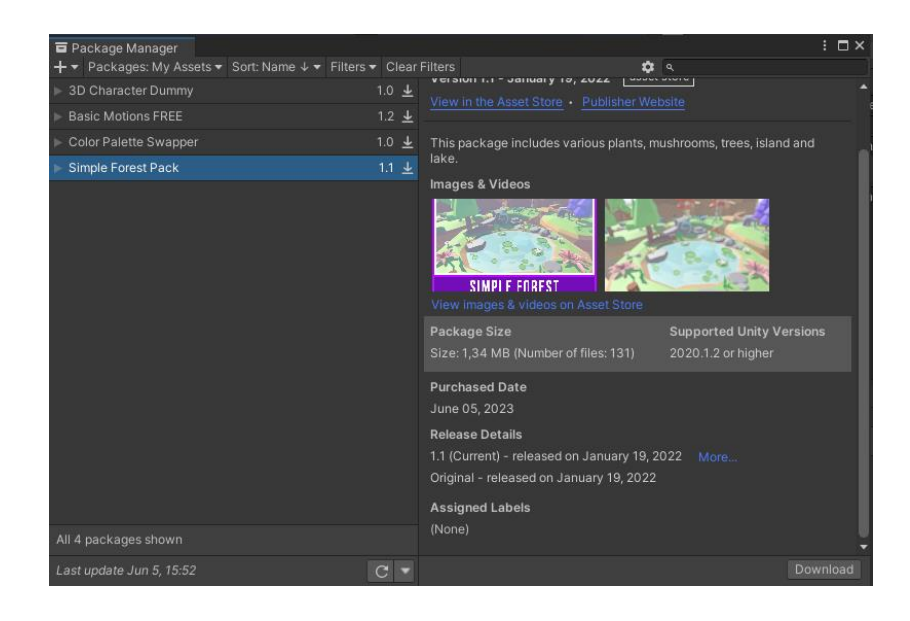

**Imagen 42 Package Manager**

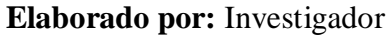

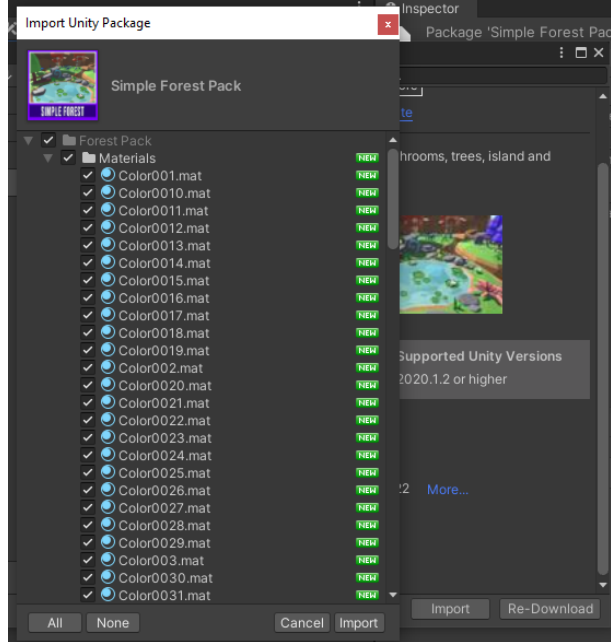

### **Imagen 43 Importar recursos**

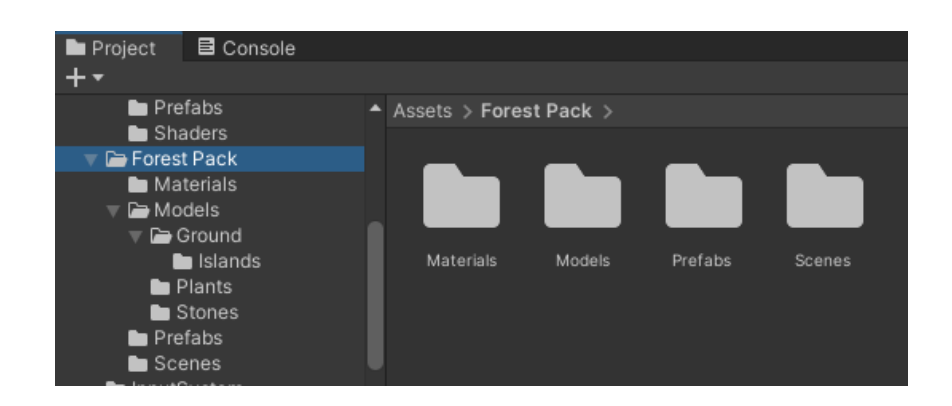

### **Imagen 44 Paquete agregado al proyecto**

**Elaborado por:** Investigador

# **3.2.10. Corrección de errores de renderizado**

Al importar paquetes nuevos al proyecto es probable encontrarse con errores de renderizado provocando que los materiales no tengan color ni textura, visualizándose de un color morado.

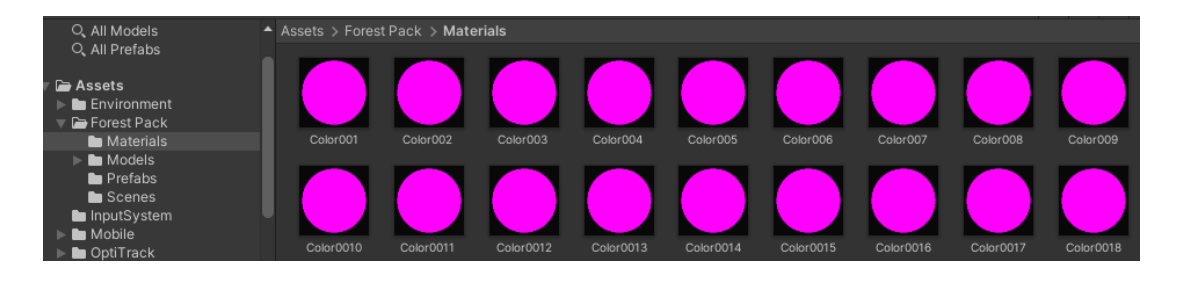

# **Imagen 45 Error de renderizado**

### **Elaborado por:** Investigador

La solución al problema es cambiar el renderizado de los materiales del proyecto a un renderizado universal de materiales, para ello, se debe ingresar a "Editar", "Render Pipeline", "Universal Render Pipeline" y "Upgrade Project Materials to UniversalRP Materials".
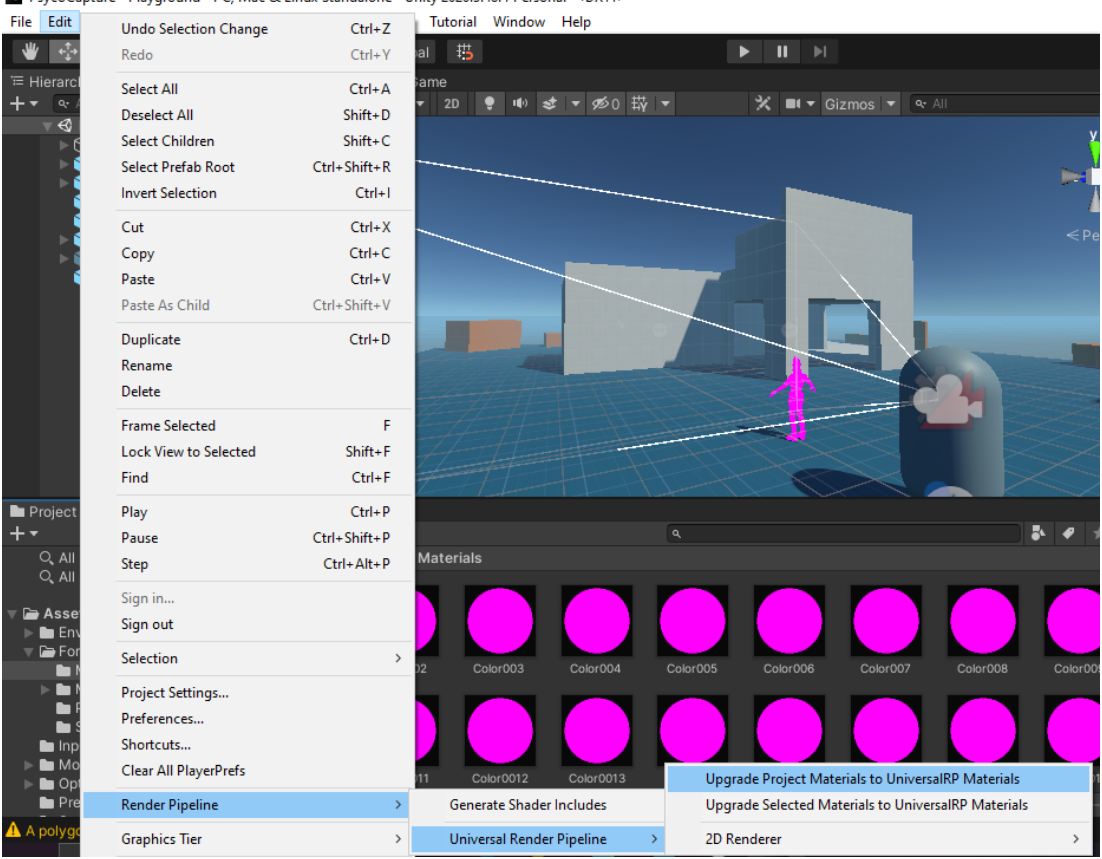

## PsycoCapture - Playground - PC, Mac & Linux Standalone - Unity 2020.3.48f1 Personal\* <DX11>

## **Imagen 46 Solución de renderizado de materiales**

## **Elaborado por:** Investigador

Finalizado el proceso de renderizado los materiales se visualizarán con sus colores y textura respectivos.

| Project<br>目 Console              |                                    |           |           |           |           |            |           |           |           | a :            |
|-----------------------------------|------------------------------------|-----------|-----------|-----------|-----------|------------|-----------|-----------|-----------|----------------|
| $+ -$                             |                                    |           |           |           | $\alpha$  |            |           |           | B.        | $\mathcal{D}2$ |
| Q. All Models                     | A Assets > Forest Pack > Materials |           |           |           |           |            |           |           |           |                |
| Q. All Prefabs                    |                                    |           |           |           |           |            |           |           |           |                |
| $\nabla$ Assets                   |                                    |           |           |           |           |            |           |           |           |                |
| $\blacktriangleright$ Environment |                                    |           |           |           |           |            |           |           |           |                |
| Forest Pack                       |                                    |           |           |           |           |            |           |           |           |                |
| Materials                         | Color001                           | Color002  | Color003  | Color004  | Color005  | Color006   | Color007  | Color008  | Color009  |                |
| $\triangleright$ <b>De</b> Models |                                    |           |           |           |           |            |           |           |           |                |
| <b>Prefabs</b>                    |                                    |           |           |           |           |            |           |           |           |                |
| Scenes                            |                                    |           |           |           |           | ٠          |           |           | ٠         |                |
| InputSystem                       |                                    |           |           |           |           |            |           |           |           |                |
| <b>Mobile</b>                     |                                    |           |           |           |           |            |           |           |           |                |
| <b>DotiTrack</b>                  | Color0010                          | Color0011 | Color0012 | Color0013 | Color0014 | Color 0015 | Color0016 | Color0017 | Color0018 |                |

**Imagen 47 Materiales renderizados correctamente**

#### **3.2.11. Diseño del entorno en Unity (Frontend)**

El proyecto de Unity maneja objetos que guardan modelos, texturas, scripts y otras características que brindaran un aspecto o funcionalidad a este objeto. Para ello en el proyecto se debe dar clic derecho en la ventana de "Hierarchy" y agregar el objeto deseado, también se puede agregar un objeto visual arrastrando desde los recursos a la ventana del proyecto, además, se recomienda brindarle un nombre único que represente su función dentro del proyecto.

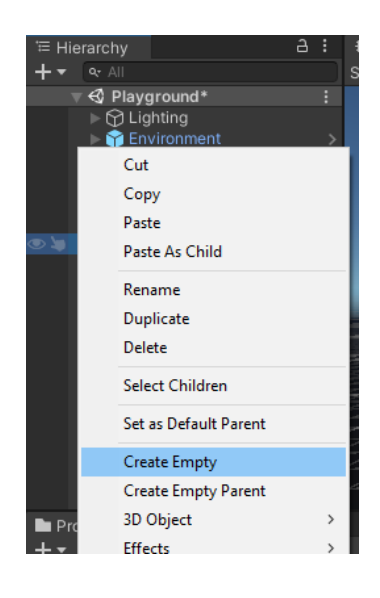

### **Imagen 48 Creación de un objeto vacío**

#### **Elaborado por:** Investigador

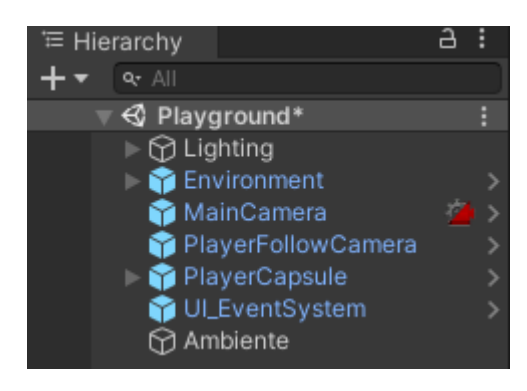

**Imagen 49 Objeto nuevo creado**

El objeto ambiente tendrá la función de almacenar los objetos que se utilizaran para el ambiente del proyecto para mantener mayor orden en el proyecto. Ahora se debe arrastrar los diseños que se utilizaran.

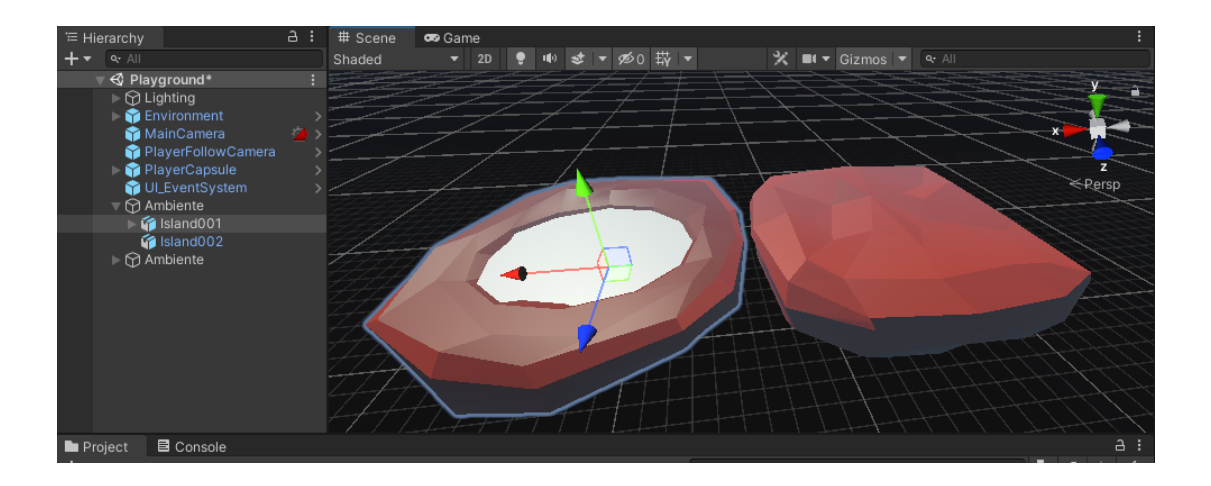

#### **Imagen 50 Agregar modelos al proyecto**

#### **Elaborado por:** Investigador

Algunos modelos vienen sin color, para darle estas características hay que seleccionar el modelo que se desea modificar y arrastrar el material que se desea brindarle.

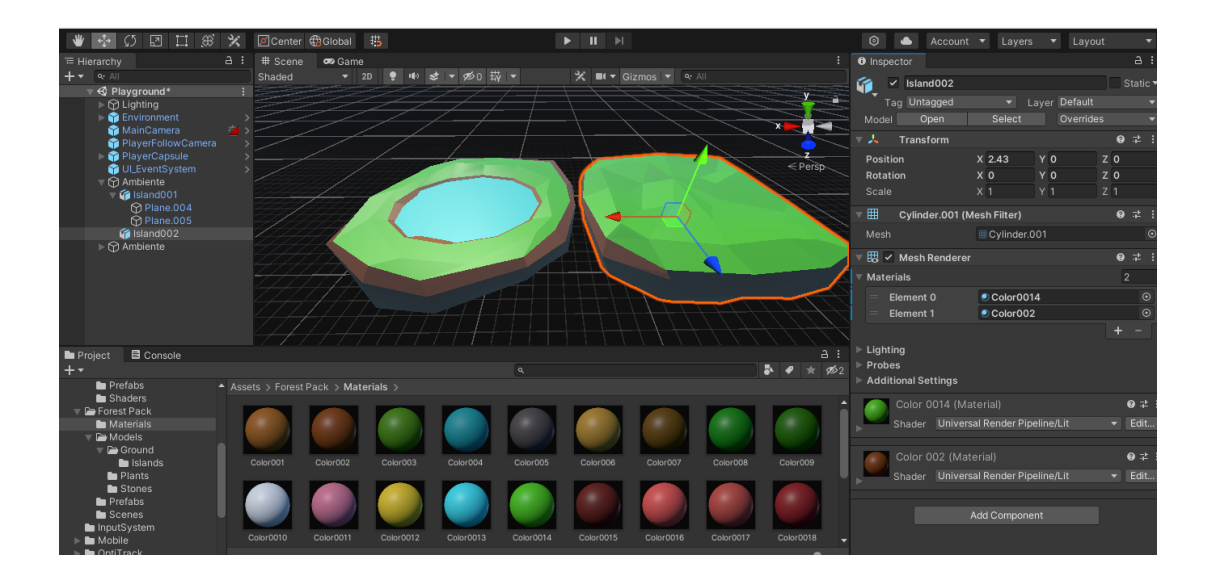

#### **Imagen 51 Modificar el modelo**

También en esta ventana del modelo se puede modificar el tamaño y rotación del modelo en el apartado de "Transform". Conociendo esto se puede variar de tamaño entre los modelos para construir el suelo el ambiente.

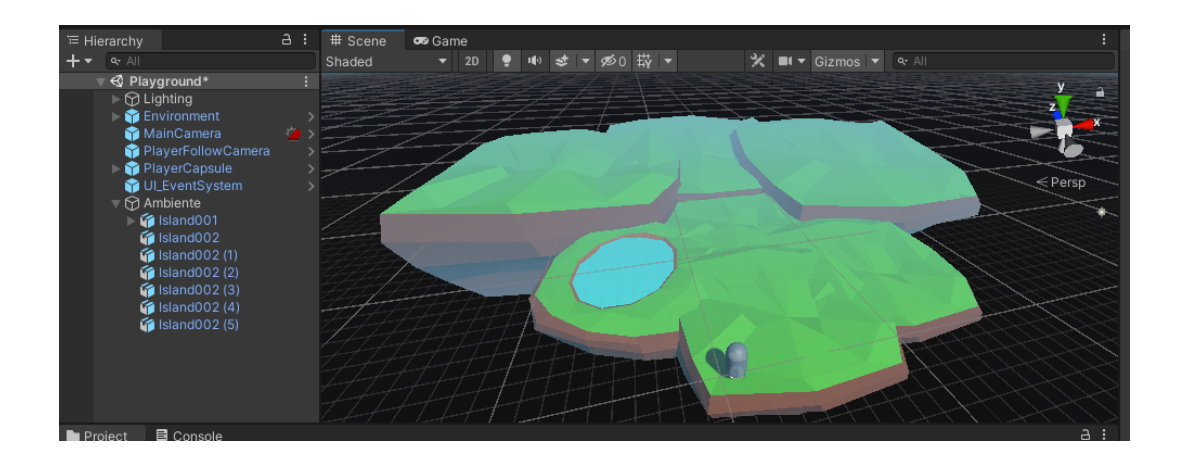

#### **Imagen 52 Diseño del suelo**

### **Elaborado por:** Investigador

Terminado el suelo hay que agregar los detalles al ambiente para que sea más agradable a la vista. Para ello se agregan los modelos de plantas, arboles, entre otros para brindar vida al ambiente, de igual forma se recomienda modificar el tamaño y rotación de los modelos para que tenga un diseño diferente entre los modelos.

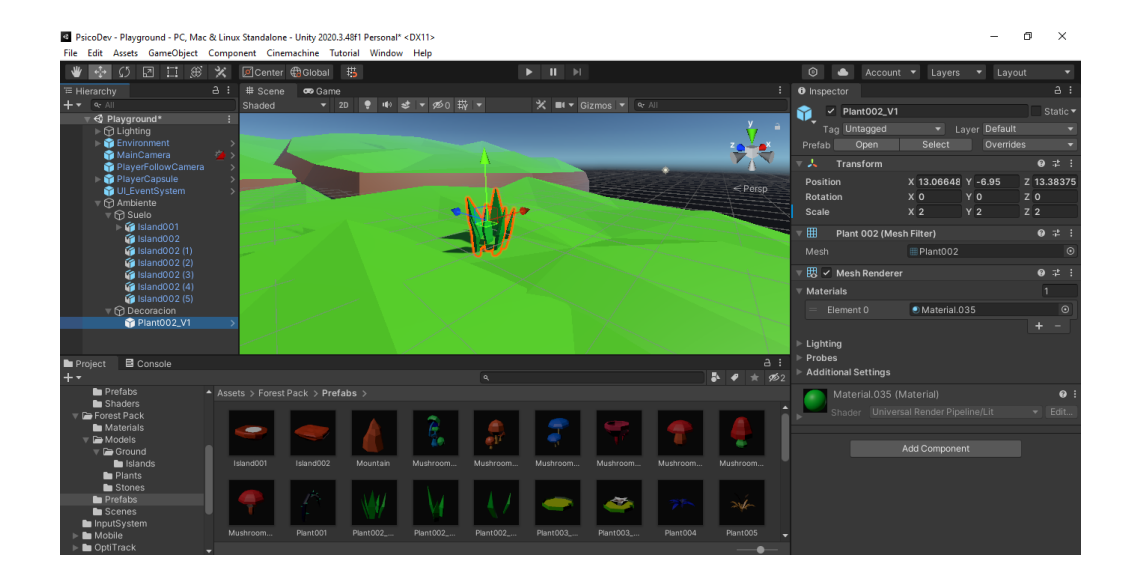

**Imagen 53 Agregar detalles al ambiente**

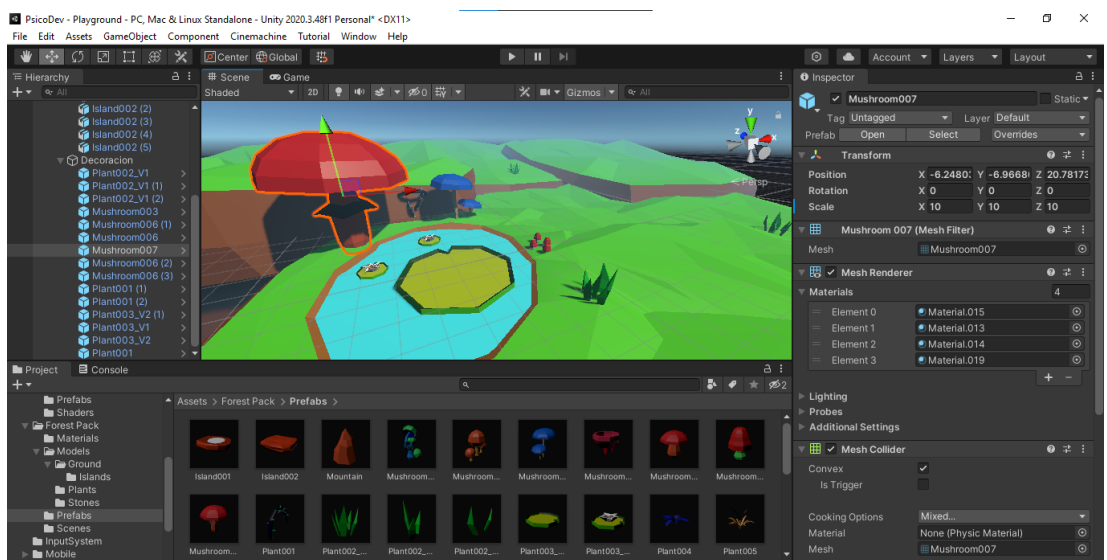

# **Imagen 54 Proceso de creación de ambiente**

# **Elaborado por:** Investigador

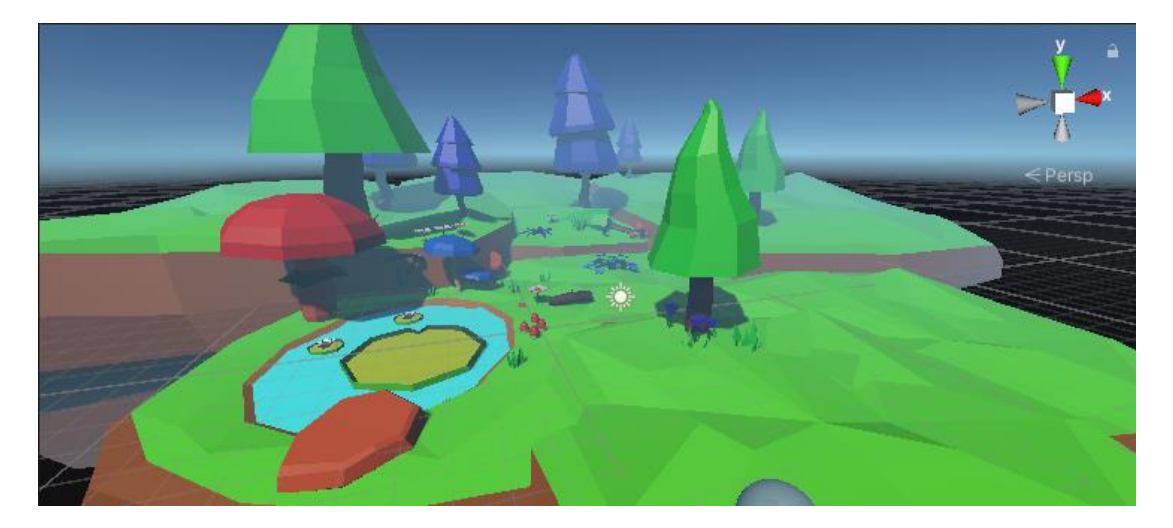

# **Imagen 55 Punto de vista aéreo del resultado final**

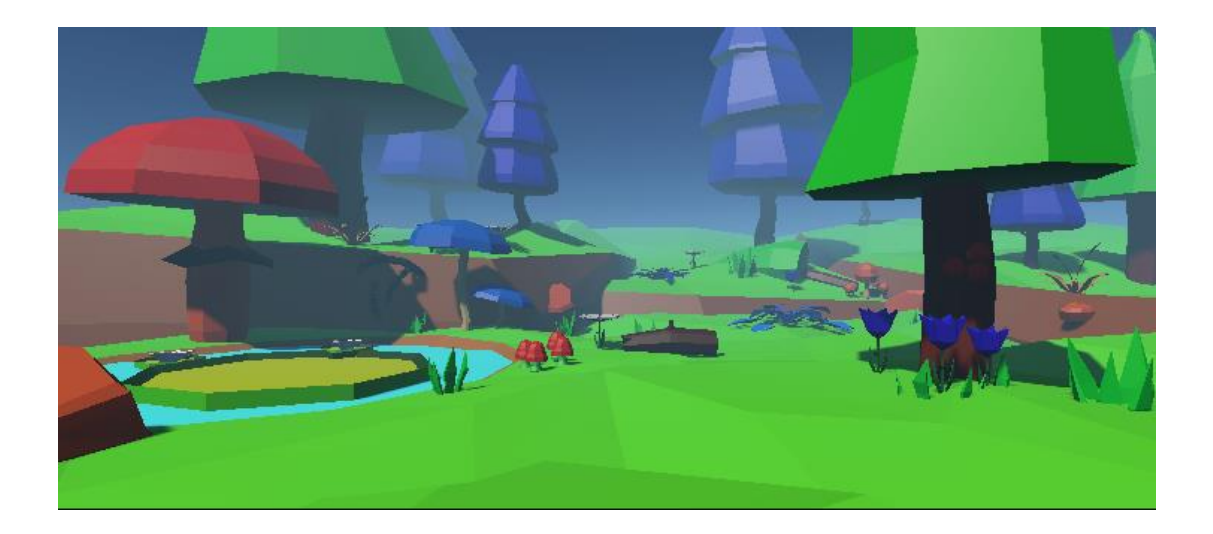

**Imagen 56 Punto de vista del usuario del resultado final**

#### **3.2.12. Programación de backend**

La gestión de toda la funcionalidad se maneja dentro un objeto llamado lógica principal en la aplicación, para ello se debe crear un "GameObject" dentro del "Playground" y agregar un script que será el que se modifique para que funcione según las necesidades de la aplicación.

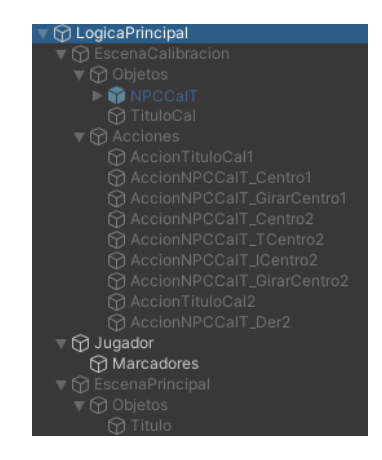

**Imagen 57 Árbol de GameObject**

#### **Elaborado por:** Investigador

La lógica principal administra las escenas, cada escena gestiona las acciones que realizaran los objetos como movimientos, gestos, cambio de posiciones, entre otros, la lógica principal también administrara al jugador quien gestionara la conexión con Motive y los marcadores que la aplicación envía y controlara los gestos que realice el usuario, para ello, el jugador controla el objeto mano que almacena estos marcadores según sus posiciones realizado mediante programación dado que estos marcadores no poseen nombres para identificarlos a excepción de los marcadores que forma el objeto rígido.

En la [imagen 58](#page-114-0) se visualiza parte del código del objeto LogicaPrincipal que donde las variables globales Escenas almacena el conjunto de escenas a administrar y la variable Jugador almacena el objeto jugador, estas variables son de tipo public por que es necesario definirlas desde Unity, la variable \_escena maneja la escena activa y se utiliza para cambiar sus estados, y la variable jugando funciona como bandera para identificar si el usuario se encuentra en una escena de actividad o en la pantalla principal, estas variables son de tipo private por lo que solo pueden utilizarse dentro del objeto.

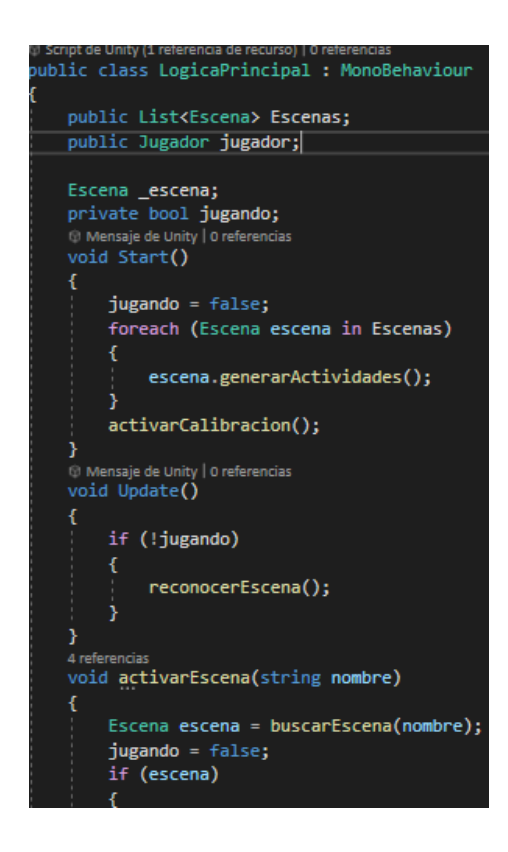

<span id="page-114-0"></span>**Imagen 58 Código de la Lógica Principal**

El objeto Escena es de tipo abstract por que se utiliza para crear el resto de objetos escena a partir de este que funciona como base, las variables globales Nombre, Acciones, Objetos, SaliendoEvent y Listo son variables de tipo public que permiten identificar la escena, que acciones realizara, que objetos administra, evento de salida y si finalizo de inicializarse, respectivamente, las variables activo y accionActual identifican si la escena se encuentra activa dentro del sistema y que acción se esta realizando, estas variables de tipo protected permiten utilizarse dentro de otros objetos hijos.

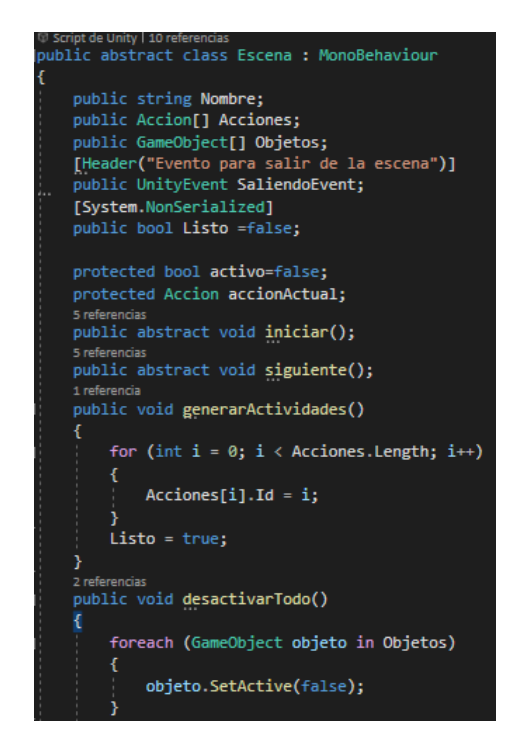

**Imagen 59 Código del objeto general Escena**

#### **Elaborado por:** Investigador

El objeto abstract Accion administra igualmente identificadores, eventos de salida y estados pero además maneja variables para identificar al objeto que es afectando en la acción, la posición inicial y final, velocidad de movimiento, la rotación que se va a realizar, velocidad y posición final de rotación, y la animación con la lista de acciones que se realizara en el objeto, estas variables son de tipo public por que se deben administrar desde Unity.

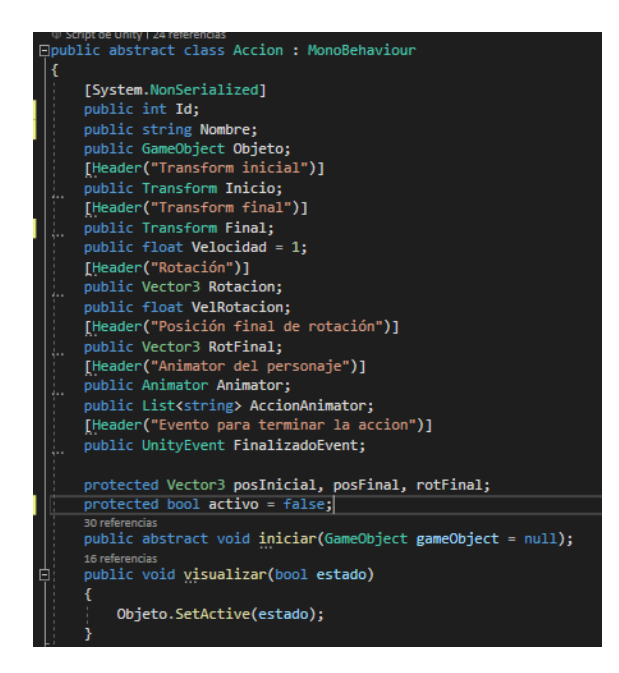

#### **Imagen 60 Código del objeto general Accion**

#### **Elaborado por:** Investigador

El objeto Jugador permite identificar la conexión con Motive, la posición de los marcadores y que gesto se esta realizando, la variable Stream guarda la conexión con Motive, las variables CalTFinalizadoEvent y CalIFinalizadoEvent son eventos emitidos cuando se finaliza la calibración, las siguientes variables de hombrosCalibrar, CalibrarT, AlturaPromHombros, cinturaCalibrar, CalibrarI, AlturaPromCintura permite calibrar y determinar la altura de hombros y cintura del jugador, finalmente las variables Marcadores y \_Mano identifican los marcadores y en base a estos genera un identificador para los marcadores dentro del objeto Mano para determinar la posición de cada uno y poder determinar los gestos realizados, esto se realiza con mediciones de distancia y ángulos entre posiciones relativas de los marcadores y el plano del juego.

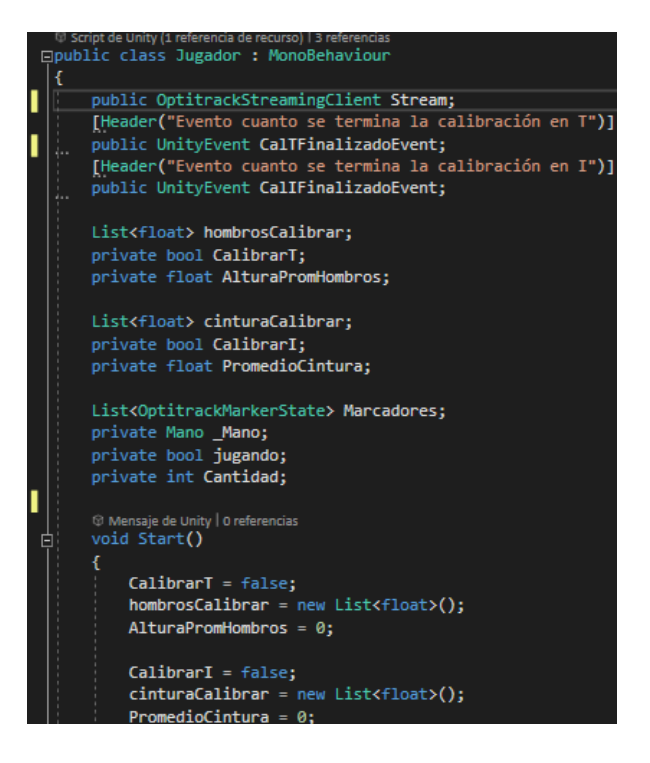

**Imagen 61 Código del Jugador**

El objeto Mano recibe a los marcadores y mediante la posición en la lista de marcadores se determina en donde se encuentran los marcadores y los guarda en las variables DorsoCen, DorsoExt, DorsoInt, Pulgar, Indice, Menique.

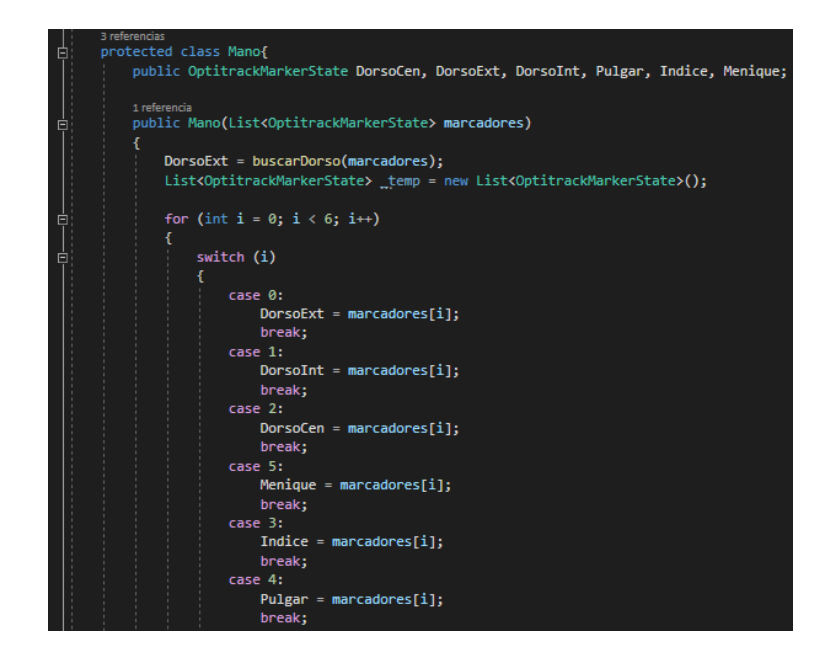

### **Imagen 62 Código del objeto Mano**

#### **Elaborado por:** Investigador

A partir de cada objeto creado nacen los objetos únicos y específicos para cada necesidad, por ejemplo, de una escena nace la escena para imitación donde esta escena además de administrar las acciones que realizan los objetos administra los objetos y las acciones, sonidos y gestos que debe realizar el usuario frente a dicho objeto, esto es una programación única para la pantalla de imitación. De igual forma las actividades tienen su propia programación personalizada de los objetos hijos para que puedan controlar las acciones de los objetos, la acción que el usuario debe realizar para avanzar, sonidos y videos.

Por ejemplo en las siguientes imágenes [imagen 63,](#page-119-0) [imagen 64](#page-119-1) e [imagen 65](#page-120-0) se visualiza la utilización de los objetos abstract, donde el objeto EscenaImitacion se deriva del objeto abstracto Escena, el código de este escena es única y administra acciones de objetos y al objeto actual que se encuentra en escena, el objeto Objeto administra identificadores, eventos y estados además de controlar las acciones que realizan con él, audios y gestos que realiza. Por ultimo se encuentra la acción AccionImiGirar que se deriva del objeto abstracto Accion que posee un código único para girar a un Objeto.

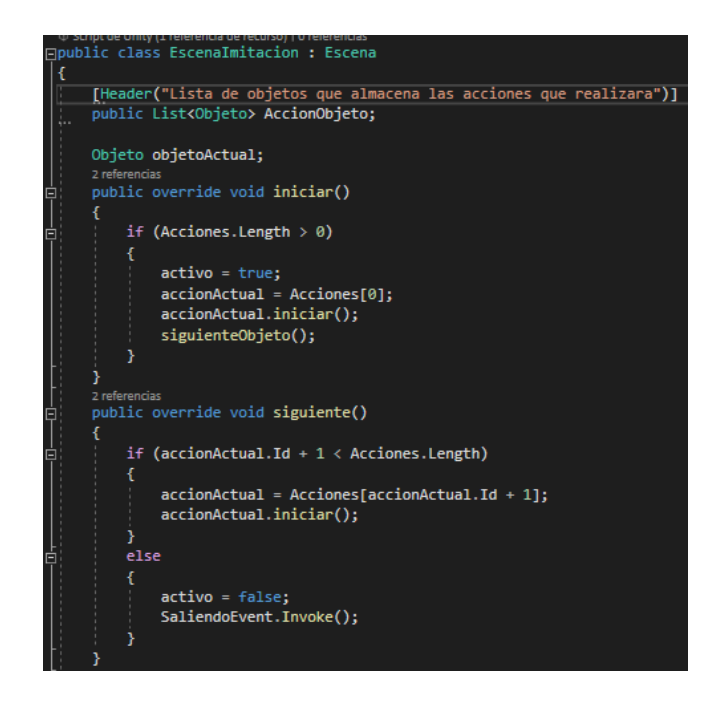

**Imagen 63 Código del objeto EscenaImitacion**

<span id="page-119-1"></span><span id="page-119-0"></span>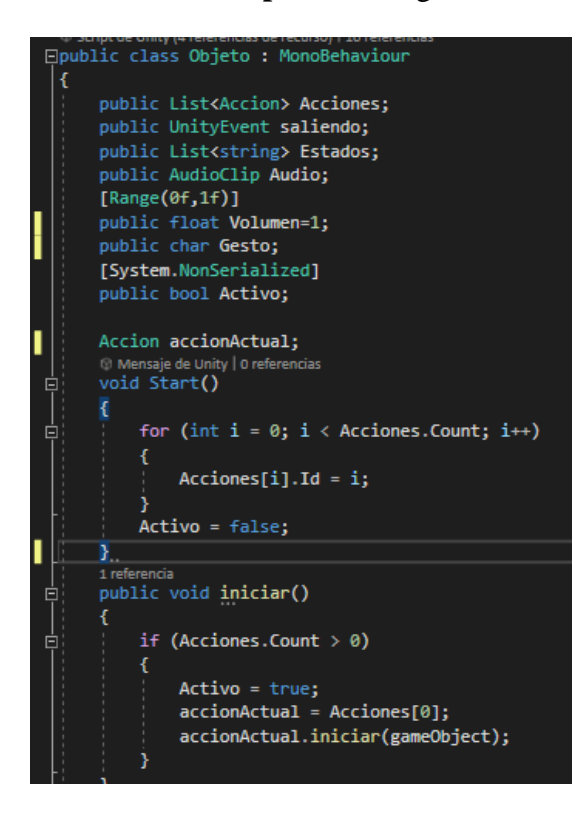

**Imagen 64 Código del objeto Objeto**

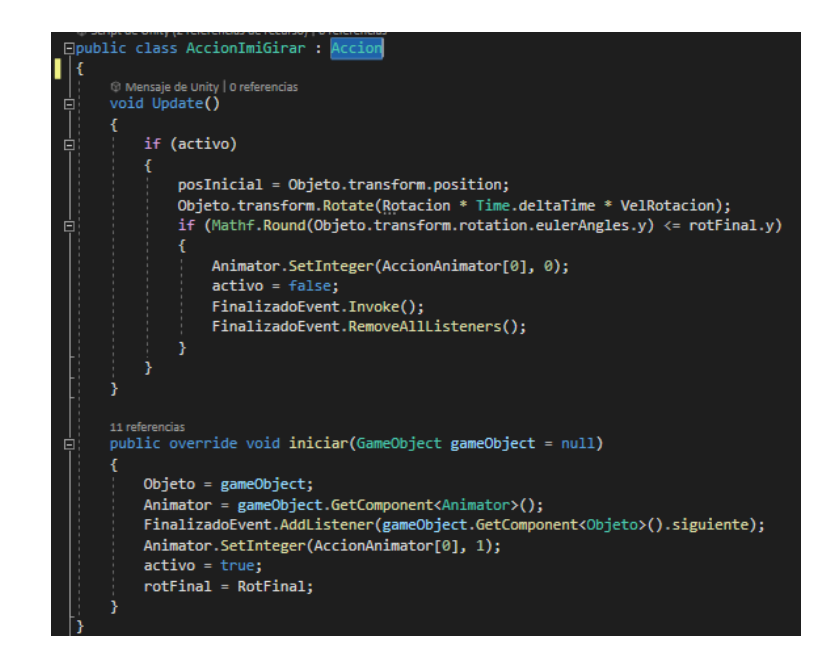

**Imagen 65 Código del objeto Accion Imitacion Girar**

## <span id="page-120-0"></span>**3.2.13. Pruebas**

Se realizó el test de TEPSI para comprobar los resultados de la aplicación, para ello, primero se adaptó el formulario original del test para que se adecue a los requerimientos y funcionalidades de la aplicación lo que genero el siguiente formulario.

## **Tabla 21 Test de TEPSI**

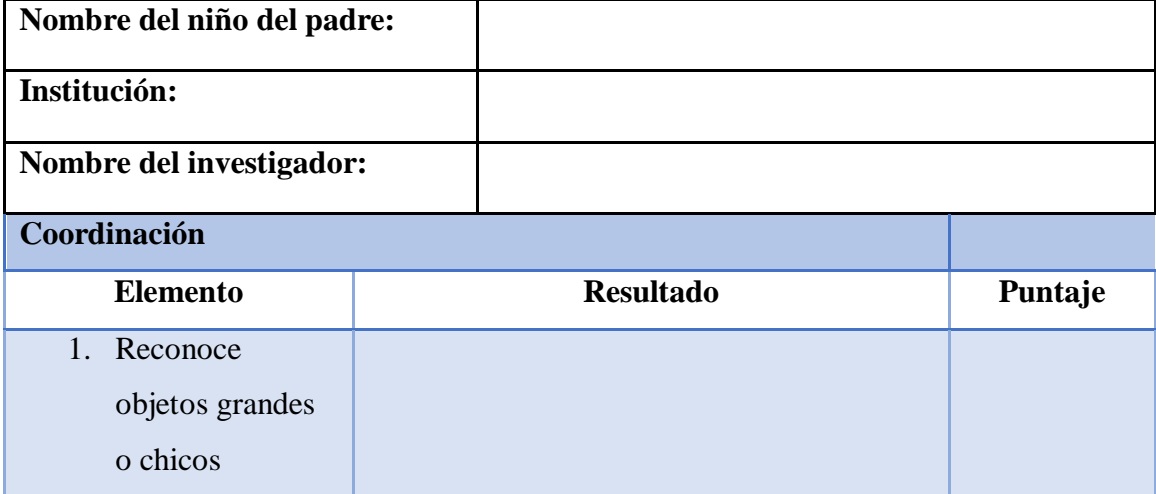

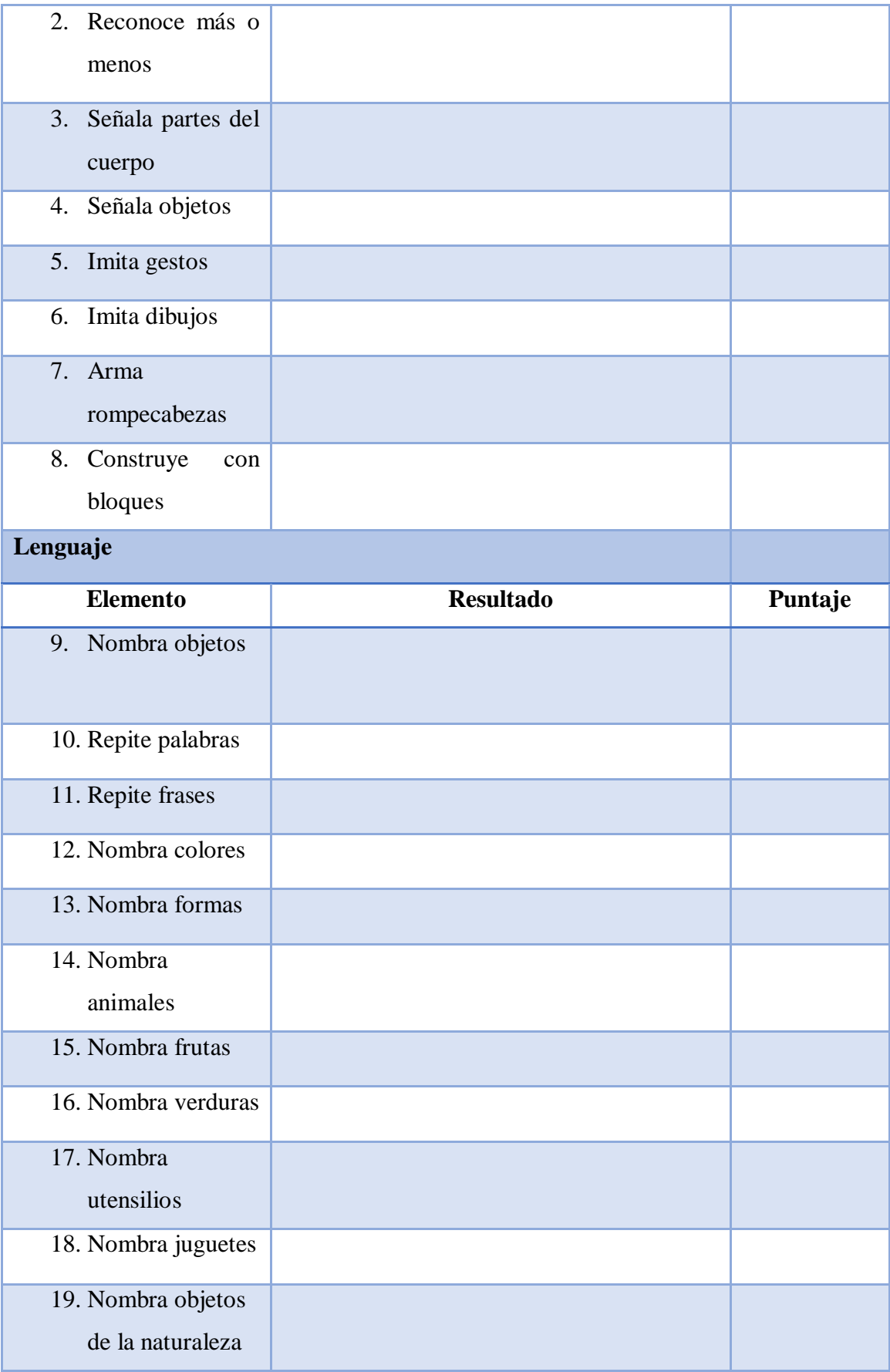

| 20. Nombra objetos   |                                            |         |
|----------------------|--------------------------------------------|---------|
| de casa              |                                            |         |
| Motricidad           |                                            |         |
| <b>Elemento</b>      | <b>Resultado</b>                           | Puntaje |
| 21. Saltar en un pie |                                            |         |
| 22. Salta en 2 pies  |                                            |         |
| 23. Camina en línea  |                                            |         |
| recta                |                                            |         |
| 24. Camina en línea  |                                            |         |
| curva                |                                            |         |
| 25. Corre            |                                            |         |
| 26. Camina hacia     |                                            |         |
| atrás                |                                            |         |
| 27. Equilibrio en un |                                            |         |
| pie                  | $\mathbf{r}$<br><b>THE</b><br>$\mathbf{H}$ |         |

Elaborado por: Investigador

La asignación de puntuación a cada elemento está directamente ligada al alcance de su cumplimiento. Se establece una calificación de 0 cuando el elemento no es cumplido en absoluto, un valor de 1 se otorga cuando se cumple parcialmente o en caso de que el elemento represente un único objetivo, y una calificación de 2 se asigna en situaciones donde el elemento engloba dos objetivos y ambos son alcanzados con éxito.

Es necesario aclarar que el corto tiempo de evaluación no determina resultados precisos, para ello, es esencial realizar pruebas con regularidad por un mayor lapso de tiempo. Aclarado el punto, los resultados obtenidos fueron los siguientes:

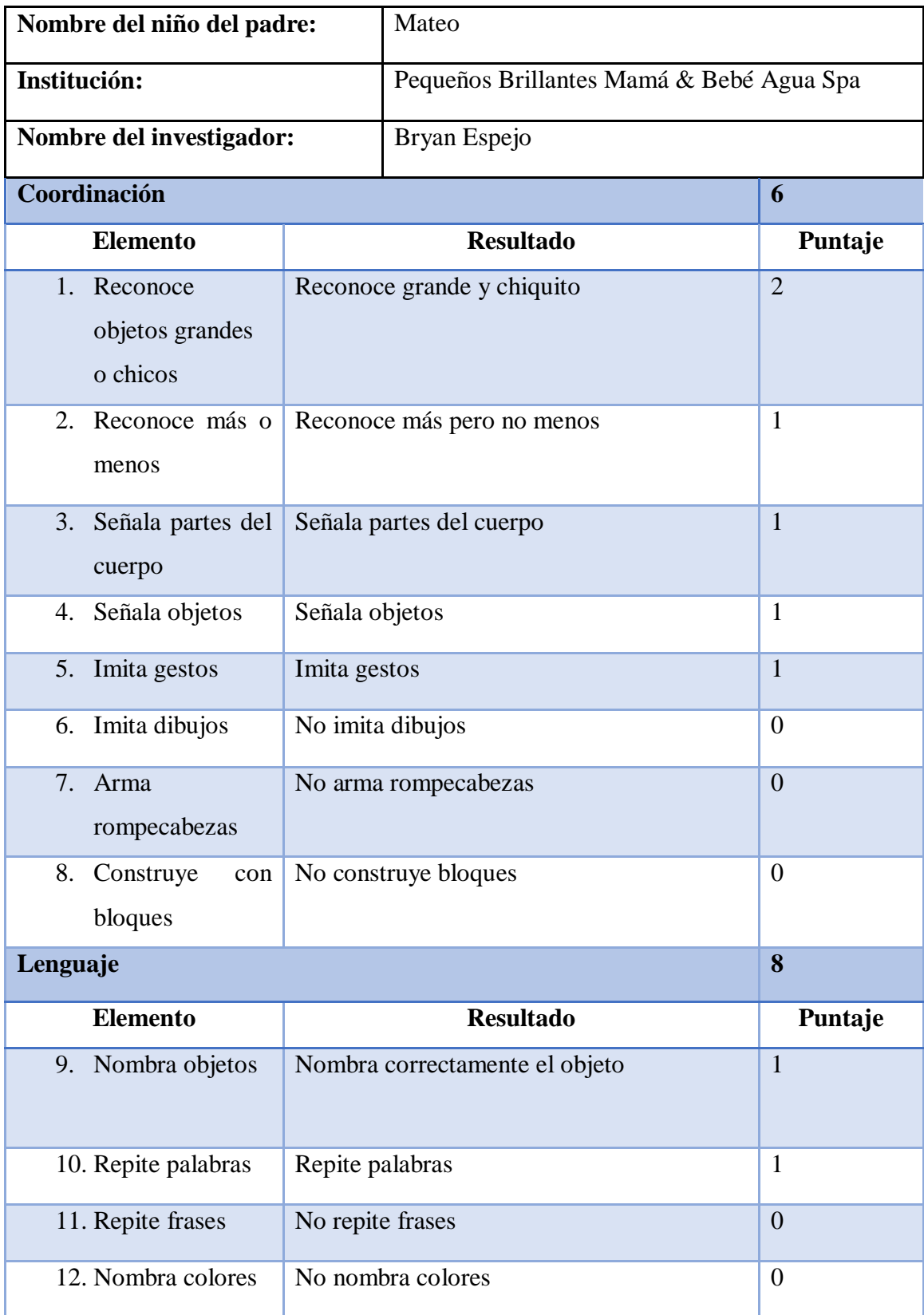

# **Tabla 22 Resultados del test de TEPSI del primer niño**

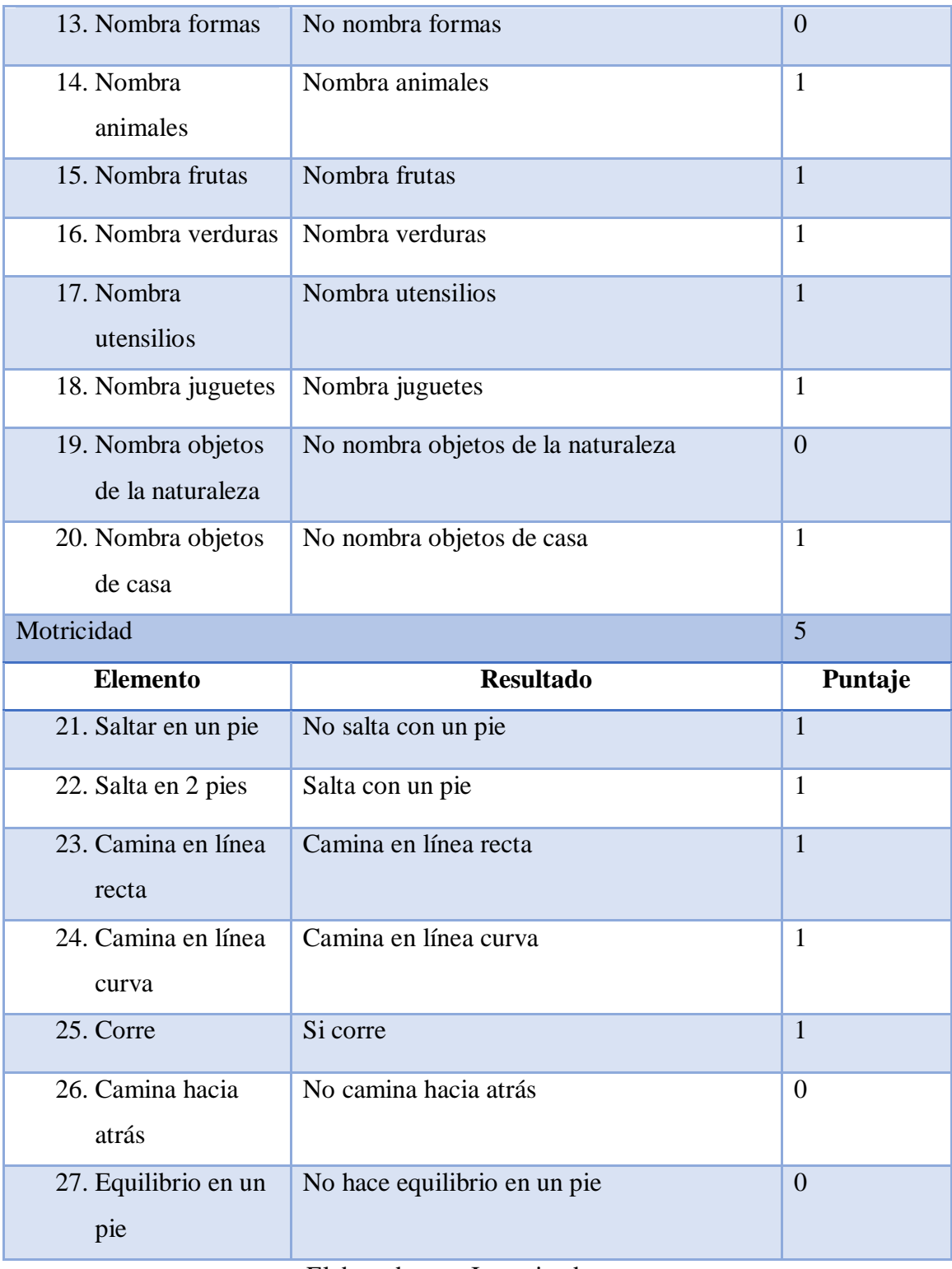

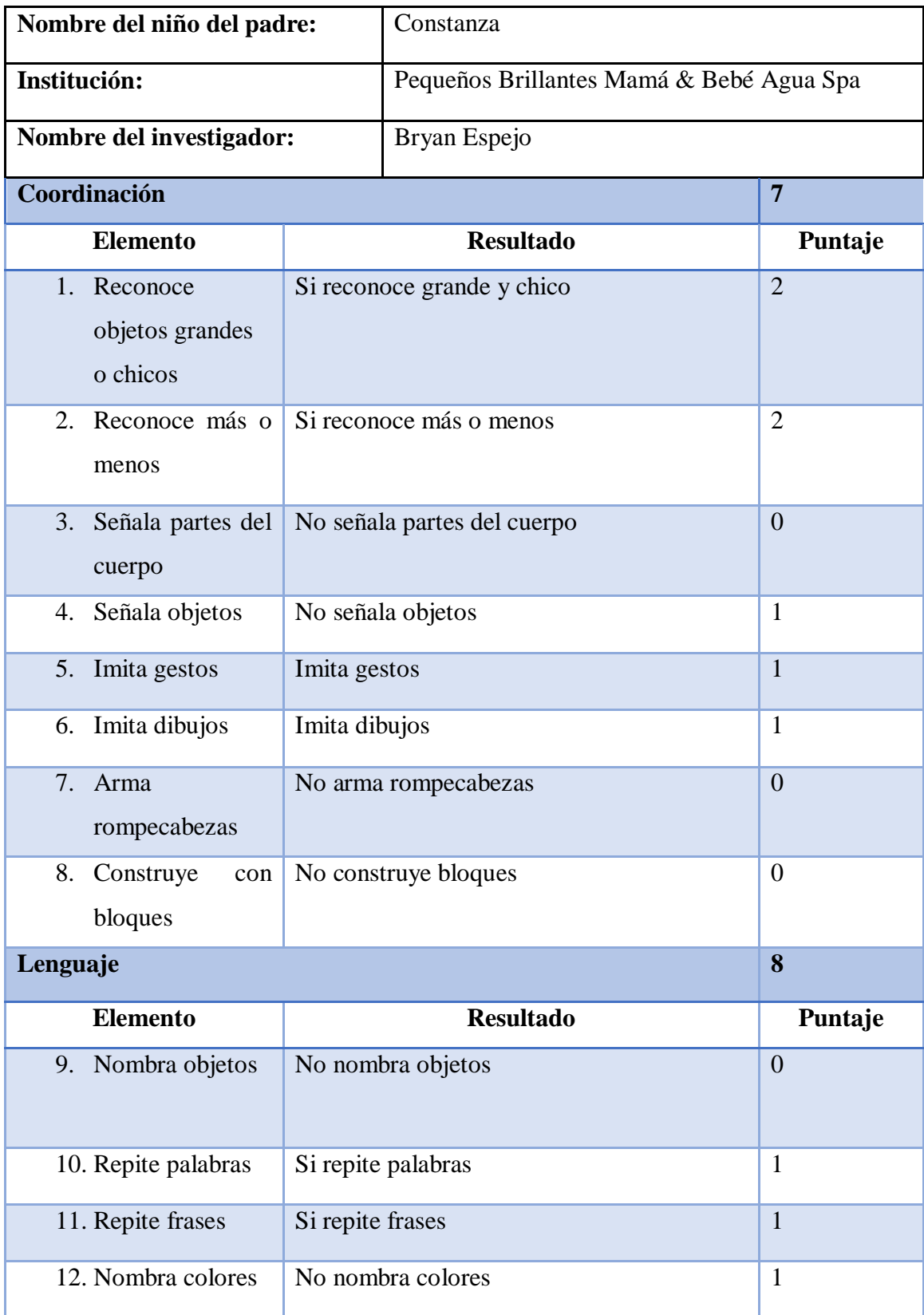

## **Tabla 23 Resultados del test de TEPSI del segundo niño**

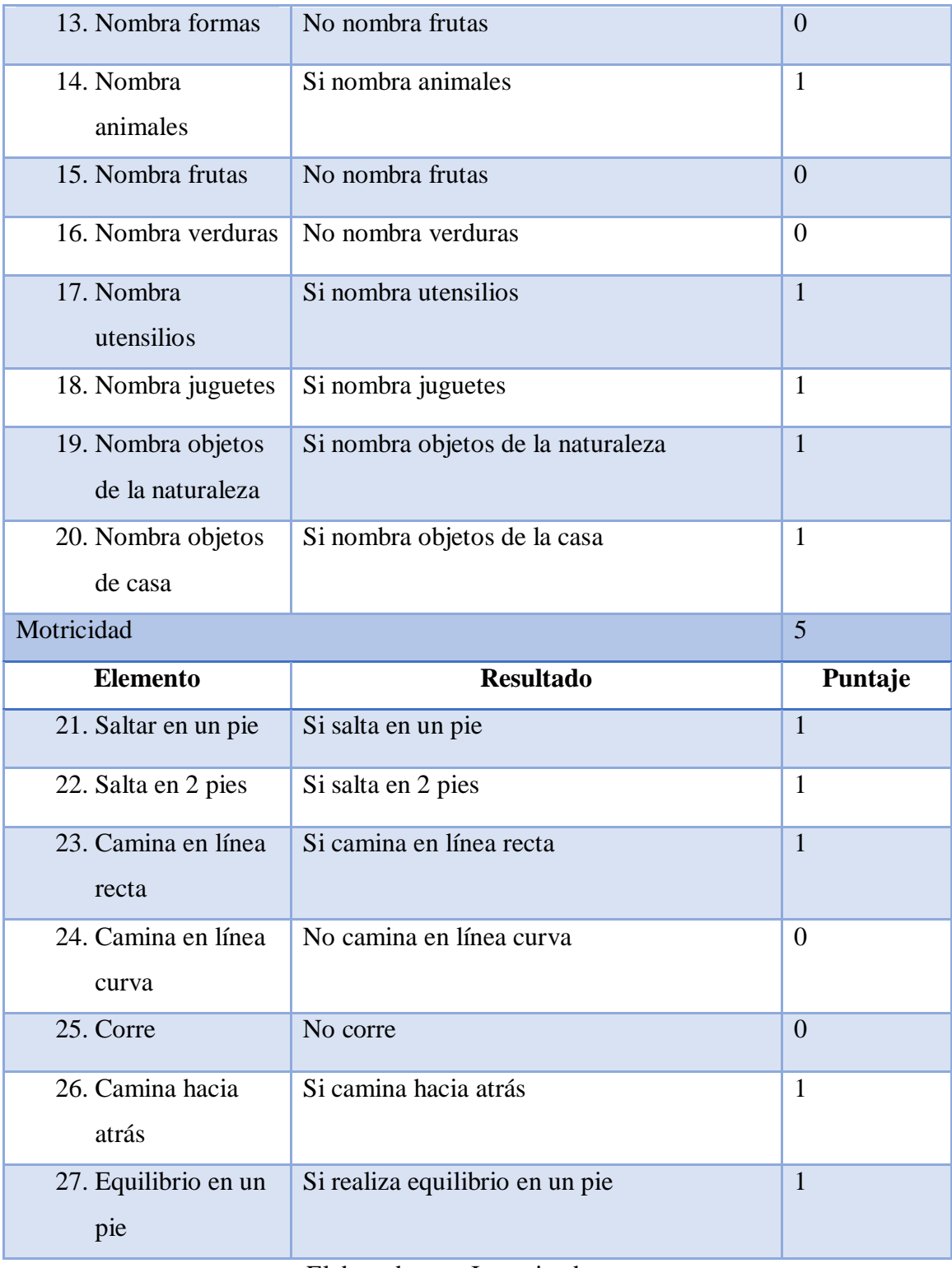

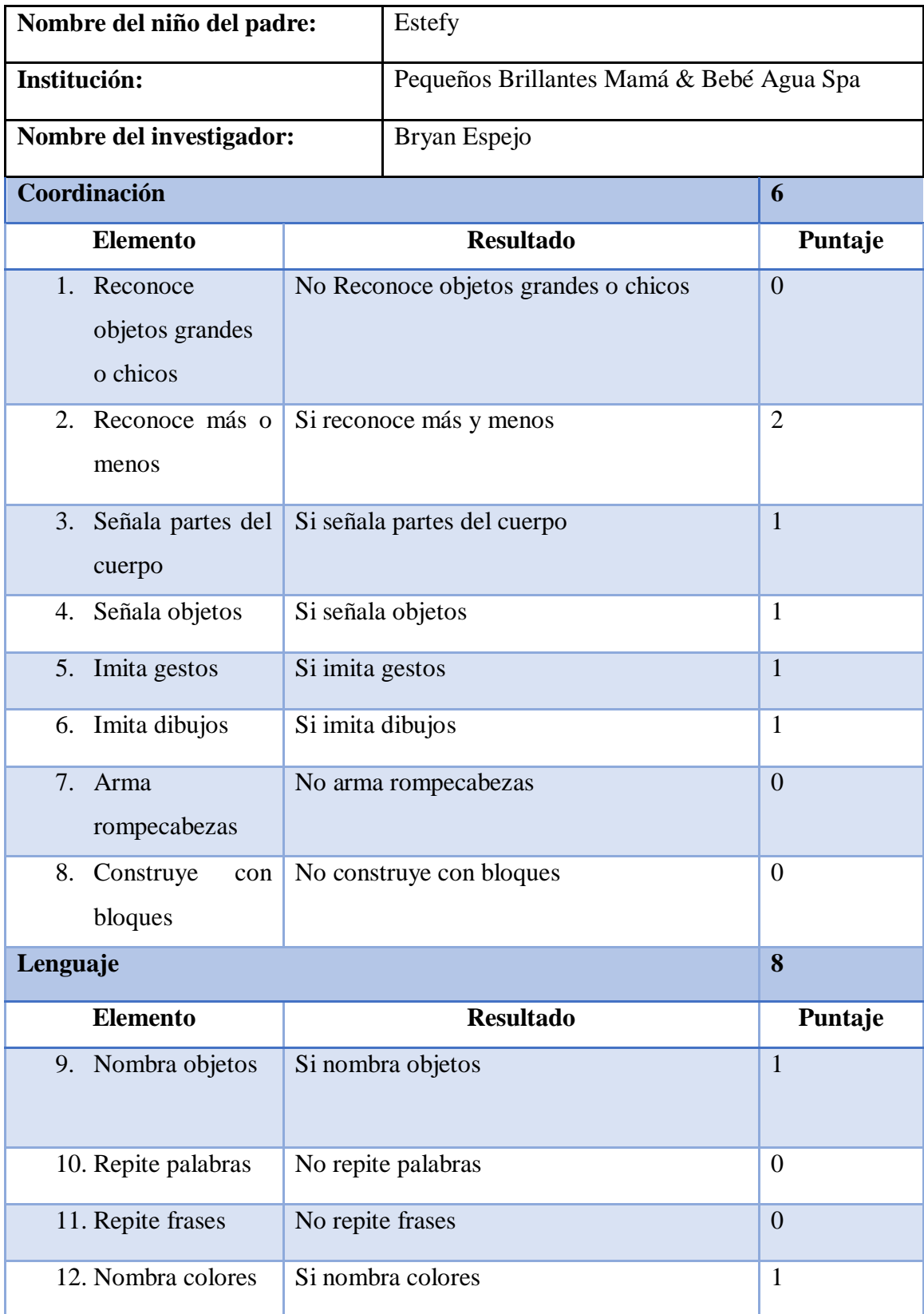

## **Tabla 24 Resultados del test de TEPSI del tercer niño**

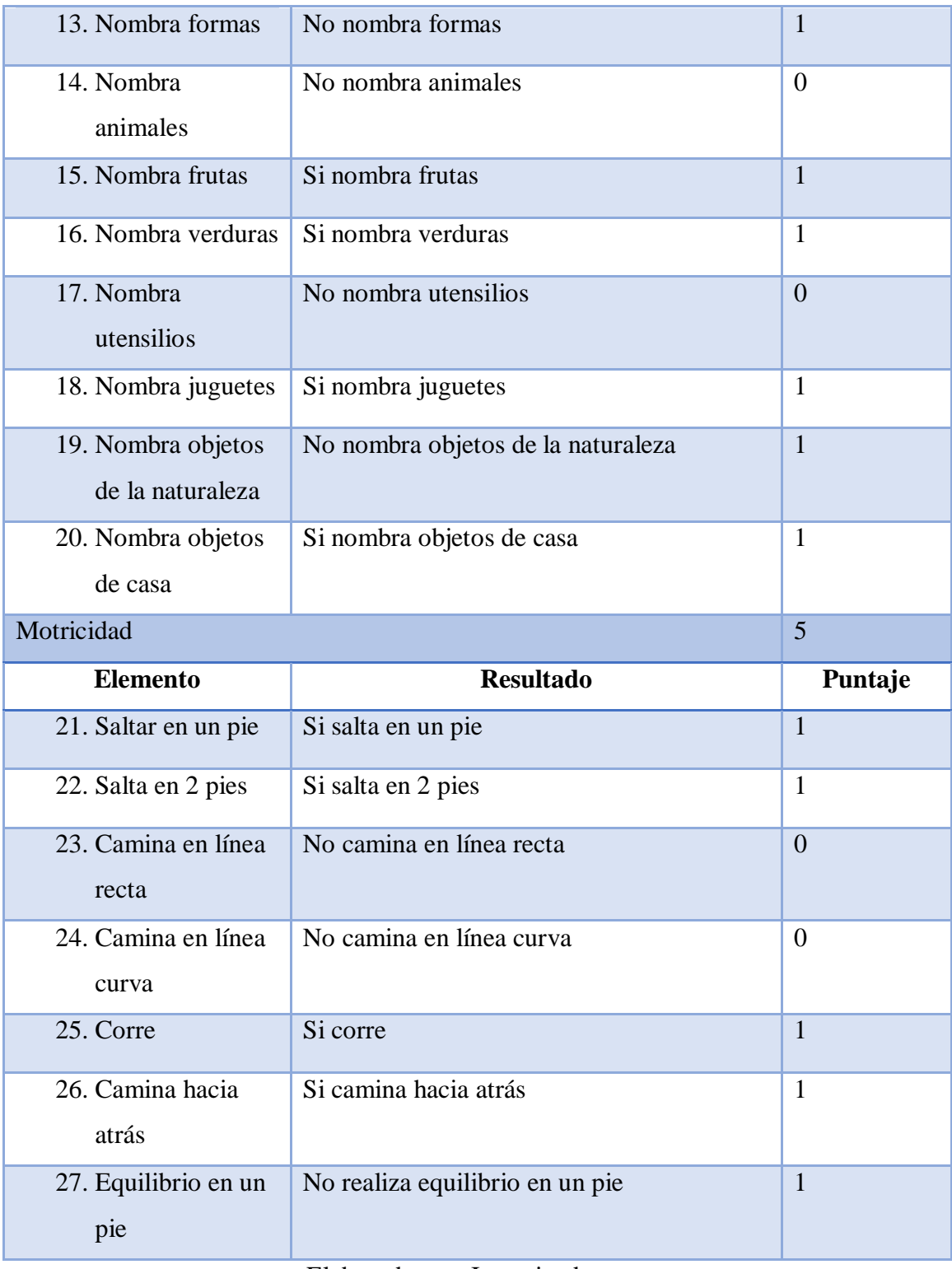

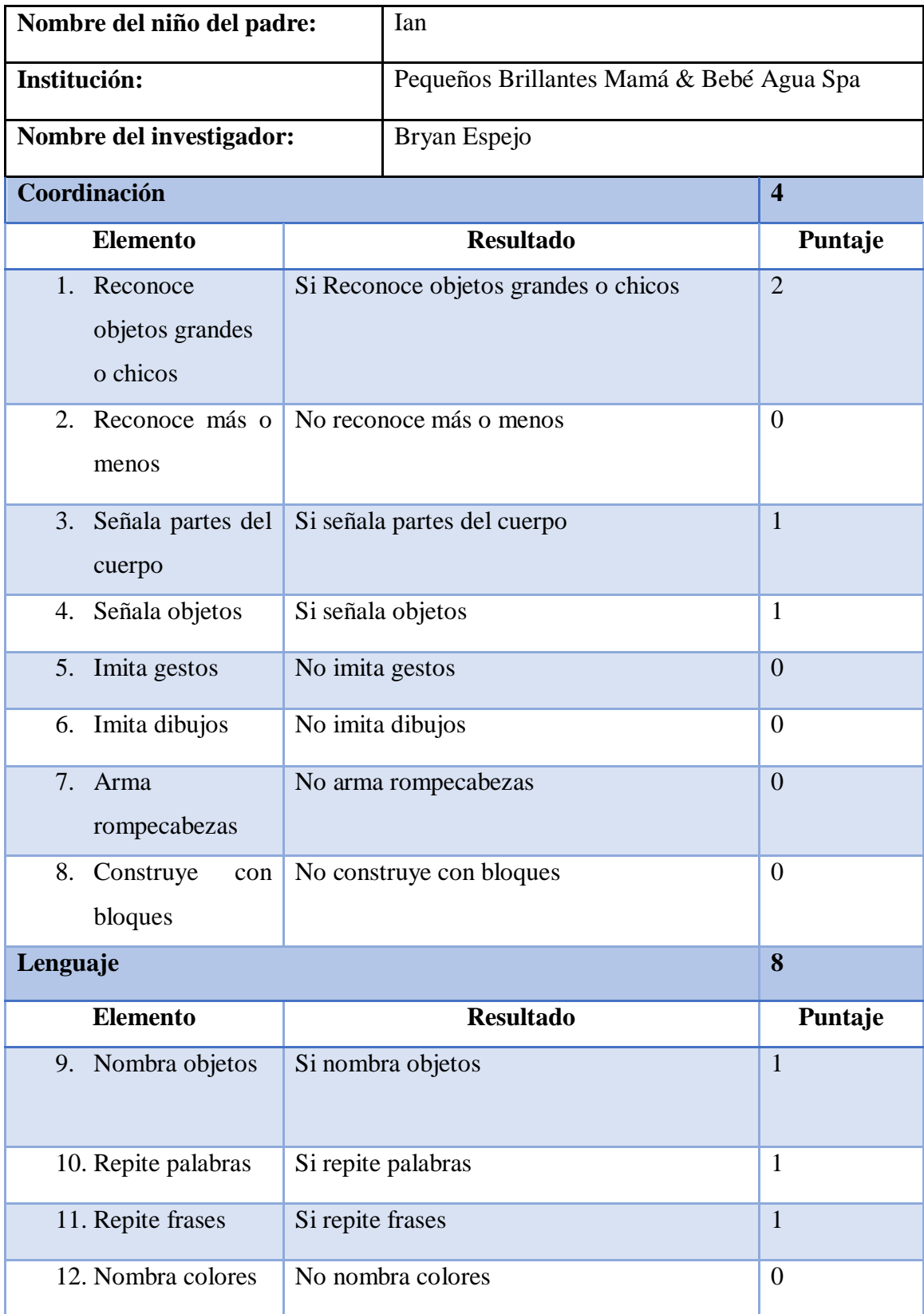

## **Tabla 25 Resultados del test de TEPSI del cuarto niño**

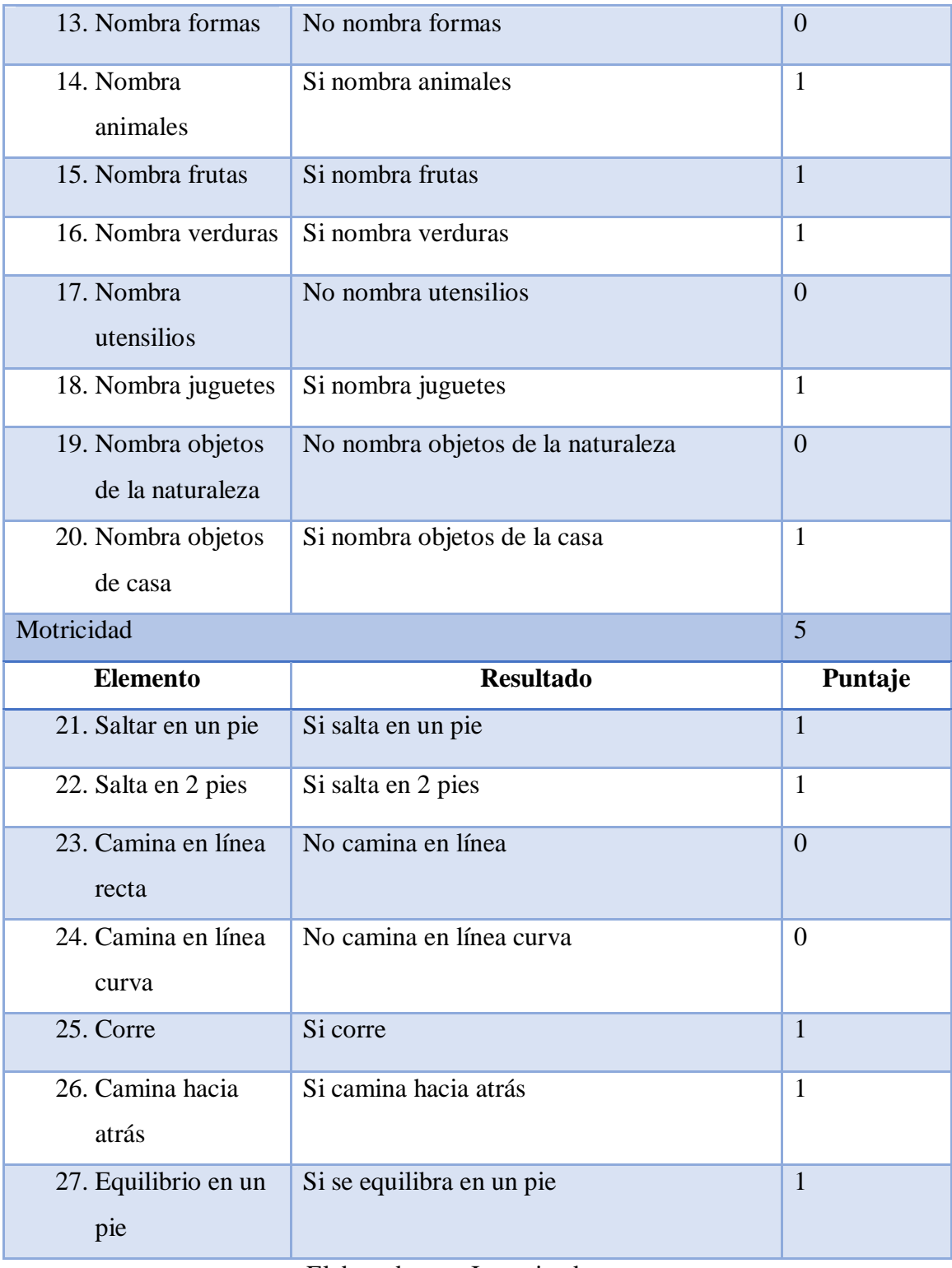

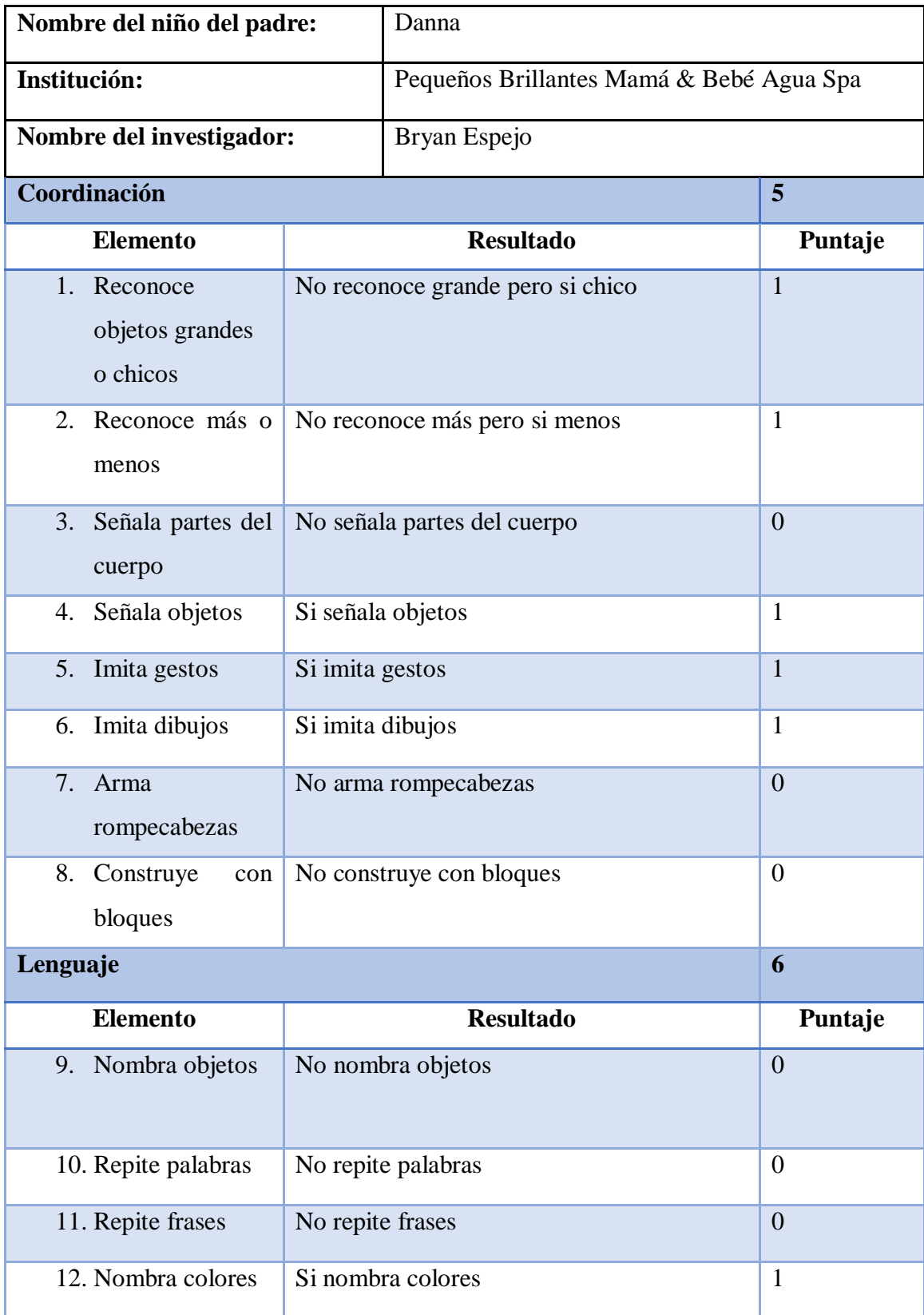

# **Tabla 26 Resultados del test de TEPSI del quinto niño**

| 13. Nombra formas                      | Si nombra formas                   | $\mathbf{1}$   |
|----------------------------------------|------------------------------------|----------------|
| 14. Nombra<br>animales                 | Si nombra animales                 | $\mathbf{1}$   |
| 15. Nombra frutas                      | Si nombra frutas                   | $\mathbf{1}$   |
| 16. Nombra verduras                    | No nombra verduras                 | $\overline{0}$ |
| 17. Nombra<br>utensilios               | Si nombra utensilios               | $\mathbf{1}$   |
| 18. Nombra juguetes                    | Si nombra juguetes                 | $\mathbf{1}$   |
| 19. Nombra objetos<br>de la naturaleza | No nombra objetos de la naturaleza | $\overline{0}$ |
| 20. Nombra objetos                     | No nombra objetos de la casa       | $\overline{0}$ |
| de casa                                |                                    | 5              |
|                                        |                                    |                |
| Motricidad                             |                                    |                |
| <b>Elemento</b>                        | <b>Resultado</b>                   | Puntaje        |
| 21. Saltar en un pie                   | No salta en un pie                 | $\overline{0}$ |
| 22. Salta en 2 pies                    | Si salta en 2 pies                 | $\mathbf{1}$   |
| 23. Camina en línea<br>recta           | Si camina en línea recta           | $\mathbf{1}$   |
| 24. Camina en línea<br>curva           | No camina en línea curva           | $\theta$       |
| 25. Corre                              | Si corre                           | $\mathbf{1}$   |
| 26. Camina hacia<br>atrás              | Si camina hacia atrás              | $\mathbf{1}$   |

Elaborado por: Investigador

Los resultados obtenidos del test señalaron que todos los niños enfrentaron dificultades al llevar a cabo las actividades relacionadas con la motricidad fina, como el armado de rompecabezas y la construcción con bloques. Por otro lado, la mayoría de los niños

demostraron capacidad para realizar satisfactoriamente las restantes actividades, las cuales engloban áreas de intelecto, lenguaje y motricidad gruesa. Estos hallazgos sugieren que las actividades de motricidad fina dentro de la aplicación plantean retos para los niños, lo que limita su capacidad para desarrollar competencias en este ámbito específico. Por otro lado, las demás actividades lograron ser ejecutadas con éxito y arrojaron datos que indican su impacto positivo en las habilidades de los niños. Asimismo, se destaca que cada niño posee destrezas diversas para llevar a cabo las distintas actividades, lo cual resalta la variabilidad individual en la adquisición de habilidades.

Para evaluar a los niños hay que obtener el valor T que permite evaluar a los niños dentro de las categorías de riesgo, normal o retraso donde si el valor es mayor a 40 posee un desarrollo normal, si se encuentra entre 30 y 39 es categoría de riesgo y menor a 30 es retraso, para calcular los valores T de cada niño se utilizó las siguientes tablas de conversión:

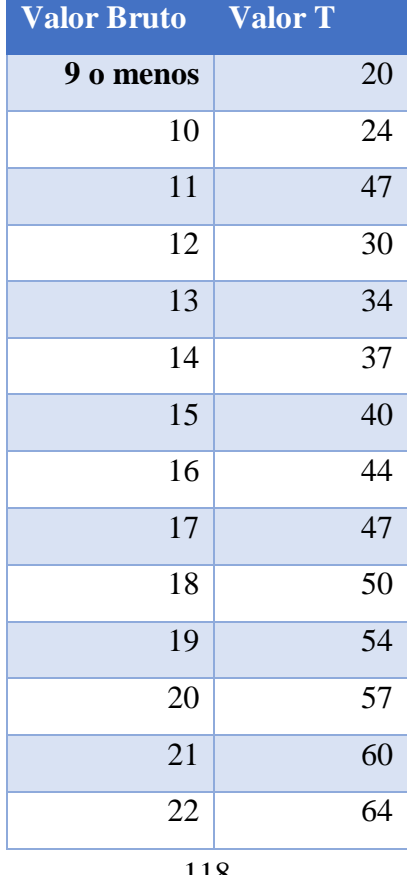

#### **Tabla de conversión de valores totales a valor T**

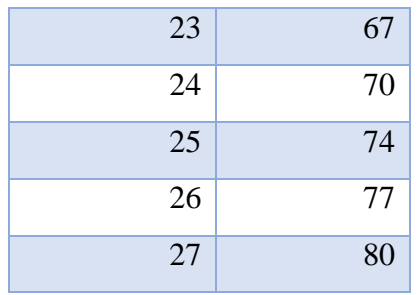

**Tabla 27 Tabla de conversión de valores de subtest a valor T**

| <b>Valor Bruto</b> | <b>Valor T</b> |
|--------------------|----------------|
| 2 o menos          | 40             |
| 3                  | 43             |
| $\overline{4}$     | 47             |
| 5                  | 50             |
| 6                  | 53             |
| 7                  | 57             |
| 8                  | 60             |
| 9                  | 63             |
| 10                 | 67             |
| 11                 | 70             |
| 12                 | 73             |
| 13                 | 76             |
| 14                 | 79             |

Elaborado por: Investigador

<span id="page-134-0"></span>Los niños obtuvieron los siguientes valores T presentados en la [tabla 29:](#page-134-0)

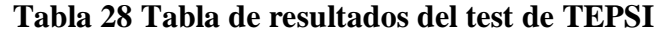

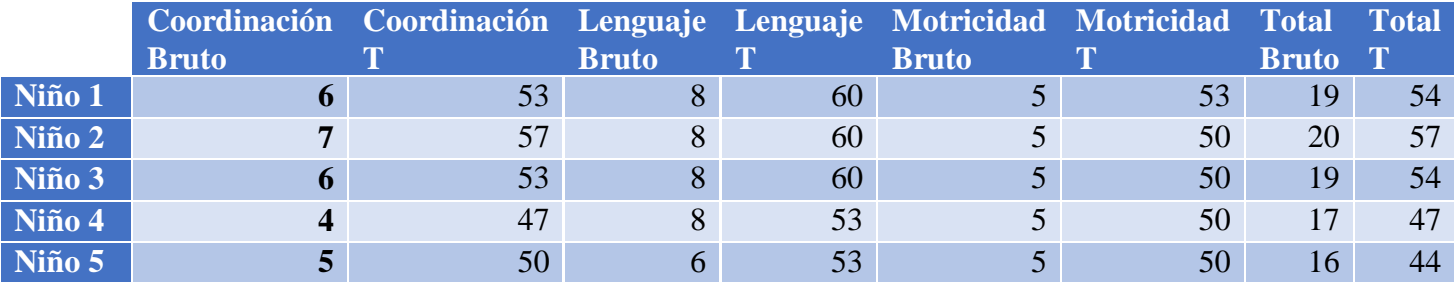

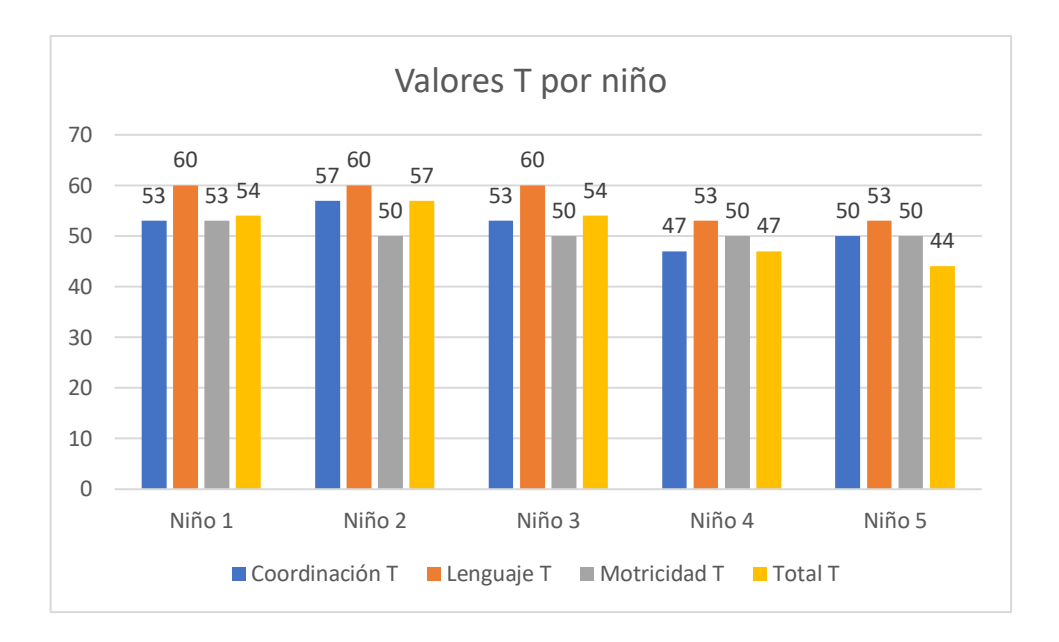

**Figura 1 Grafica de los valores T de cada niño**

Los niños se encuentran con valores totales T superiores a 40, lo que indica que poseen una categoría de desarrollo normal de psicomotricidad.

## C**APÍTULO IV.- CONCLUSIONES Y RECOMENDACIONES**

#### **4.1.Conclusiones**

- Las actividades relacionadas con las áreas intelectual, lenguaje y motricidad gruesa lograron captar la atención de los niños lo que facilitó un desarrollo más significativo de sus habilidades en estas áreas específicas.
- Las actividades que requerían motricidad fina presentaron dificultades debido a la necesidad de precisión, lo cual no despertó el interés de los niños para interactuar con ellas y, en consecuencia, su progreso en las áreas asociadas a la motricidad fina se vio restringido.
- El plugin y la herramienta proporcionados por OptiTrack, en conjunto, funcionaron correctamente, permitiendo el desarrollo de la aplicación y la conexión con las cámaras de captura de movimiento. Sin embargo, el firewall puede interferir en la conexión entre los computadores.
- La herramienta Motive en su versión 2.2.0 presenta limitaciones en cuanto a la creación de esqueletos y la asignación de nombres a los conjuntos de marcadores.
- El plugin de Unity presenta limitaciones cuando se utilizan esqueletos prefabricados que no son de cuerpo completo en Motive, lo cual requirió la implementación de una lógica de programación específica para capturar correctamente los marcadores pasivos.
- Los recursos gratuitos disponibles en la página web "Unity Asset Store" pueden presentar inconvenientes en el proyecto, como requisitos mínimos, código con errores y un soporte técnico limitado.
- La falta de documentación de OptiTrack con Unity implica un mayor tiempo de desarrollo para las aplicaciones.

### **4.2.Recomendaciones**

- Es importante diversificar las actividades con el fin de mantener el interés y la motivación de los niños.
- Se recomienda evitar la inclusión de actividades que requieran motricidad fina

en aplicaciones que involucren interacciones a una distancia moderada.

- Se sugiere permitir la conexión y los puertos a través del firewall para evitar inconvenientes con Motive y Unity. Esto garantizará una comunicación fluida y sin interrupciones entre las herramientas y los dispositivos involucrados en el proyecto.
- Antes de seleccionar la herramienta Motive, se aconseja analizar los requisitos específicos para la captura de movimiento y elegir la opción que mejor se adapte a esas necesidades.
- Es recomendable utilizar conjuntos de marcadores y objetos sólidos en Motive, con el propósito de prevenir posibles problemas en Unity y facilitar la programación utilizando la información de los marcadores.
- Si es necesario, se sugiere buscar recursos de pago disponibles en la página web "Unity Asset Store" que ofrezcan mayores funcionalidades y un soporte más completo.
- Es factible utilizar la documentación disponible para herramientas similares a Motive con Unity, a fin de aprovecharla en el desarrollo de la lógica de programación.

#### **BIBLIOGRAFÍA**

- [1] Centro Médico de la Universidad de Navarra, "Desarrollo psicomotor en la infancia". https://www.cun.es/chequeos-salud/infancia/desarrollo-psicomotor (consultado el 5 de noviembre de 2022).
- [2] A. Ruiz, A. Cortés, y J. Gómez, "Guidelines for the development of educational interactive tools for early psychomotor stimulation in children ages 3 to 5 years old, through an experimental prototype", *Ingeniería y competitividad*, vol. 16, núm. 1, pp. 283–293, 2014, Consultado: el 1 de enero de 2023. [En línea]. Disponible en: http://www.scielo.org.co/scielo.php?script=sci\_arttext&pid=S0123- 30332014000100025&lng=en&nrm=iso&tlng=en
- [3] S. Domoff, A. Borgen, R. Foley, y A. Maffett, "Excessive use of mobile devices and children's physical health", *Hum Behav Emerg Technol*, vol. 1, núm. 2, pp. 169–175, abr. 2019, doi: 10.1002/HBE2.145.
- [4] A. Branco, "Cuánto tiempo deberían estar tus hijos delante de la pantalla según la OMS". Consultado: el 29 de noviembre de 2022. [En línea]. Disponible en: https://www.elespanol.com/omicrono/tecnologia/20190427/tiempo-deberianhijos-delante-pantalla-oms/394211239\_0.html
- [5] S. Pedrouzo, "Screen use among young children and parental concern", *Arch Argent Pediatr*, vol. 118, núm. 6, pp. 393–398, 2020, doi: 10.5546/aap.2020.eng.393.
- [6] H. Lejarraga, "Desarrollo del niño en contexto", en *Arch.argent.pediatr*, 2005, pp. 477–478.
- [7] A. Castro, M. Martínez, Y. Vega, y A. Caro, *Efecto de un programa de estimulación temprana mediado por la tecnología*, vol. 1. 2020. Consultado: el 1 de enero de 2023. [En línea]. Disponible en: https://www.corposucre.edu.co/sites/default/files/pdfs/CAPITULO%20DE%2

0LIBRO%20FISIOTERAPIA%20COMPILADO.%20Retos%20del%20fisiote rapeuta%20en%20el%20marco%20del%20Covid.pdf#page=66

- [8] L. Huiracocha, G. Robalino, M. S. Huiracocha, J. L. García, C. G. Pazán, y A. Angulo, "Retrasos del desarrollo psicomotriz en niños y niñas urbanos de 0 a 5 años: Estudio de caso en la zona urbana de Cuenca, Ecuador", *MASKANA*, vol. 3, núm. 1, 2012.
- [9] A. Sánchez y. Samada, "La psicomotricidad en el desarrollo integral del niño", *Mikarimin: Revista Científica Multidisciplinaria*, vol. 6, núm. 1, pp. 121–138, 2020, Consultado: el 5 de noviembre de 2022. [En línea]. Disponible en: https://www.redalyc.org/pdf/5891/589165889003.pdf
- [10] A. Luque y N. Herrero, "Impacto de la tecnología en la sociedad: El caso de Ecuador", *Revista Universidad y Sociedad*, vol. 11, núm. 5, pp. 176–182, 2009, Consultado: el 30 de noviembre de 2022. [En línea]. Disponible en: http://scielo.sld.cu/scielo.php?script=sci\_arttext&pid=S2218- 36202019000500176&lng=es&nrm=iso&tlng=en
- [11] E. López, "Juego electrónico para el desarrollo de la capacidad motriz y cognitiva utilizando tecnología Kinect para niños de 4 a 5 años", Universidad Técnica de Ambato, Ambato, 2021.
- [12] T. Cruz y A. Mayra, "La estimulación temprana en el desarrollo psicomotriz de los niños con síndrome de down de entre 4 a 6 años de edad de la Unidad Educativa Especializada Ambato", Universidad Técnica de Ambato, Ambato, 2018.
- [13] A. Alcivar, "Estimulación temprana y desarrollo psicomotriz en niños de educación inicial Caso: Unidad Educativa El Carmen, Ecuador", *Polo del Conocimiento*, vol. 3, núm. 8, pp. 316–337, ago. 2018, doi: 10.23857/pc.v3i8.614.
- [14] J. Román y P. Calle, "Estado de desarrollo psicomotor en niños sanos que asisten a un centro infantil en Santo Domingo, Ecuador", *Enfermería: Cuidados Humanizados*, vol. 6, núm. 2, pp. 49–65, oct. 2017, doi: 10.22235/ECH.V6I2.1467.
- [15] A. Tejerina, "Desarrollo de un sistema de realidad virtual para la monitorización del movimiento humano", jul. 2022, Consultado: el 1 de enero de 2023. [En línea]. Disponible en: https://digibuo.uniovi.es/dspace/handle/10651/64429
- [16] "¿Qué es la captura de movimiento y cómo funciona?" https://www.adobe.com/es/creativecloud/animation/discover/motioncapture.html (consultado el 5 de febrero de 2023).
- [17] W. Garces, "Sistema de captura de movimiento para animación de personajes 3D y presentaciones de alto impacto", 2017, Consultado: el 29 de noviembre de 2023. [En línea]. Disponible en: http://repositoriodspace.unipamplona.edu.co/jspui/bitstream/20.500.12744/386 1/1/Garc%C3%A9s\_2017\_TG.pdf
- [18] J. Cardona, L. Joyanes, y H. Castán, "Proceso Unificado para el Desarrollo de Entornos Virtuales", 2011.
- [19] "¿Qué es la realidad virtual (RV) y cómo funciona?", 2021. https://www.hp.com/mx-es/shop/tech-takes/que-es-la-realidad-virtual-rv-ycomo-funciona (consultado el 30 de noviembre de 2022).
- [20] "Realidad aumentada (RA)". https://www.adobe.com/la/products/substance3d/discover/what-is-ar.html (consultado el 30 de noviembre de 2022).
- [21] "Digitalización 3D y Escaneo 3D". https://www.additive-3d.es/Digitalizacion-3D.html (consultado el 30 de noviembre de 2022).
- [22] "¿Qué es el modelado 3D?" https://www.autodesk.es/solutions/3d-modelingsoftware (consultado el 30 de noviembre de 2022).
- [23] "¿Qué es el escaneo 3D?, Definición, ventajas y usos". https://descubrearduino.com/que-es-el-escaneo-3d-definicion-ventajas-y-usos/ (consultado el 30 de noviembre de 2022).
- [24] "OptiTrack Motion Capture for Virtual Reality". https://www.optitrack.com/applications/virtual-reality/ (consultado el 30 de noviembre de 2022).
- [25] Carmelina, "Pantalla montada en la cabeza (HDM)". https://techinfo.wiki/pantalla-montada-en-la-cabeza-hmd/ (consultado el 30 de noviembre de 2022).
- [26] Ginnifer, "CAVE (Entorno virtual automático de cueva)". https://techdir.net/cave-entorno-virtual-automatico-de-cueva/ (consultado el 30 de noviembre de 2022).
- [27] L. Bustio, Y. Coma, y I. Talavera, "Arquitectura basada en plugins para el desarrollo de software científico", en *II Conferencia Internacional de Ciencias Computacionales e Informáticas, CICCI 2013*, 2013. Consultado: el 10 de julio de 2023. [En línea]. Disponible en: https://www.researchgate.net/publication/315891243\_Arquitectura\_basada\_en \_plugins\_para\_el\_desarrollo\_de\_software\_cientifico
- [28] "Plataforma de desarrollo en tiempo real de Unity". https://unity.com/es (consultado el 8 de junio de 2023).
- [29] "La herramienta de creación 3D en tiempo real". https://www.unrealengine.com/es-ES (consultado el 8 de junio de 2023).
- [30] "Getting started with DirectX Graphics". https://learn.microsoft.com/enus/windows/win32/getting-started-with-directx-graphics (consultado el 8 de junio de 2023).
- 126 [31] "C# Programming Guide". https://learn.microsoft.com/enus/dotnet/csharp/programming-guide/ (consultado el 14 de mayo de 2023).
- [32] "Aquí está otra vez C++: C++ moderno". https://learn.microsoft.com/eses/cpp/cpp/welcome-back-to-cpp-modern-cpp?view=msvc-170 (consultado el 8 de junio de 2023).
- [33] S. Meléndez, M. Gaitán, y N. Pérez, "Sistema WEB de evaluación al desempeño Docente UNAN-Managua empleando la metodología Agil Programación Extrema, en el II Semestre del 2015", ene. 2016.
- [34] G. Gagliardo, "Desarrollo integral de la primera infancia", 2014. https://www.asambleanacional.gob.ec/es/contenido/desarrollo-integral-de-laprimera-infancia (consultado el 30 de noviembre de 2022).
- [35] S. Spencer, "Desarrollo motor y funciones cognitivas", 2021. https://fisioaquatiq.com/2021/05/22/desarrollo-motor-y-funciones-cognitivas/ (consultado el 30 de noviembre de 2022).
- [36] "Educación inicial". https://educacion.gob.ec/educacion-inicial/ (consultado el 30 de noviembre de 2022).
- [37] 2020, "Metodología didáctica". https://www.unir.net/educacion/revista/metodologia-didactica/ (consultado el 30 de noviembre de 2022).
- [38] "Metodología pedagógica", 2004. https://www.abc.com.py/articulos/metodologia-pedagogica-760908.html (consultado el 30 de noviembre de 2022).
- [39] F. Carpena, "Estrategias y metodologías pedagógicas". Consultado: el 30 de noviembre de 2022. [En línea]. Disponible en: https://www.academia.edu/35687959/ESTRATEGIAS\_Y\_METODOLOG%C 3%8DAS\_PEDAG%C3%93GICAS
- [40] "Psicomotor". https://dle.rae.es/psicomotor?m=form (consultado el 11 de marzo de 2023).
- [41] P. Berruezo, "El contenido de la Psicomotricidad", *La psicomotricidad en el ámbito educativo*, 2000.
- [42] E. Cruz, "Programa de desarrollo del plan motor general y segmentario, como preparación del proceso de lecto.", 2016, Consultado: el 8 de junio de 2023. [En línea]. Disponible en: http://dspace.ups.edu.ec/handle/123456789/13320
- [43] E. Patiño, "Valoración del estado psicomotor de los niños preescolares del Hogar Infantil Ormanza de la Comuna Nor-Oriental de Pereira 2009, mediante el test de TEPSI", 2009.
- [44] M. Serrano, "El universo teórico del gesto", *Evolución y técnica I. El hombre y la materia*, pp. i–xiv, 1988, Consultado: el 6 de junio de 2023. [En línea]. Disponible en: http://eprints.ucm.es/12980/
- [45] C. Farkas, "Comunicación Gestual en la Infancia Temprana: Una Revisión de su Desarrollo, Relación con el Lenguaje e Implicancias de su Intervención", *Psykhe (Santiago)*, vol. 16, núm. 2, pp. 107–115, 2007, doi: 10.4067/S0718- 22282007000200009.